# AppDynamics App iQ Platform Documentation Release Notes

Version 4.3.8

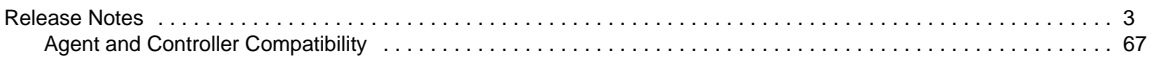

## <span id="page-2-0"></span>Release Notes

#### **On this page:**

- [AppDynamics App iQ Platform Notes](#page-3-0)
- [Application Performance Management Notes](#page-6-0)
- [Database Visibility Notes](#page-15-0)
- [End-User Monitoring Updates](#page-16-0)
- [Server Visibility Notes](#page-23-0)
- Standalone Machine Agent Notes
- [Application Analytics Notes](#page-27-0)
- [AppDynamics On-Premises Platform Notes](#page-31-0)
- [Deprecation and End of Life \(EOL\) Notices](#page-35-0)
- [4.3.0.3 Updates](#page-35-1)
- [4.3.0.4 Updates](#page-36-0)
- [4.3.0.5 Updates](#page-36-1)
- [4.3.0.6 Updates](#page-37-0)
- [4.3.1 Updates](#page-37-1)
- [4.3.1.2 Updates](#page-40-0)
- [4.3.1.3 Updates](#page-40-1)
- [4.3.1.4 Updates](#page-40-2)
- [4.3.1.5 Updates](#page-41-0)
- [4.3.1.6 Updates](#page-41-1)
- [4.3.2 Updates](#page-41-2)
- [4.3.2.1 Updates](#page-43-0)
- [4.3.2.2 Updates](#page-43-1)
- [4.3.2.3 Updates](#page-44-0)
- [4.3.3 Updates](#page-44-1)
- [4.3.3.1 Updates](#page-46-0)
- [4.3.3.2 Updates](#page-47-0)
- [4.3.3.3 Updates](#page-47-1)
- [4.3.3.4 Updates](#page-47-2)
- [4.3.3.5 Updates](#page-47-3) [4.3.3.6 Updates](#page-48-0)
- [4.3.3.7 Updates](#page-48-1)
- [4.3.3.8 Updates](#page-48-2)
- [4.3.3.9 Updates](#page-48-3)
- [4.3.3.10 Updates](#page-48-4)
- [4.3.4.1 Updates](#page-49-0)
- [4.3.4.2 Updates](#page-52-0)
- [4.3.5 Updates](#page-52-1)
- [4.3.5.1 Updates](#page-54-0)
- $\bullet$  [4.3.5.3 Updates](#page-54-1)
- [4.3.5.4 Updates](#page-55-0)
- [4.3.5.5 Updates](#page-55-1)
- [4.3.5.6 Updates](#page-55-2)
- [4.3.5.7 Updates](#page-55-3)
- [4.3.5.8 Updates](#page-56-0)
- [4.3.5.9 Updates](#page-56-1)
- [4.3.5.10 Updates](#page-56-2)
- [4.3.5.11 Updates](#page-57-0)
- [4.3.5.12 Updates](#page-57-1)
- [4.3.7 Updates](#page-57-2)
- [4.3.7.1 Updates](#page-62-0)
- [4.3.7.2 Updates](#page-62-1)
- [4.3.7.3 Updates](#page-63-0)
- [4.3.8 Updates](#page-63-1)

This topic covers release information for the AppDynamics App iQ Platform versions 4.3.x. In addition to the enhancements and resolved issues described here, the latest 4.3.x release includes enhancements and resolved issues included in certain limited-availability releases.

The first generally available 4.3.x release is 4.3.0.2, which incorporates fixes to pre-release issues in 4.3.0.0 and 4.3.0.1.

In addition to the enhancements and issues listed below, this release includes several security fixes. For the latest support and security advisories, see [Product Announcements and Alerts](https://docs.appdynamics.com/display/DASH/Product+Announcements+and+Alerts).

## <span id="page-3-0"></span>**AppDynamics App iQ Platform Notes**

The following updates apply to the common components of the AppDynamics App iQ Platform, including changes to the cross-product elements of the Controller UI.

- [Enhancements](#page-3-1)
- [Resolved Issues](#page-4-0)
- **[Known Issues](#page-6-1)**

#### <span id="page-3-1"></span>**Enhancements**

#### **Custom Dashboard**

- The Health List widget is a new widget that can display the health for applications, business transactions, tiers, nodes, databases, servers, or health rules. The health status can be displayed as a list, status bar, or both.
- The Timeseries Graph widget now groups events on the x-axis when you choose to show events on the widget. Events are grouped by time of resolution. To see the events, hover over the event on the x-axis.
- You can use metric expressions with Custom Dashboards. The behavior is similar to metric expressions for Health Rules.

#### **Health Rules and Policies**

- For health rules based on service endpoints, you can now select specific tiers as the scope of the health rule violation. Previously, you could only choose the scope of the entire application or of certain endpoints. When you choose tiers for the scope, you can further specify whether the service endpoint health rule considers the average value for the entire tier, a percentage of nodes in the tier, or a specific number of nodes in the tier. This configurability matches the configurability of business transaction-based health rules. Previously service endpoint health rule conditions were evaluated only on the basis of tier average.
- You can now apply health rules based on the Error Rates type to the average value for the entire tier, a percentage of nodes in the tier, or a specific number of nodes in the tier.
- The Evaluation Events table now uses the time range for Health Rules. Previously, it used a custom time range.

#### **Metrics**

A new Controller setting (application.metric.registration.limit) limits the maximum number of metrics that can be registered for a business application in the Controller at 1 million by default. Upon upgrade, existing applications that exceed the limit are not affected by the limit. See [Metrics Limits](https://docs.appdynamics.com/display/PRO43/Metrics+Limits)

#### **Scheduled Reports**

Reporting Service supports log file rollover and configurability.

#### **Transaction Snapshots**

Transaction snapshots for the Java applications show thread contention information. See "Thread Contention in Transaction Snapshots" on [Thread Contention](https://docs.appdynamics.com/display/PRO43/Thread+Contention).

#### **Universal Agent**

The AppDynamics Universal Agent is a deployment tool that automates the tasks of installing, running, and maintaining AppDynamics agents. The Universal Agent runs on Linux and Microsoft Windows systems, and can particularly help you manage agents in a large or dynamic application environment. In its initial release, the Universal Agent can manage Machine Agents and Java Agents.

For more information, see [AppDynamics Universal Agent.](https://docs.appdynamics.com/display/PRO43/AppDynamics+Universal+Agent)

#### **License Management**

On the License page, you can now see visualizations of your license consumption, including number of license units used over time. You can also create rules to specify how many Application Performance Monitoring licenses you want to allocate to specified applications and machines.

<span id="page-4-0"></span>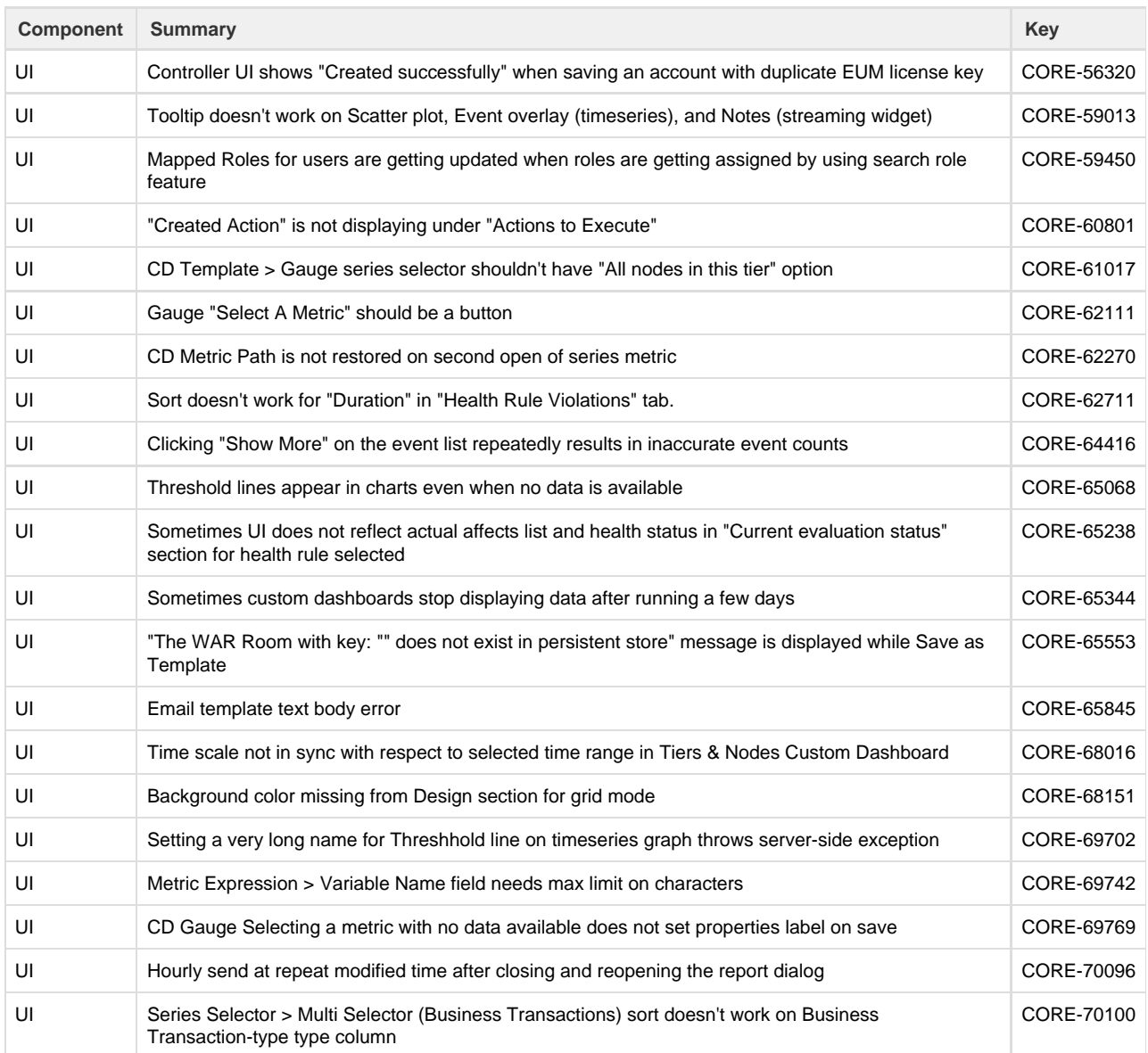

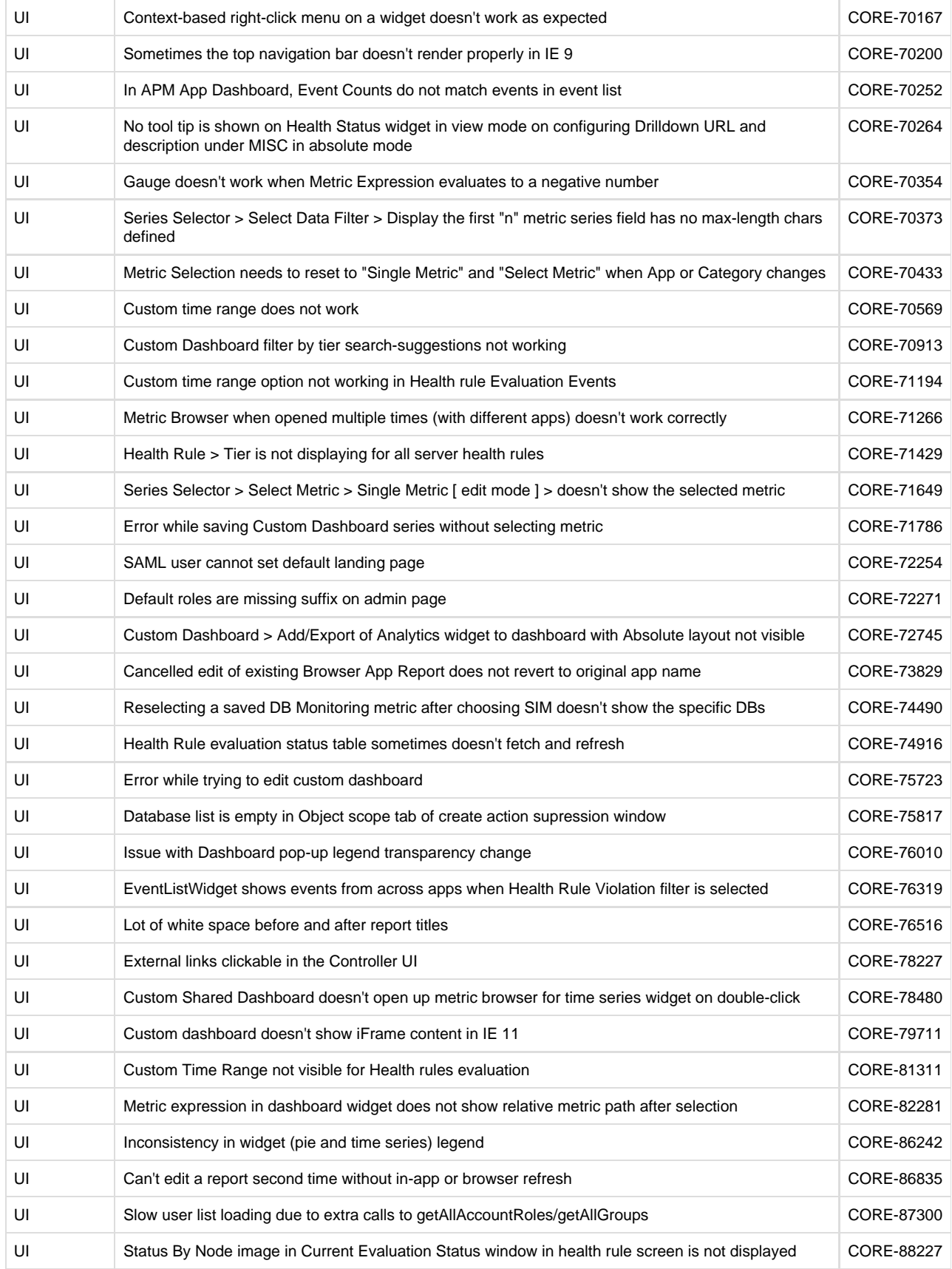

UI Time range widget disappears with lengthy Business Transaction names CORE89249

#### <span id="page-6-1"></span>**Known Issues**

- Controllers that use SAML for UI authentication may not work after 4.3 upgrade, with a "validateRequestedUrl failed error" in the server log. In 4.3, Controller SAML authentication now validates the request URL against the internal Controller URL setting. This issue results from request URLs that differ from internal Controller URL, whether due to a proxy or to accounts in a multi-tenant Controller with different URLs per account. See [Support Advisory: SAML Authentication Fails after 4.3 Upgrade](https://docs.appdynamics.com/display/PAA/Support+Advisory%3A+SAML+Authentication+Fails+after+4.3+Upgrade) for more information on symptoms and a workaround.
- Universal Agent: versions prior to 4.3.7 are not supported on Java 5.

### <span id="page-6-0"></span>**Application Performance Management Notes**

- [Enhancements](#page-6-2)
- [Upgrade Notes](#page-8-0)
- [Resolved Issues](#page-9-0)
- [Known Issues](#page-14-0)

#### <span id="page-6-2"></span>**Enhancements**

#### **Controller Enhancements**

With the new AppDynamics APM Any Language license, you can swap between license units of different App Agent types as your application environment changes, without requesting a license change from AppDynamics.

A unit of the AppDynamics APM Any Language license entitles you to a single license unit from among the following agent types:

- Java Agent
- .NET Agent
- PHP Agent
- Python Agent
- Node.js Agent
- C/C++ Application Agent
- Go Language Agent
- Apache Web Server Agent

The following agent types are not covered by the APM Any Language license:

- Standalone Machine Agent
- Database Agent

After upgrading to AppDynamics 4.3, you have the option of updating legacy application monitoring license units to APM Any Language license units. For information on updating licenses, see <https://portal.appdynamics.com/apm-license>.

- The Controller UI includes updated tools for interactive transaction discovery. During a transaction discovery session, you can:
	- Edit Java Agent transaction detection rules and preview the resulting Java business transactions.
	- $\bullet$  Identify POJO or POCO entry points based on uninstrumented code detection.
	- Use the Class/Method browser to search for Java or .NET entry points to instrument.
- See [Business Transaction Discovery Sessions](https://docs.appdynamics.com/display/PRO43/Business+Transaction+Discovery+Sessions) for more information.

When you create POJO or Servlet custom match rules, you can launch a live preview session to see resulting business transactions. The Controller UI idetnifes resulting entry points and marks the as masked when they are hidden by upstream business transaction entry points. See [Custom Match Rules](https://docs.appdynamics.com/display/PRO43/Custom+Match+Rules) for more detail.

Previously, you could only enable development level monitoring at the business application level. Now you can now enable it based upon a combination of a particular business transaction and its originating node. This limits the effects of development level monitoring to specific nodes. This lets you minimize the resource overhead associated with development level monitoring.

Additionally, the Controller now monitors the number of snapshot segments generated during development level monitoring. It automatically disables development level monitoring for the business transaction contributing the most segments when the threshold is exceeded. The new snapshot segment limit helps prevent excessive resource consumption during development

level monitoring.

See [Development Level Monitoring](https://docs.appdynamics.com/display/PRO43/Development+Level+Monitoring) for more information. Also, see [Upgrade Notes](#page-9-1) for upgrade considerations.

The scope configuration model allows you to bundle multiple tiers into a scope, and apply transaction detection rules to that scope. Prior to 4.3, all applications adhered to the hierarchical inheritance model, which limits you to applying rules to one tier at a time. Starting from 4.3, existing applications follow the hierarchical inheritance model, and new applications that you add follow the scope configuration model. If you disable the scope configuration option, you will lose any transaction detection rule configurations you applied after migrating to 4.3.

The scope configuration model currently applies to transaction detection settings only for applications you create in AppDynamics 4.3.

- You can enable automatic cleanup (deletion) of stale business transactions at the frequency and timeframe you specify. A stale business transcation is one that has not been called in the configured time period. Automatic cleanup works only if the Scope Configuration Model is enabled. See [Organize Business Transactions](https://docs.appdynamics.com/display/PRO43/Organize+Business+Transactions) for more information.
- The card view and list view for the **Applications** page in the Controller UI are paginated. Controls for increasing the number of applications shown at a time or showing the next or previous set of business applications appear at the bottom of the page. Pagination makes it easier to browse the **Applications** page when there are a large number of business applications. Note that the search field at the top right now searches only by Application name, and the search filter is applied in the Controller. Previously, the search applied a free-text search to the results in the context of the browser.
- When importing a business application configuration, you can now choose the type of configuration settings that you want to import from the business application, such as transaction detection rules, errors threshold, and so on. The application import dialog box shows the status for each type of setting as it is imported. In addition, instead of creating a new business application, you can choose to merge the imported configuration artifacts to an existing business application. Also this release improves validation of the import source file.
- When you import a configuration file from 4.2.x or earlier for a new application, all hierarchical transaction detection rules are converted to scoped rules. When you import a configuration file from 4.3 or later for a new application, all hierarchical transaction rules are converted to scoped rules, unless you select the mds\_config option in the Controller during import. The conversion puts all tier-level rules into the default scope. One exception: if there is custom configuration at the tier level, then a new scope is created for the custom tier during conversion.
- MySQL has been updated to version 5.5.54 to fix security vulnerabilities.

#### **AppDynamics Mobile App**

- Native iPad support with a bigger real estate for better visibility across different product areas.
- Full-fledged AppDynamics flow maps on iPad devices, allowing you to view dynamic, visual representations of the components and activities of your monitored application environment on your iPad.
- End-User Monitoring (EUM) data support, allowing for seamless on-the-go EUM tracking.

#### **C/C++ Agent Enhancements**

- C/C++ API function added for overriding the response time for a business transaction, appd\_bt\_override\_time\_ms. For more information, see the [C/C++ Agent SDK Reference](https://docs.appdynamics.com/pages/viewpage.action?pageId=35457137).
- Added a backend type for JMS services, APPD\_BACKEND\_JMS.
- Cross app correlation is now supported for C/C++ agents. Specifically, transactions are correlated across business applications in which the originating tier in the downstream application is a  $C/C++$  Node.

#### **Go Agent Enhancements**

- The Go Agent is introduced. You can use the Go Agent SDK to configure monitoring Google Go Applications. With the Go Agent, you can:
	- Trace transactions through Go tiers
	- Surface Go runtime errors
	- Report backend calls made by Go services

See [Go Language Agent](https://docs.appdynamics.com/display/PRO43/Go+Language+Agent) for more information.

#### **Java Agent Enhancements**

- The Java Agent collects additional JMX metrics related to memory and [garbage collection:](https://docs.appdynamics.com/display/PRO43/Garbage+Collection) Allocated Objects, Promoted Objects, Freed Objects, and LiveData.
- A new node property, logbased-visibility-log-check-interval-in-millis, lets you specify how often the Java agent checks application logs for information related to garbage collection performance.
- The Java agent installation process has been simplified for OSGI-compliant versions of JBoss/Wildfly by removing the necessity for specifying AppDynamics packages as system packages in the startup configuration.
- The Java Agent distinguishes between the different nodes in an Oracle RAC backend.
- The Java Agent supports the following frameworks:
	- Play framework versions 2.4 and 2.5.
		- Netty 3.x
- The Java Agent adds the following backend support:
	- Tracking for asynchronous Ribbon HTTP client requests.
	- Jetty asynchronous HTTP client versions 8.x and 9.x.
	- Automatic detection for Kafka producer requests. You can configure the agent to discover Kafka consumer requests. See "Kafka" on [Java Backend Detection](https://docs.appdynamics.com/display/PRO43/Java+Backend+Detection#JavaBackendDetection-kafka).
- The Java Agent supports mutual TLS authentication with the Controller.

#### **.NET Agent Enhancements**

- You can use the AppDynamics for Windows Azure NuGet package to instrument Azure Web Applications, Web Jobs, and API Apps. See [Install the AppDynamics for Windows Azure NuGet Package.](https://docs.appdynamics.com/display/PRO43/Install+the+AppDynamics+for+Windows+Azure+NuGet+Package)
- The .NET Agent automatically discovers Open Web Interface for .NET (OWIN) web api calls for both self-hosted OWIN and OWIN hosted on IIS.
- .NET now supports end-to-end transaction latency monitoring using method-based transaction demarcators. See [End-to-End](https://docs.appdynamics.com/display/PRO43/End-to-End+Latency+Performance) [Transaction Latency](https://docs.appdynamics.com/display/PRO43/End-to-End+Latency+Performance) for more information.
- AppDynamic reports end-to-end transaction metrics for custom POCO entry points on asynchronous task-based methods. For more information, see [POCO Entry Points](https://docs.appdynamics.com/display/PRO43/POCO+Entry+Points).
- The .NET Agent now supports [SQL Data collectors](https://docs.appdynamics.com/display/PRO43/Collect+Business+Data+From+SQL+Calls) for Application Analytics.
- The .NET Agent automatically enables [multithreaded correlation](https://docs.appdynamics.com/display/PRO43/Thread+Correlation+for+.NET) for Task.Start, Task.Run, and TaskFactory.StartNew on the Common Language Runtime (CLR) 4.x and later. If you are upgrading from a previous version, see [Upgrade Notes](#page-9-1). The thread-correlation node property is no longer required to enable thread correlation.

#### **Node.js Agent Enhancements**

- The Node.js agent now supports logging levels. Previously, the agent offered only debug level logging written to standard output (stdout). See [Node.js Agent Logging](https://docs.appdynamics.com/display/PRO43/Node.js+Agent+Logging) for more information.
- The Node.js automatically detects the following backends:
	- MongoDB database
	- [Apache Cassandra](https://www.npmjs.com/package/cassandra-driver)
- The agent detects applications running in PM2 process manager environments and names nodes after the process.env.pm\_id value, which ensures node name uniqueness for Node.js applications.

#### **PHP Agent Enhancements**

The PHP Agent now supports PHP 7 and Drupal 8.

#### **Python Agent Enhancements**

- Python 3 support added.
- Support for Tornado [\(http://www.tornadoweb.org/\)](http://www.tornadoweb.org/). The Python Agent supports business transaction detection for Tornado applications as follows:
	- Business Transaction detection from Tornado 3.2 and later.
	- Asynchronous HTTP client exit call detection from Tornado 4.1 and later.
- Support for detecting Oracle DB for Python (cx\_Oracle) as a backend service.
- $\bullet$ More than one exit call can now be active at a time for a business transaction. Previously, only one exit call was reported for a business transaction associated with an application that uses threads or greenlets to perform multiple exit calls concurrently.

#### <span id="page-8-0"></span>**Apache Web Server Agent Enhancements**

Cross app correlation is now supported for Apache Web Server agents. Specifically, transactions are correlated across business applications in which the originating tier in the downstream application is Apache Web Server node.

#### <span id="page-9-1"></span>**Upgrade Notes**

- Development Mode has been enhanced in 4.3 to enable development level monitoring at the business transaction and node combination. When upgrading a Controller that has development mode enabled, individual business transactions will not have development level monitoring enabled after upgrade. You need to enable development monitoring for the business transactions individually. Development level monitoring mode will still be enabled at the application level.
- The Controller only enables scope based configuration for applications you create in AppDynamics 4.3. Upgraded applications continue to use the hierarchical model. Refer to the AppDynamics 4.2 [Transaction Detection documentation](https://docs.appdynamics.com/display/PRO42/Business+Transaction+Detection).
- In previous versions of AppDynamics, the .NET Agent you did not need to configure correlation for ThreadPool.QueueUser WorkItem for the CLR 4 in the config.xml. If you explicitly call ThreadPool.QueueUserWorkItem on the CLR 4, when you upgrade to the .NET Agent 4.3, you must enable the instrumentor for ThreadPool.QueueUserWorkItem for the CLR 4 in the config.xml. See [Thread Correlation for .NET.](https://docs.appdynamics.com/display/PRO43/Thread+Correlation+for+.NET)
- If you use the AppDynamics Azure Site Extension with environment variable configuration, you need to update the environment variables when you upgrade to the 4.3 site extension. See [Install the AppDynamics Azure Site Extension.](https://docs.appdynamics.com/display/PRO43/Install+the+AppDynamics+Azure+Site+Extension)

<span id="page-9-0"></span>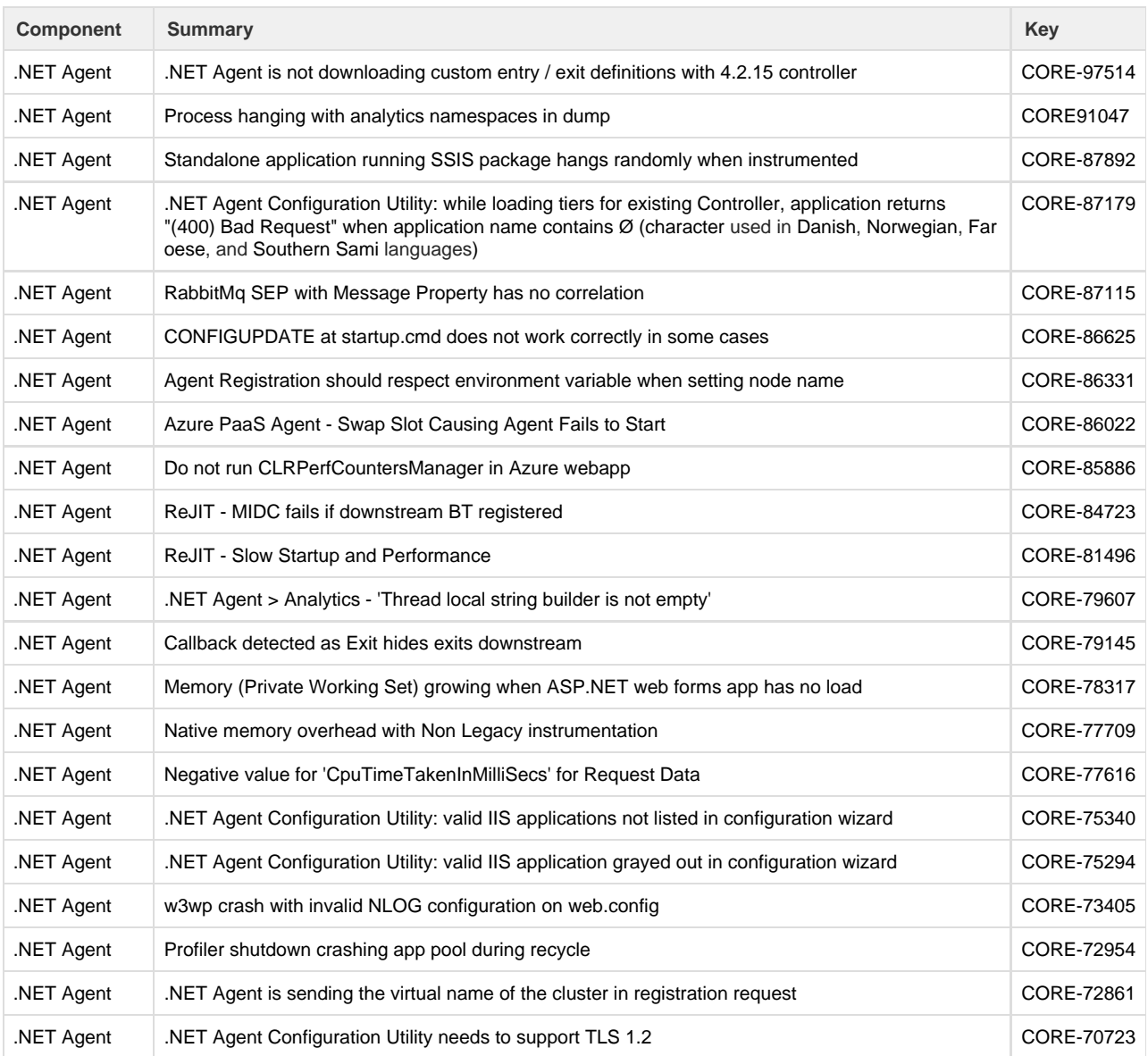

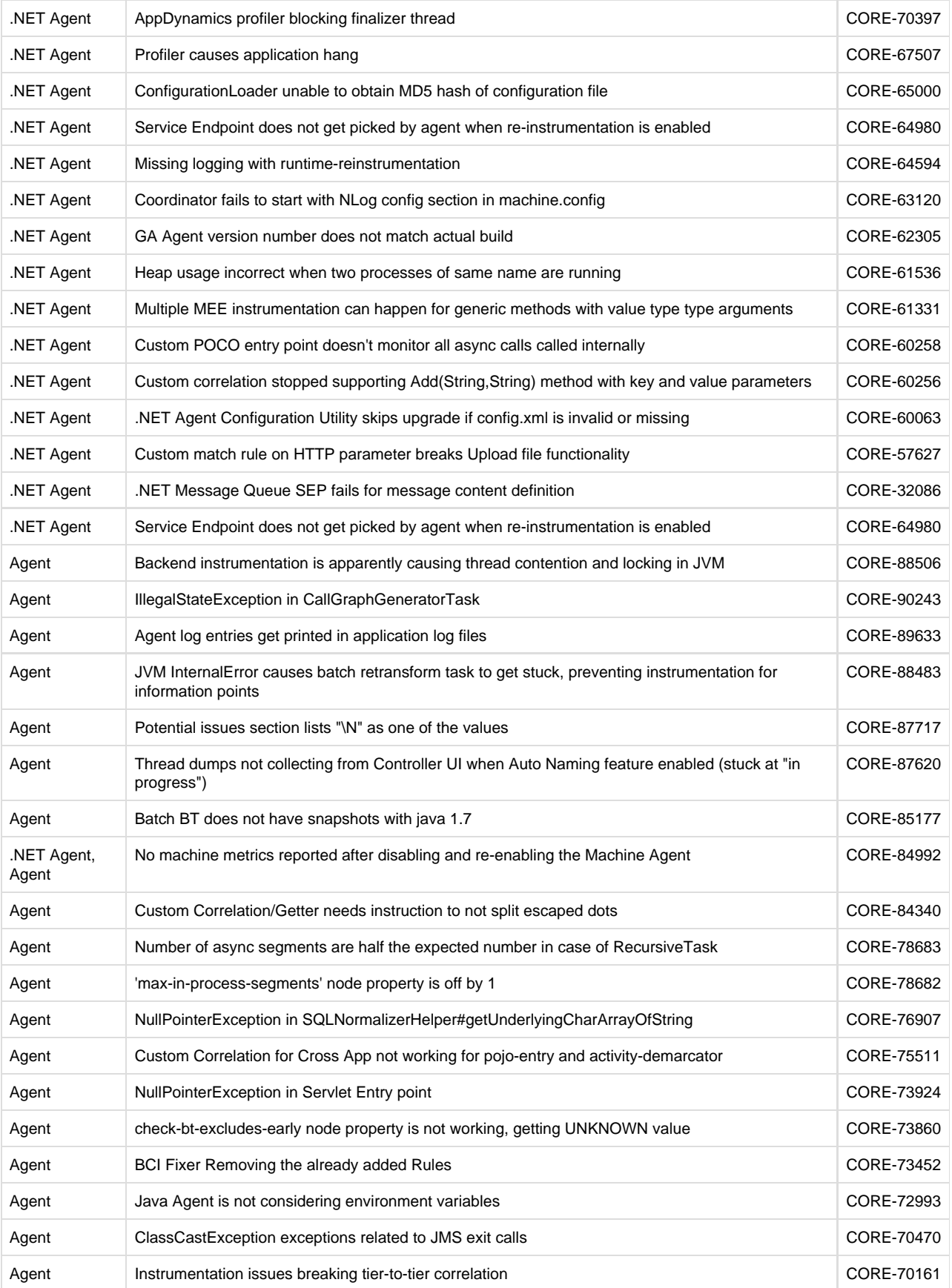

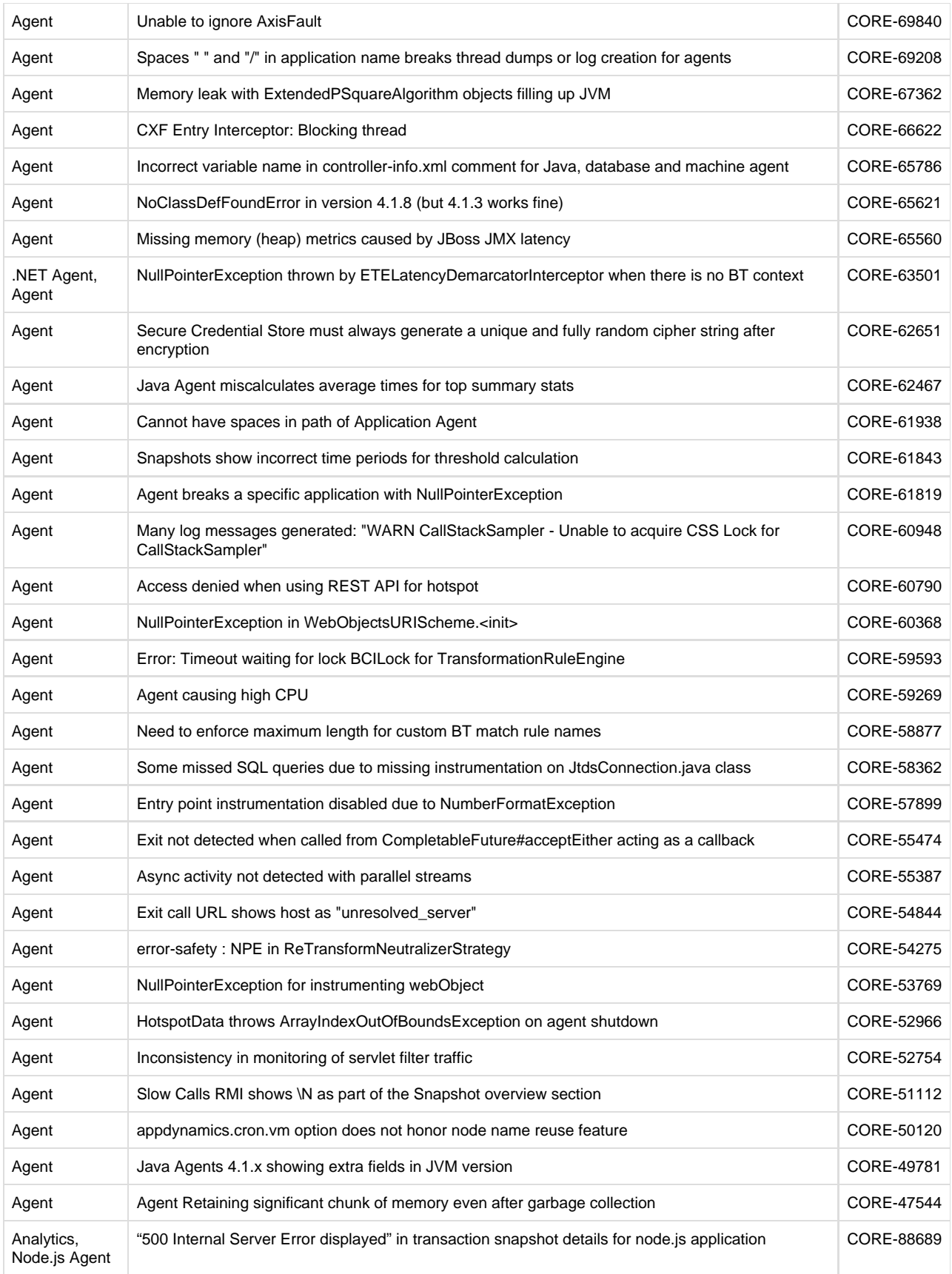

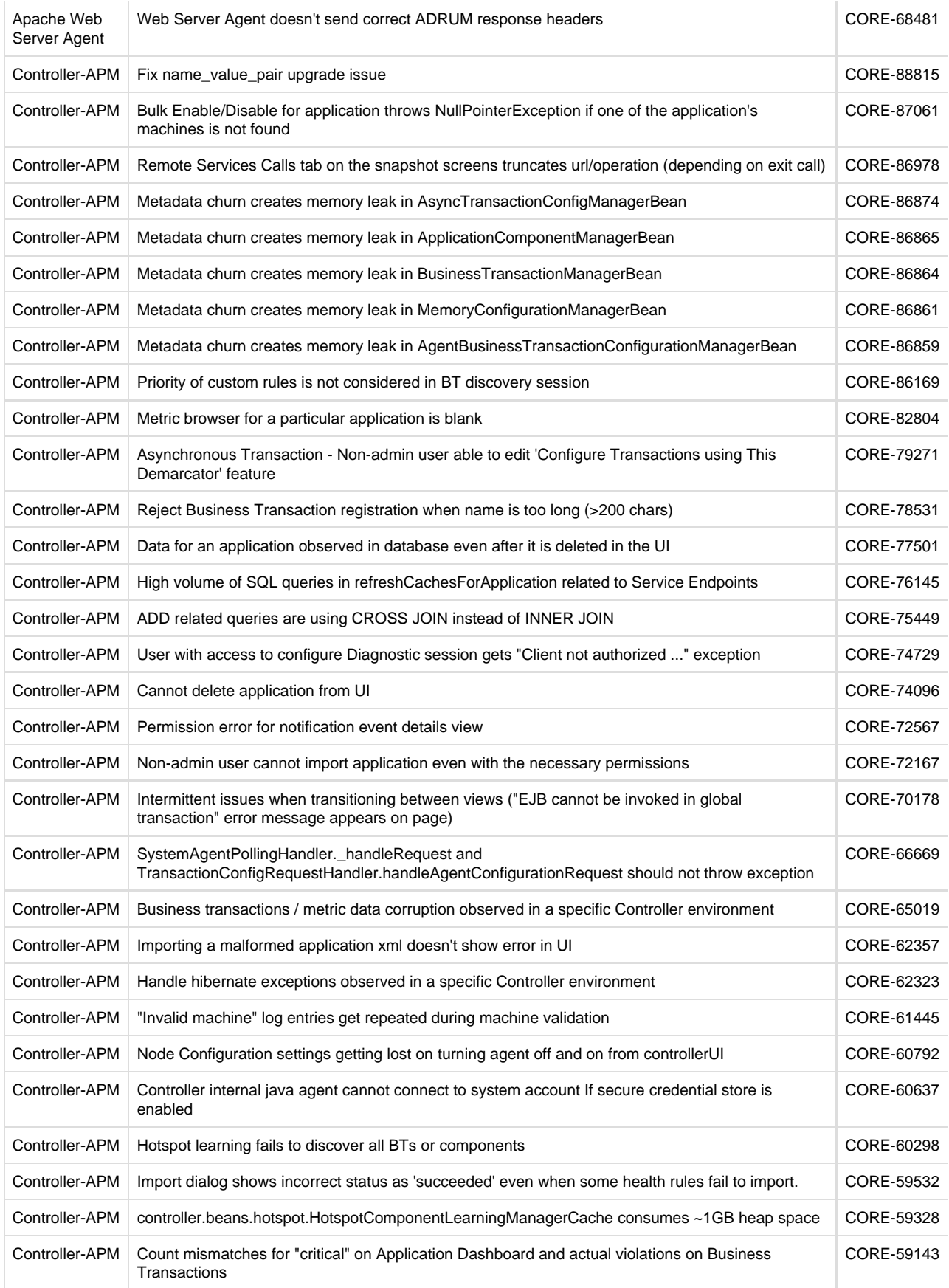

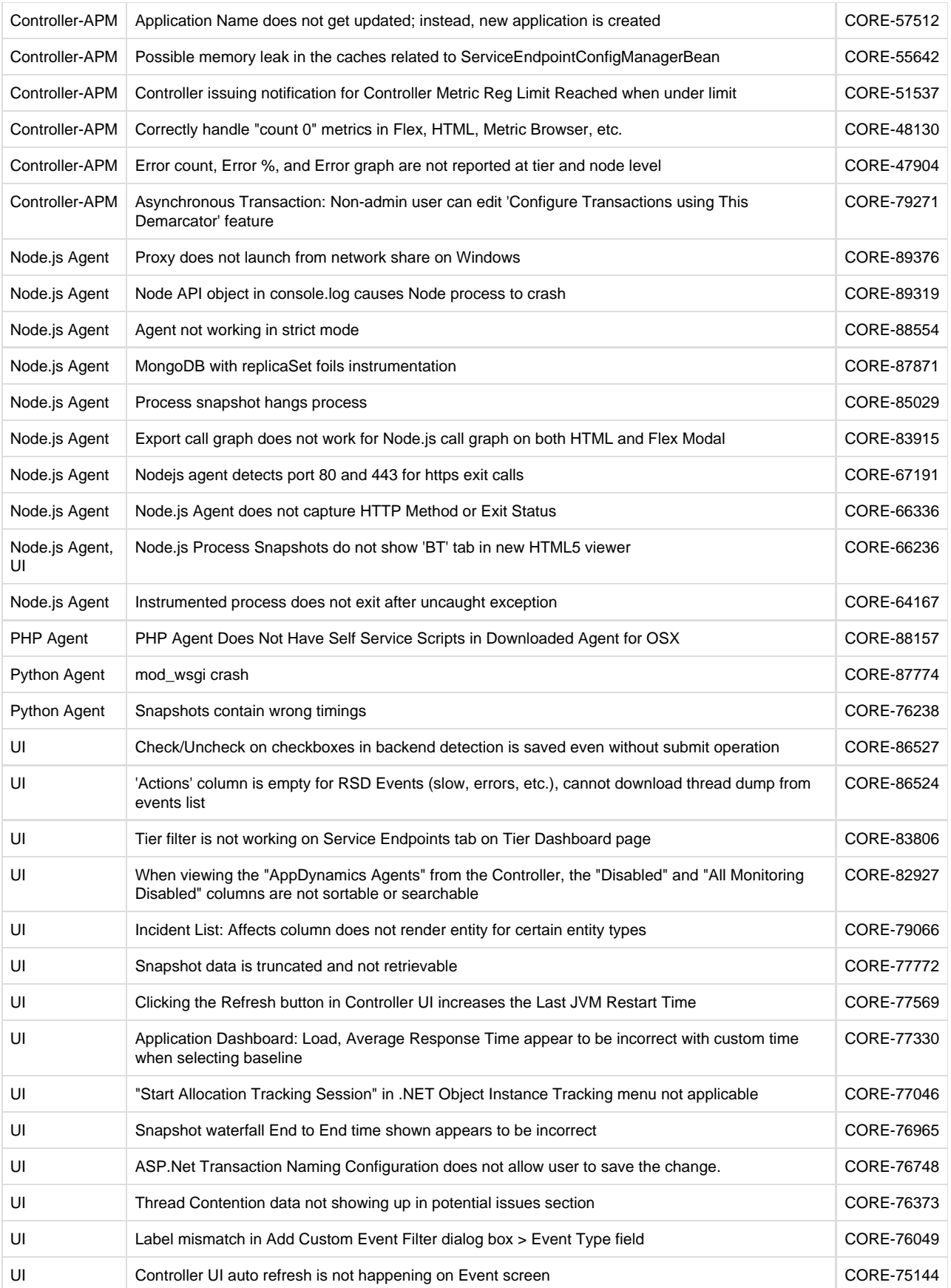

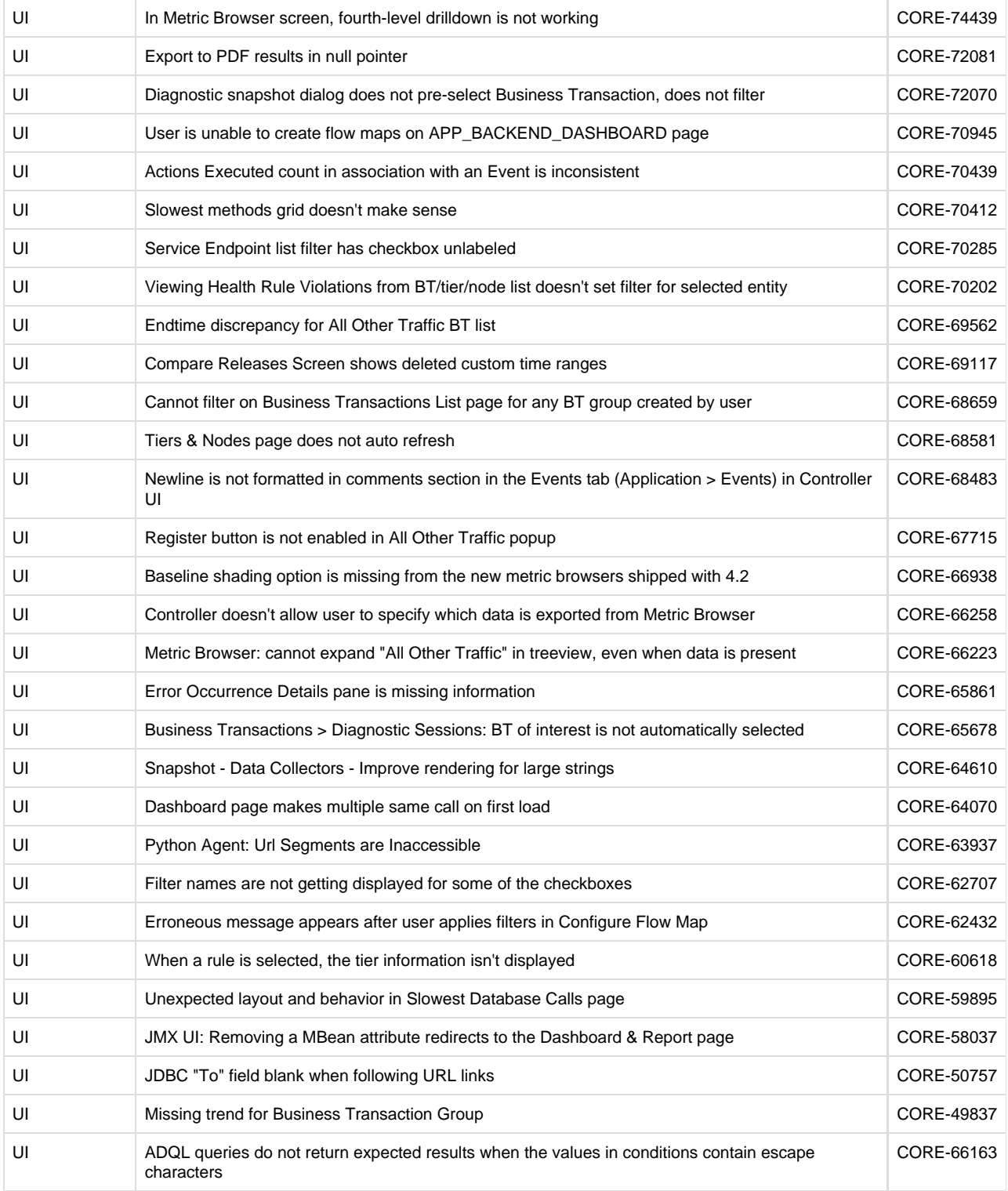

#### <span id="page-14-0"></span>**Known Issues**

- If you enable Kafka consumer entry points for the Java Agent, the flow map shows the data flow in reverse from the node to the Kafka cluster.
- SSL connections from the Java Agent to the Controller fail with certificate errors. This issue is due to errors in how the default

trust store configuration is applied. Specifically, the Java Agents fail to connect if SSL is enabled and the controller-info.xml configuration file has empty <controller-keystore-password> and <controller-keystore-filename> values. This issue is fixed in [ve](#page-57-3) [rsion 4.3.7](#page-57-3). (JAVA1133)

## <span id="page-15-0"></span>**Database Visibility Notes**

- [Enhancements](#page-15-1)
- [Resolved Issues](#page-15-2)

#### <span id="page-15-1"></span>**Enhancements**

- Hovering on the wait states legend displays a pop-up explaining what the wait states are.
- The following new privileges are required for DB2 9.7 and above: grant execute on function SYSPROC.MON\_GET\_TRANSACTION\_LOG to <DBAgent\_User>;
	- grant execute on function SYSPROC.MON\_GET\_DATABASE to <DBAgent\_User>;
- A new optional system property, retry.on.auth.failure, allows you to stop retrying to establish a JDBC connection when JDBC authentication fails.
- Garbage collection affects all monitored entities, including database queries, sessions, clients, and schemas. Entities that are garbage collected will be displayed as unavailable.
- You can enable CyberArk password vault protection for your database username and password. When you enable CyberArk, you must enter Safe, Folder, and Object credentials to fetch the username and password for your database.
- You can enable and disable collectors that you have created. When you create a new collector, it is enabled by default. When you want to discontinue monitoring of a database without deleting the collector profile, you can disable the collector.
- You can specify SQL queries that you want to run on the monitored database every minute. The results of each query will be collected in a custom metric.
- You can enable Oracle Wallet password storage.
- Improved granularity of role permissions. In 4.2, roles could only be configured to view and configure all databases, rather than select database instances. In 4.3, roles can be configured to specify select database instances that the user is allowed to view, edit, or delete.
- Hardware monitoring now includes Amazon RDS.
- You can use Database Visibility to monitor Oracle RAC clusters and their nodes. Prior to 4.3, you had to create a collector for each node in a RAC instance. Starting in 4.3, you can create a collector for just one node in the RAC instance, and it automatically detects the remaining nodes in the cluster. When upgrading to 4.3, you should delete old RAC collectors and create new RAC collectors to leverage automatic cluster detection. The nodes in the RAC must each be accessible by network to the agent and must be able to accept connections from the agent. You may also need to update your [access control list](https://docs.appdynamics.com/display/PRO43/Configure+Oracle+RAC) for the monitoring user.

<span id="page-15-2"></span>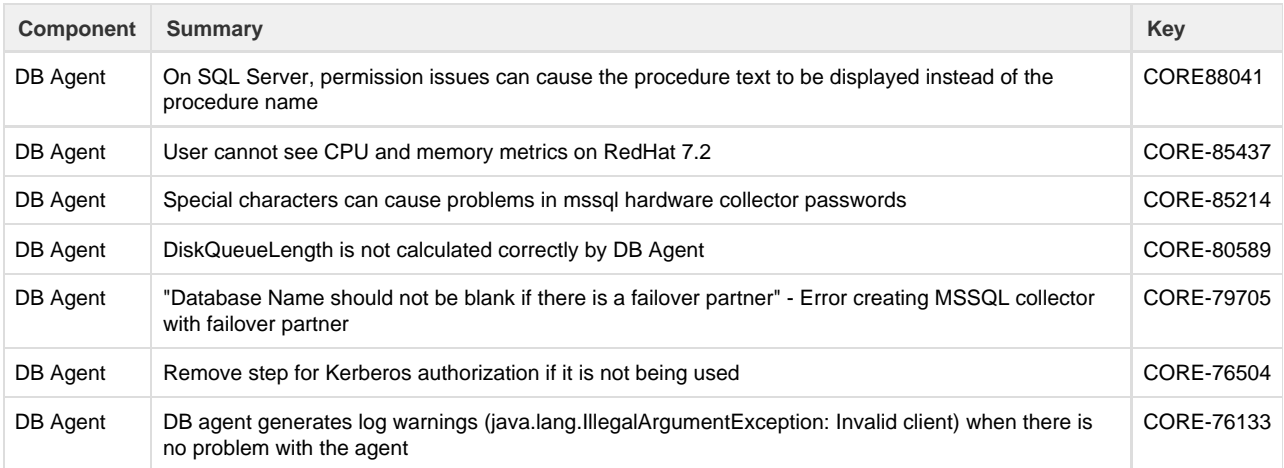

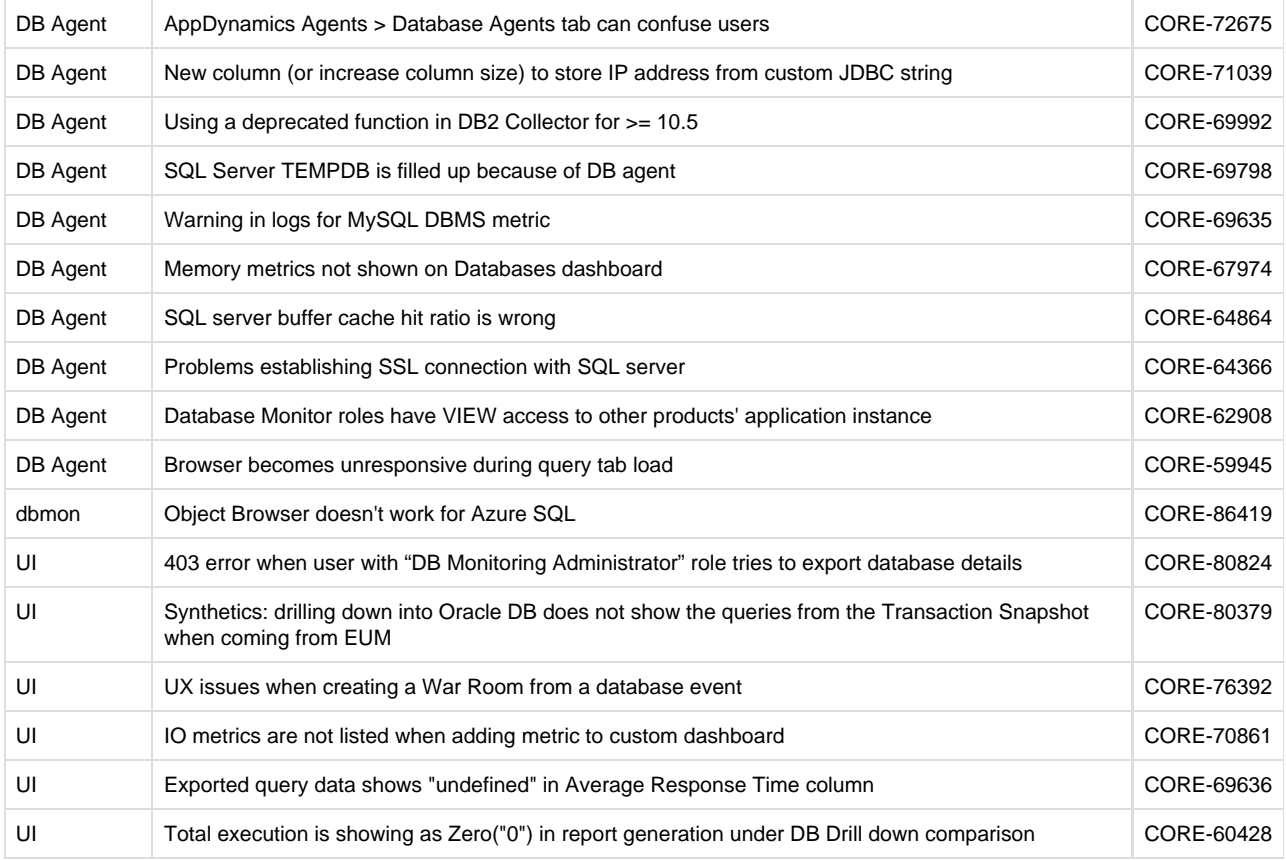

## <span id="page-16-0"></span>**End-User Monitoring Updates**

- [Enhancements](#page-16-1)
- [Updates](#page-20-0)
- [Resolved Issues](#page-20-1)
- [Known Issues](#page-22-0)

#### <span id="page-16-1"></span>**Enhancements**

#### **Browser RUM**

**Business Transaction Correlation**

The changes below have been made for correlating business transactions. See [Correlate Business Transactions for Browser RUM](https://docs.appdynamics.com/display/PRO43/Correlate+Business+Transactions+for+Browser+RUM) for more information.

- The business app configuration for integration with browser apps has been moved to the **Configuration > User Experience App Integration** page.
- Use the Controller UI to enable/disable business transaction correlation based on the following:
	- injection via cookies
	- injection via footers
	- injection via headers
	- headers even for base pages

URL match filters to include or exclude URLs for which correlation should be injected

#### **Configuration Changes**

The **Configuration** page has been reorganized and has pages for using the UI to instrument and configure the JavaScript Agent. See [Configure the Controller UI for Browser RUM](https://docs.appdynamics.com/display/PRO43/Configure+the+Controller+UI+for+Browser+RUM) for configuration instructions.

- The **Configuration** page has the following changes:
	- The **Configuration** page displays most recent browser snapshot received by the browser app.
	- From the **Configuration** page, you can toggle Browser RUM to be enabled or disabled for a specific browser application.
- From the **Configuration** page, you can navigate to the **Configure and download JavaScript Agent** page to do the following:
	- Generate an HTML snippet for manual injection based on your JavaScript hosting option and custom JavaScript Agent configuration.
	- Download all of the JavaScript Agent files or just download the adrum-<version>. js file and use the AppDynamics CDN for the other JavaScript Agent files.
	- View the EUM app key.
- From the **Configuration** page, you can also navigate to the **Configuration > JavaScript Agent Injection** page to do the following:
	- [Configure which Ajax requests are sent to the Events Service.](https://docs.appdynamics.com/display/PRO43/Configure+Which+Ajax+Requests+Are+Sent+to+the+Events+Service)
	- [Configure separate naming rules for Ajax requests](https://docs.appdynamics.com/display/PRO43/Configure+Page+Naming+for+Ajax+Requests). This includes the ability to filter Ajax requests based on the HTTP method.
	- View the EUM app key.
- Configure automatic injection from the **Configuration > JavaScript Agent Injection** page of a business app. You can also select the browser app that will receive the automatic injection.
- You can configure applications to be compatible for Browser RUM. See [Enable the Content Security Policy \(CSP\)](https://docs.appdynamics.com/pages/viewpage.action?pageId=40077665).
- The **Configuration** page has a read-only mode to enable users without write permission to view settings.
- The ability to configure automatic injection from the **Configuration > JavaScript Agent Injection** page of a business app. You can also select the browser app that will receive the automatic injection.
- New performance metrics for each page loading time based on the configurable browser snapshot thresholds:
	- Normal
	- Slow
	- VerySlow
	- Stall

#### **Geo Dashboard**

The **Geo Dashboard** has an option for viewing regional performance. You can view key performance metrics by country or region in the **Geo Dashboard**. See [Geo Dashboard](https://docs.appdynamics.com/display/PRO43/Browser+App+Dashboard#BrowserAppDashboard-geo) for more information.

#### **JavaScript Agent**

You can use the JavaScript API to set custom user data with the following data types: String, Double, Date, and Boolean. You can also attach user data can be attached to Ajax and virtual page requests. See [Add Custom User Data to a Page Browser Snapshot](https://docs.appdynamics.com/display/PRO43/Add+Custom+User+Data+to+a+Page+Browser+Snapshot) for details.

#### **Pages & AJAX/Sessions/Analyze**

The following updates have been made to the **Pages & AJAX**, **Sessions**, and **Browser Analyze** pages. See [Pages & Ajax Requests,](https://docs.appdynamics.com/pages/viewpage.action?pageId=35456848) [Browser RUM Sessions](https://docs.appdynamics.com/display/PRO43/Browser+RUM+Sessions), and [Browser RUM Analyze](https://docs.appdynamics.com/display/PRO43/Browser+RUM+Analyze) for the documentation.

- From the **Sessions** page, you can filter sessions that have browser snapshots by using the criteria **Has Resource Timing**.
- You can export raw data as a CSV file from **Records** tab for both the **Analyze** and **Sessions** pages.
- The page referrer is given in session details and in browser snapshots.
- The **Pages & AJAX** details dialog displays the first-byte time.

#### **Browser Synthetic Monitoring**

#### **Synthetic Sessions**

In the **Session Details** dialog, the waterfall displays log entries and assertion failures for scripts, so you can see them in the context of resource loading.

See [Synthetic Sessions](https://docs.appdynamics.com/display/PRO43/Synthetic+Sessions) to learn more.

#### **Synthetic Screenshots**

Synthetic jobs automatically include screenshots taken when a page is visually complete and at the end of the session. Users can also create custom screenshots with an API call from synthetic scripts. Screenshots appear in the **Sessions Details** dialog.

See [Session Screenshots](https://docs.appdynamics.com/display/PRO43/Synthetic+Sessions#SyntheticSessions-screenshots) and [Work with Screenshots](https://docs.appdynamics.com/display/PRO43/Work+with+Screenshots) for more information.

#### **Synthetic Scripts**

AppDynamics has a [WebDriver Scripting Assistant,](https://chrome.google.com/webstore/detail/webdriver-scripting-assis/defeagjagbpfggackgppbadbafdfbjfo) a Chrome extension, to help you create the selector statements for your synthetic scripts. See [Locate DOM Elements](https://docs.appdynamics.com/display/PRO43/Locate+DOM+Elements) for more methods and best practices.

#### **Mobile RUM**

#### **Crashes**

The updates below have been made to crashes. See [Crashes](https://docs.appdynamics.com/display/PRO43/Crashes), [Crash Dashboard](https://docs.appdynamics.com/display/PRO43/Crash+Dashboard), [Crash Analyze,](https://docs.appdynamics.com/display/PRO43/Crash+Analyze) and [Crash Snapshots](https://docs.appdynamics.com/display/PRO43/Crash+Snapshots) for more information.

- The **Crash Dashboard** has been redesigned and now enables you to do the following:
	- mark crashes as open/closed
	- filter crashes by app version
- The **Crash Analyze** page replaces **Crash Snapshots** and enables you to do the following:
	- analyze crash data
	- add custom widgets
	- includes pagination
	- filter by app version
- The **Crash Details** dialog:
	- links to the associated sessions
	- shows formatted stack traces for mobile app crashes
	- includes the Exception Name, Class, Method, File, and Line Number in the Summary section.
	- has a **Download Snapshot** button
- Memory usage is displayed in the crash snapshot details.
- The exception name, class, method, file, and line number are included in the crash group.
- Crash snapshots are linked to the sessions waterfall.
- Crash reports include the memory usage and recent UI events are captured by the Android/iOS Agent.
- The Controller UI displays the message "Crashes with missing dSym files found" when the dSYM file has not been uploaded. When you click the link **Upload missing dSym files**, the **View Missing dSym Files** dialog appears displaying the uploaded and missing dSYM files.

#### **Mobile Agents**

- New Xamarin Agent for instrumenting Xamarin apps for iOS or Android. See [Instrument Xamarin Applications](https://docs.appdynamics.com/display/PRO43/Instrument+Xamarin+Applications) for more information.
- You can configure the Android Agent to capture native Android crashes. The native app crash report includes the app name and version and can also include user data and breadcrumbs. See [Optional: Enable/Disable Native Crash Reporting](https://docs.appdynamics.com/display/PRO43/Instrument+an+Android+Application+-+Manual) for configuration instructions.
- You can use the Mobile SDKs to set user data for the following data types: String, Integer, Long, Date, Double, and Boolean.
- You have the ability to use multiple logging levels in iOS app using the iOS SDK. See [Enable Logging and Set Logging Level](https://docs.appdynamics.com/display/PRO43/Customize+Your+Instrumentation+with+the+iOS+SDK#CustomizeYourInstrumentationwiththeiOSSDK-ios-enable-set-logging) fo r more information.
- There is an API that allows you to disable auto-instrumentation for both Android and iOS apps.
- By default, the runtime dependencies for Android apps will be injected by the Android Agent. You can also turn off the injection and manually add the dependencies.
- You can use the HttpRequestTracker to override the value of the headers Request/Response Content Length. See [Custom](https://docs.appdynamics.com/display/PRO43/Customize+Your+Instrumentation+With+the+Android+SDK) [ize Your Instrumentation With the Android SDK](https://docs.appdynamics.com/display/PRO43/Customize+Your+Instrumentation+With+the+Android+SDK) to learn how.
- For iOS apps, you can use multiple logging levels. In past versions, only one logging level was available for iOS apps.
- You no longer need to provide the following lines in the ProGuard configuration file proguard.cfg:

```
-keep class com.appdynamics.eumagent.runtime.DontObfuscate
-keep @com.appdynamics.eumagent.runtime.DontObfuscate class * { *; }
```
**Mobile Health Rules and Policies**

- You can now get alerted when a new unique crash is detected and set up health policies for sending alerts for crash events. See [Crash Alerts](https://docs.appdynamics.com/display/PRO43/Crash+Alerts) for more information.
- Mobile apps have default health rules set up for you. You can modify these default health rules as well.
- The **Home** page now has icons indicating the health of mobile apps. The red icon indicates that there are critical violations, the yellow icon indicates there are warnings, and the green indicates that the mobile app is healthy.
- Mobile Apps is a new health rule type that can be used to create health rules. You can create health rules for mobile app performance based on specified metrics, such as app starts, network requests, and app crashes.
- You can specify the scope of health rules for network requests using one of the following criteria:
	- All Network Requests in the mobile app group
	- All Network Requests for selected Mobile Apps in the mobile app group
	- Specified network requests
	- Network request in the mobile app group matching the given criteria
- Mobile alerts can be configured to be sent when the crash count reaches a specified threshold.
- You can now configure policies for specific mobile applications. See [Mobile Health Rules](https://docs.appdynamics.com/display/PRO43/Mobile+Health+Rules) and [Policies](https://docs.appdynamics.com/display/PRO43/Policies) for more information.

**Mobile App Dashboard: Overview**

- The **Mobile App Dashboard** has the following five new scorecard widgets:
	- **Events Scorecard**: Displays the health rules violations and crash events.
	- **Network Requests Scorecard**: Displays the status for each network request. The status can be normal, slow, very slow, or stalled, and is determined by the response time. You can use the default values for the status or add custom values from **Configuration**.
	- **Network Requests HealthScorecard**: Displays the health status for each network request entity. The health status is determined by the health rules set for network request entities. You can set the health rules for each network entity or use the defaults. that you set. The widget links to the **Health Rule Violations** page.
	- **Crash Metrics Scorecard**: Displays the crash rate and total crashes of your mobile app. This widget links to the **Cras hes** dashboard.
	- **HTTP Error Scorecard**: Displays the number of HTTP errors for your application. This widget links to the **Network Request** page.
- **Mobile App Health** widget in the **Mobile App Dashboard** displays a summary of the app health, showing health rule violations, crashes, errors, and network request health.

**Mobile App Dashboard: Geo** 

- You can now visualize data based on app opens in addition to network requests.
- The **Map Options** menu enables you to set metric ranges (network requests/crashes) and set the max load circle size.

**Mobile App Dashboard: Usage Stats**

Use app opens (loads) as the primary unit of measure of instead of network requests.

#### **Mobile Metric Browser**

• The following are new metrics: • App Starts

- App Crashes
- Normal Network Requests
- Slow Network Requests
- Very Slow Network Requests
- Stall Network Requests

#### **Mobile Sessions**

- Mobile sessions now include the following:
	- UI events such as button clicks, text edits, and table cell selects
	- Data connection types
	- System events data connection transitions such as when an app uses Wi-Fi changes to using 3G, etc.
- You can filter session results by date and time criteria.

#### **On-Premises EUM Server**

Both Browser and Mobile RUM sessions are supported in version 4.3. In earlier versions, only SaaS versions of the EUM Server supported RUM sessions. Because sessions in the on-premises EUM Server are enabled by default, you need to set the following configurations if you want to disable RUM sessions:

collection.sessionEnabled=false crashProcessing.sessionEnabled=false

- You can [configure the EUM collector and processor to use different ports.](https://docs.appdynamics.com/display/PRO43/Configure+the+EUM+Server#ConfiguretheEUMServer-eum-server-collector-port-config)
- You can [limit the number of snapshots retained by the EUM server](https://docs.appdynamics.com/display/PRO43/Configure+the+EUM+Server#ConfiguretheEUMServer-limit-eum-snapshots) by setting a global maximum or by filtering snapshots based on the network response time.

#### <span id="page-20-0"></span>**Updates**

#### **Naming and Integrating EUM and Business Applications**

In versions prior to 4.3, you could create and enable EUM applications from a business application. Because of this tight coupling, the business application and its correlated EUM applications (browser/mobile) would have identical names.

Starting in 4.3, you are required to assign unique names to EUM applications and business applications. This is because you now must independently create business and EUM applications. To integrate EUM and business applications, you would configure your business application to enable business transaction correlation and the automatic injection of the JavaScript Agent into browser applications.

See the following for instructions for integrating EUM and business applications:

- [Correlate Business Transactions for Browser RUM](https://docs.appdynamics.com/display/PRO43/Correlate+Business+Transactions+for+Browser+RUM)
- [Correlate Business Transactions for Mobile RUM](https://docs.appdynamics.com/display/PRO43/Correlate+Business+Transactions+for+Mobile+RUM)
- [Automatic Injection](https://docs.appdynamics.com/display/PRO43/Automatic+Injection)

<span id="page-20-1"></span>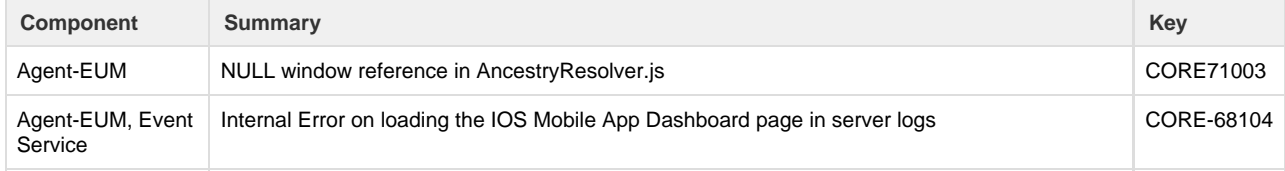

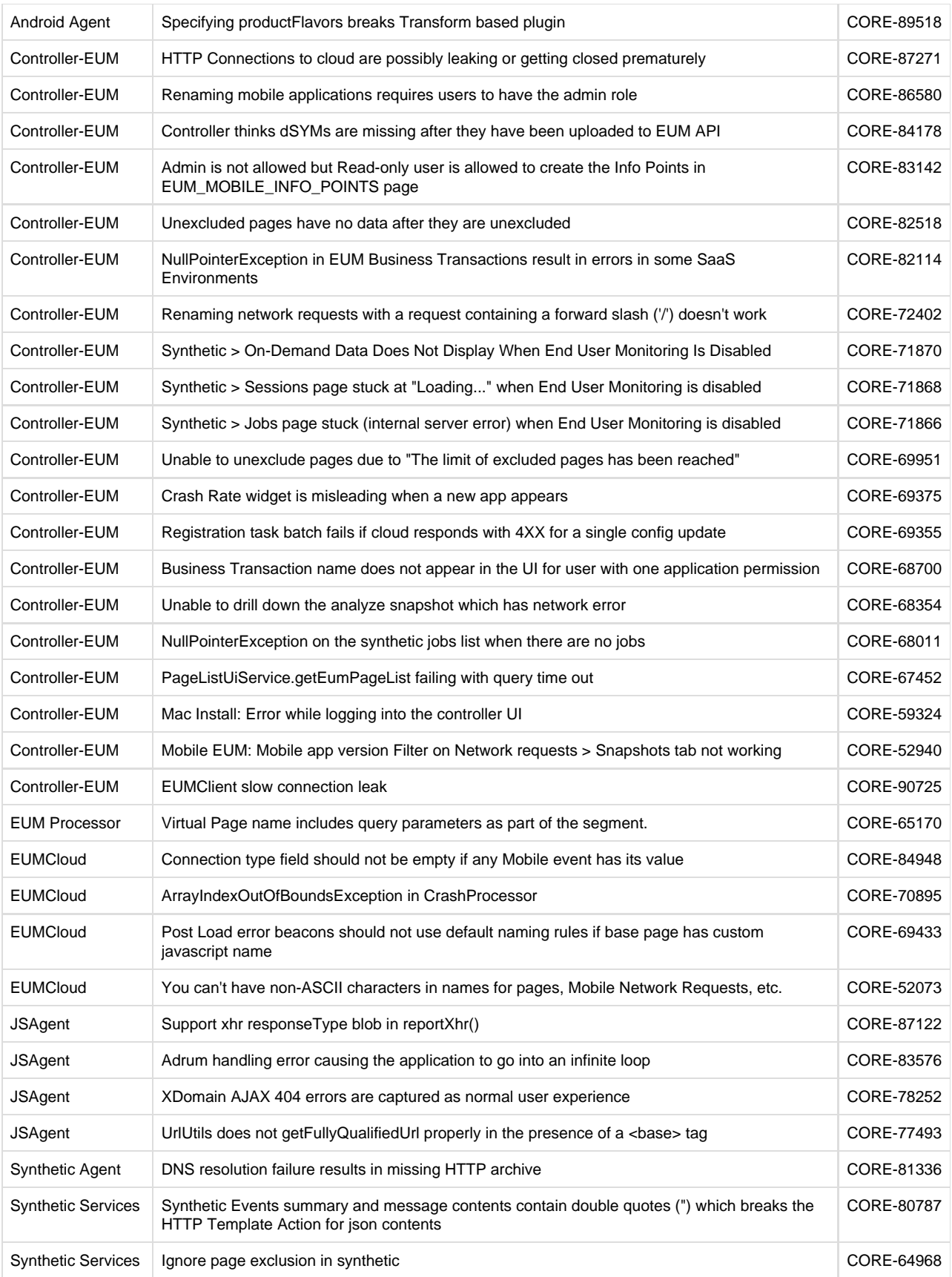

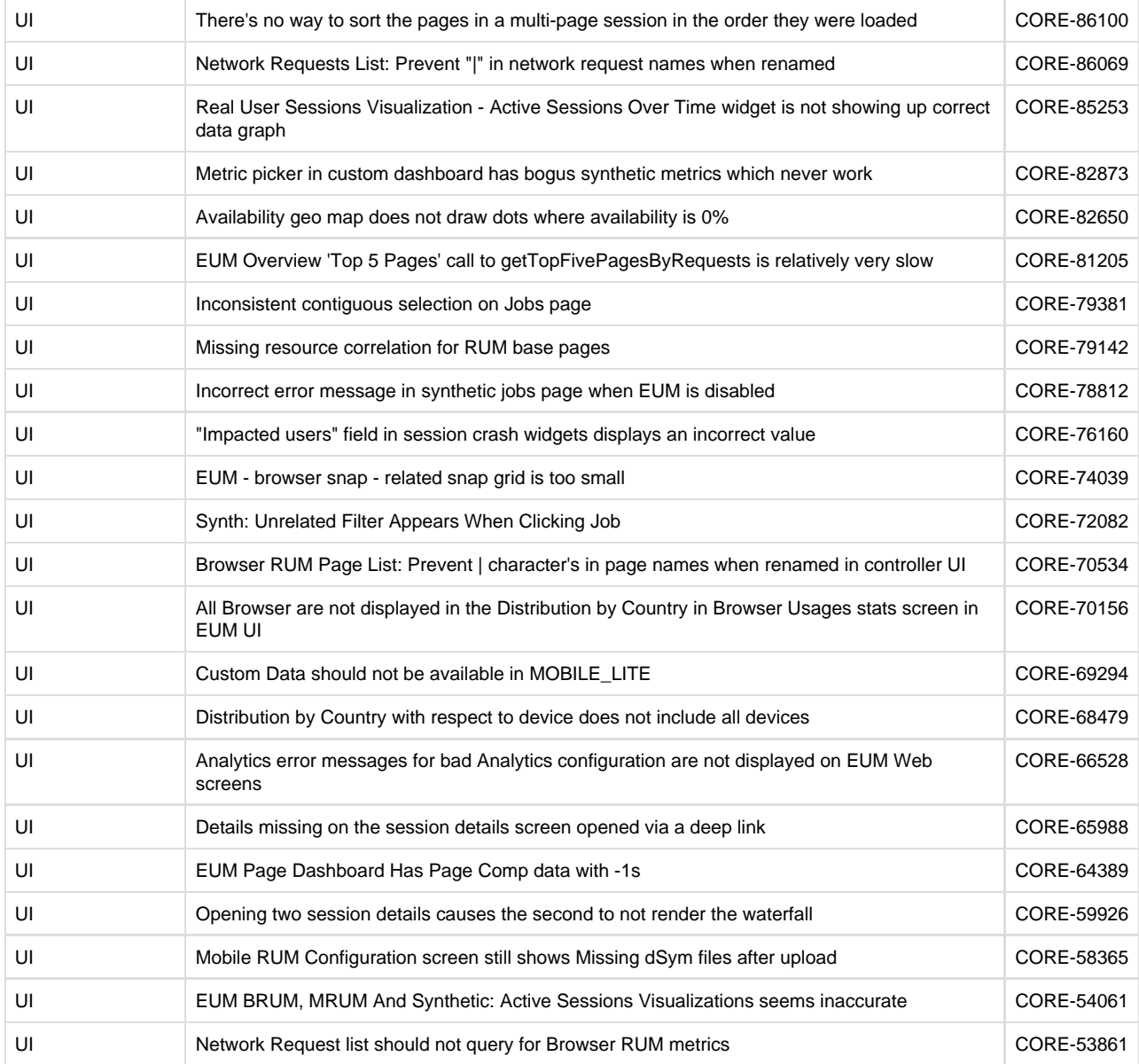

#### <span id="page-22-0"></span>**Known Issues**

#### **Browser RUM**

Automatic injection is not supported if the Web Server Agent is used.

#### **Mobile RUM**

Server-side correlation for Mobile RUM is not supported if the Web Server Agent is used.

#### **Browser Synthetic**

- Dynamic URL updates don't work well with Browser Synthetic Monitoring.
- Network traffic shaping is not supported in IE 11. It is supported in all other browsers.
- If you hit the limit for RUM pages, synthetic data for new pages is dropped. To avoid this, clear some of the excess pages.
- If you write a script that visits a page with an SSL error (e.g., an expired certificate), the session will time out.
- Visiting URLs that are not HTML pages (e.g., an XML data file) is not supported and will behave strangely.

### <span id="page-23-0"></span>**Server Visibility Notes**

- [Enhancements](#page-23-1)
- [Resolved Issues](#page-24-0)
- Server Visibility Known Issues

#### <span id="page-23-1"></span>**Enhancements**

#### **New Metrics**

- The Standalone Machine Agent can now report the following metrics on Linux machines:
	- CPU > %Busy 95th Percentile The Busy Time percentage was at this level or lower 95% of the time.
	- CPU > IOWait 95th Percentile The CPU time waiting for an I/O request was this long or shorter 95% of the time.
	- Disks and Partitions > Queue Time (ms) 95th Percentile The queue time for read/write requests was this long or shorter 95% of the time for the reported time window.
	- Memory > Pages Paged In 95th Percentile The paging rate to virtual memory was at this level or lower 95% of the time.
	- Memory > Pages Paged Out 95th Percentile The paging rate from virtual memory was at this level or lower 95% of the time.
	- Memory > Pages Swapped In 95th Percentile The swapping rate to virtual memory was this level or lower 95% of the time.
	- Memory > Pages Swapped Out 95th Percentile The swapping rate from virtual memory was this level or lower 95% ٠ of the time.

Note the following:

- These metrics
	- Are available on Linux machines only.
	- Are visible only in the Metric Browser.
- Percentile metric reporting must be enabled on both the Controller and the Machine Agent. By default, reporting is disa bled on the Controller and enabled on the agent.
	- To enable/disable reporting on the Controller, log in to the Controller administration console and set the sim. machines.percentile.percentileMonitoringAllowed property. See [Controller Settings for](https://docs.appdynamics.com/display/PRO43/Controller+Settings+for+Standalone+Machine+Agents) [Standalone Machine Agents.](https://docs.appdynamics.com/display/PRO43/Controller+Settings+for+Standalone+Machine+Agents)
	- To enable/disable reporting on the agent, open the <machine\_agent\_home>/extensions/ServerMonitoring/con f/ServerMonitoring.yml file and set the percentileEnabledproperty. See [Configure Server Visibility.](https://docs.appdynamics.com/display/PRO43/Configure+Server+Visibility)
- The Server Metric Browser includes a new Total Process Count metric that measures all individual processes observed by the Standalone Machine Agent, before it filters out unreported processes and groups the remaining processes into classes. This metric is useful for identifying anomalies in the number of processes running on a specific machine. For example: If the average Total Process Count on a machine is usually 200 to 300, and then suddenly rises to 2000 or more, this could indicate a problem on that machine.

To collect this metric, the Machine Agent captures the number of processes every 30 seconds and calculates the average number of processes per minute. This means that

- Observed is the average number of processes per minute.
- Min and Max are the 30-second buckets with the least and most processes.
- Count and Sum are the number of process captures each minute and the sum of the processes in each capture for that minute (capture1 + capture2).
- Standalone Machine Agents now report CPU Load metrics on Windows machines.

#### **Solaris Support**

The 4.3 Standalone Machine Agent can now report Server Visibility metrics (if the agent has Server Visibility enabled). Previous versions of the agent reported Basic metrics only on Solaris. Note the following:

.

- All metrics are reported except the following:
	- CPU metrics:
		- %Nice
		- %Irq
		- %SoftIrq
	- Process metrics:
		- Major Faults/sec
		- Minor Faults/sec
- If the agent has Server Visibility enabled, the agent uses the ServerMonitoring extension by default. If Server Visibility is disabled, the agent uses the HardwareMonitor extension by default. Server Visibility requires an additional license on the agent.
- When collecting Process metrics, the Standalone Machine Agent observes and captures only the first 80 characters of each process name and argument list. This means that the agent considers only the first 80 characters of each process string when it applies whitelists ("always monitor this process") and blacklists ("never monitor this process") defined in [ServerMonitoring.yml](https://docs.appdynamics.com/display/PRO43/Configure+Server+Visibility)

The 4.3 Standalone Machine Agent has been tested on the following Solaris platforms:

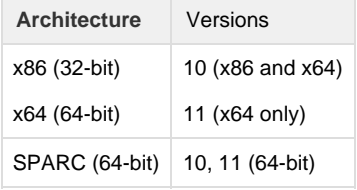

For information about how to install and set up the 4.3 agent on Solaris, see [Solaris Install Using ZIP with Bundled JRE](https://docs.appdynamics.com/display/PRO43/Solaris+Install+Using+ZIP+with+Bundled+JRE).

#### **Server Dashboard**

The Server Dashboard has the following enhancements:

- The CPU time series chart now shows the following metrics:
	- CPU Usage Percentage of time spent processing user or application requests
		- CPU Steal (new) Percentage of time a virtual CPU waits for a real CPU while the hypervisor is servicing another virtual processor
	- CPU System (new) Percentage of time processing OS functions related to user or application requests
	- Number of CPUs
- The Server Dashboard includes a new Load Average time series chart that shows 1-minute, 5-minute, and 15-minute averages.

**User Interface**

When you open the Server Dashboard for an individual transaction snapshot, time-based Dashboard graphs include an indicator that shows the snapshot time range.

<span id="page-24-0"></span>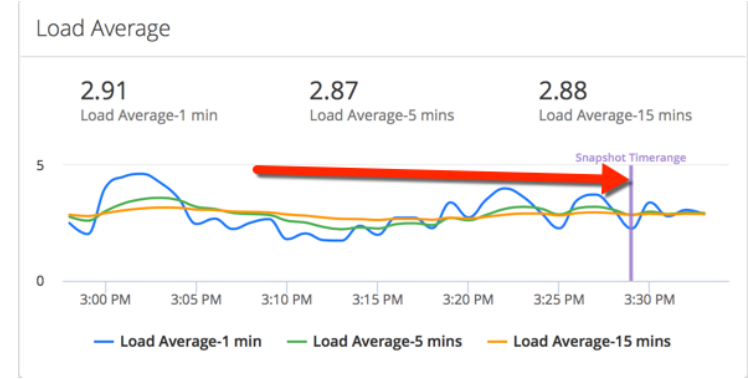

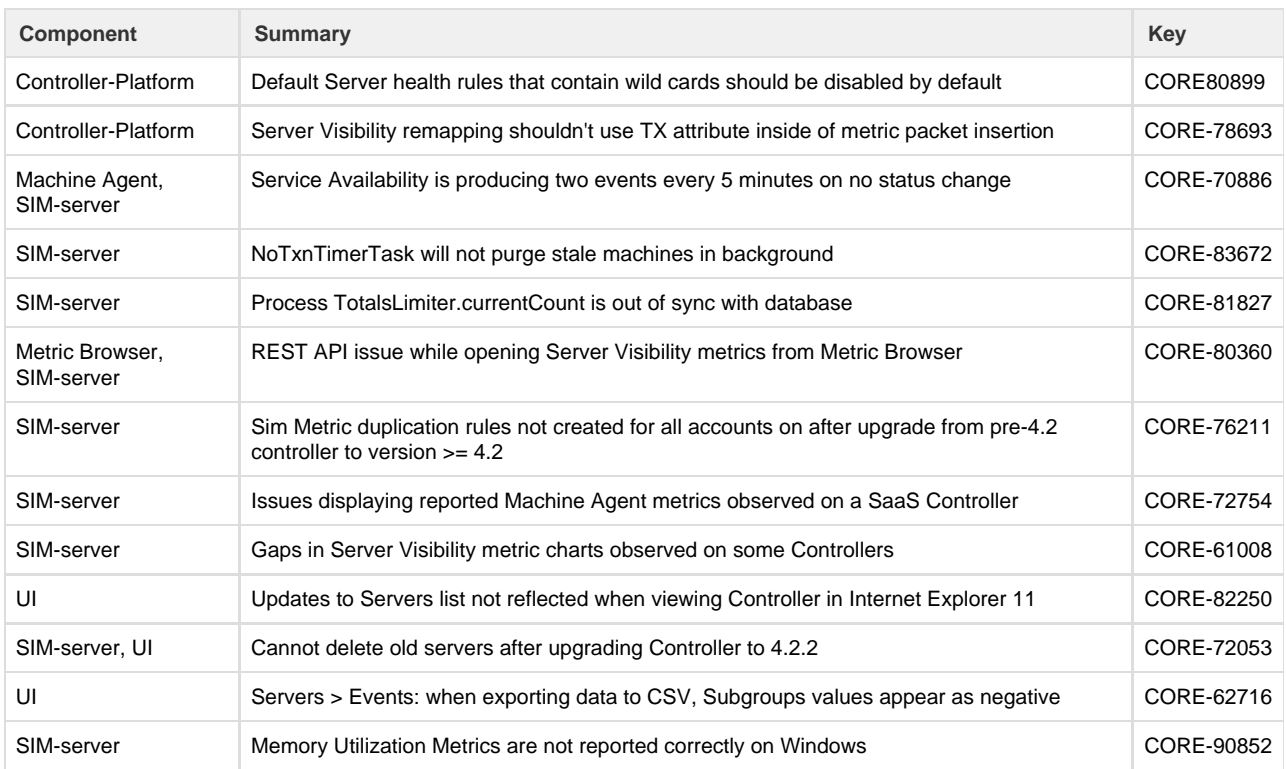

#### <span id="page-25-0"></span>**Server Visibility Known Issues**

- If a metric name contains colons or pipe characters (**:** or **|**), the Metric Browser interprets the name as hierarchically separated. These characters could appear in a process name, a disk or partition name, a mount point, or a network interface name.
- A machine agent enabled for the 4.1 Server Monitoring Beta will not work with a 4.3 Controller. To continue using Server Visibility (previously Server Monitoring), upgrade both the machine agent and the Controller.
- If the machine that a Machine Agent is monitoring goes to sleep, monitored processes might be duplicated on the Controller. Because the process has a new start time, the Controller interprets it a new process. When the configured process count is reached, the Controller marks the duplicated processes as terminated and purges them.
- (Windows only) You must have [.NET Compatibilty Mode](https://docs.appdynamics.com/display/PRO43/.NET+Compatibility+Mode) enabled for Server Visibility to work correctly on a server with a .NET APM agent installed.
- The following Health Rule is disabled by default in this release:
	- Disk Usage is too high on at least one partition.

This wildcard health rule can result in high resource consumption and health rule evaluation times on the Controller. If this rule is critical for your environment, the recommended practice is to create your own custom Health Rules and apply specific rules for specific volumes on specific servers. For more information, see the following Support Advisory: [https://community.appdyna](https://community.appdynamics.com/t5/FEZ-Knowledge-Base/Server-Visibility-Support-Advisory/ta-p/22408) [mics.com/t5/FEZ-Knowledge-Base/Server-Visibility-Support-Advisory/ta-p/22408](https://community.appdynamics.com/t5/FEZ-Knowledge-Base/Server-Visibility-Support-Advisory/ta-p/22408)

#### **Docker Visibility Known Issues**

- When the Standalone Machine Agent is used to monitor Docker containers, server information does not appear in the Application Dashboard > Servers and the Transaction Snapshot > Server pages.
- The Standalone Machine Agent running inside the container sometimes reports a few extra volumes for the host machine. This can result in a higher total volume for the aggregate volume metrics.
- There might be gaps in the container network I/O metrics. This happens because the Docker API resets the accumulated network I/O metric data for every 4.2 GB of data sent or received. When the data is reset, the Standalone Machine Agent calculates negative I/O values and does not report a data point for that time window.
- If the agent started monitoring the current container after the beginning of the selected time range in the Controller, the Controller might show metric data prior to the container start time. This metric data will include metrics from a previously monitored container. This behavior occurs when the Controller flag "sim.machines.reuse.enabled" is enabled.
- If the agent started monitoring the current container before the beginning of the selected time range in the Controller, the data

is correct for the current container.

- If a container stops running while it is being monitored, the Tiers & Nodes Dashboard > Server tab will show data for the stopped container rather than for the underlying server.
- If you go to the Details screen for a Docker container and then double-click in a chart, the Metric Browser shows the metric chart but the metric name does not appear under the chart or in the treeview.
- In some cases, container monitoring is suspended when some containers that are currently being monitored are stopped. This issue has been observed on Docker API version 1.24. The suggested workarounds in this case are to
	- Restart the Standalone Machine Agent (Docker Visibility will start monitoring the containers), or
	- Upgrade to Docker CC/EE v17.03 or Docker Engine v1.13.

## <span id="page-26-0"></span>**Standalone Machine Agent Notes**

- [Updates](#page-26-1)
- [Resolved Issues](#page-26-2)
- [Known Issues](#page-26-3)

#### <span id="page-26-1"></span>**Updates**

In 4.3, JRE 1.8 is bundled with all the OS-specific Machine Agent installation downloads.

<span id="page-26-3"></span><span id="page-26-2"></span>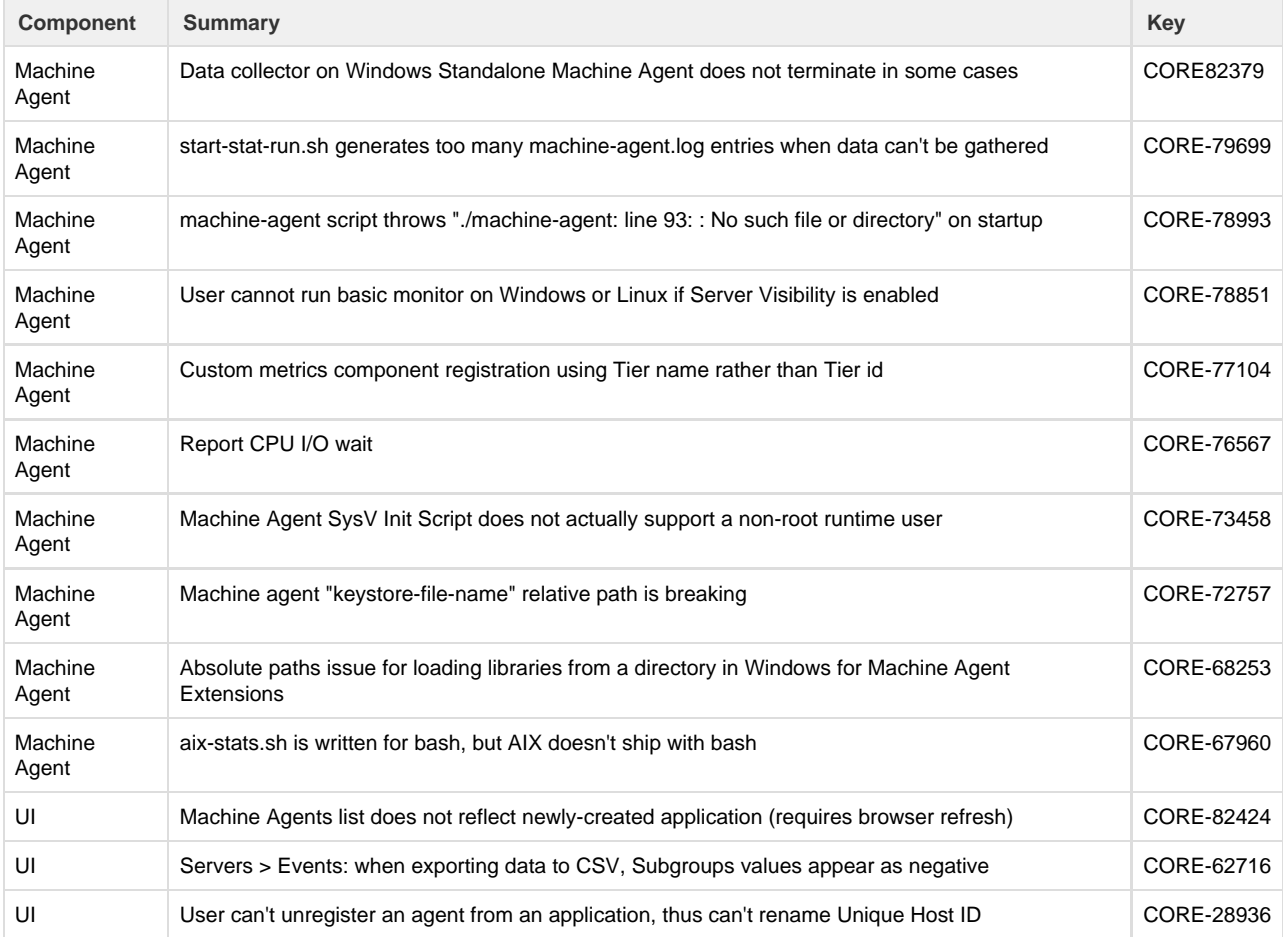

#### **Known Issues**

- Reset Machine Agent action on the AppDynamics Agents window is not available for 4.3 Machine Agents.
- (Windows only) The JavaHardwareMonitor extension and the ServerMonitoring extension (introduced in 4.2) assign network names differently. If you have any health rules based on JavaHardwareMonitor names, and you want to use these rules with the ServerMonitoring extension, you will need to update the names that these rules are based on.

## <span id="page-27-0"></span>**Application Analytics Notes**

- [Enhancements](#page-27-1)
- [Updates](#page-28-0)
- [Upgrade Notes](#page-28-1)
- [Resolved Issues](#page-29-0)
- **[Known Issues](#page-31-1)**

#### <span id="page-27-1"></span>**Enhancements**

#### **Log Analytics**

Centralized Log Management provides a Controller-based UI for configuring the data you collect from logs. See [Configure Log Analytics](https://docs.appdynamics.com/display/PRO43/Configure+Log+Analytics+Using+Source+Rules) [Using Source Rules.](https://docs.appdynamics.com/display/PRO43/Configure+Log+Analytics+Using+Source+Rules) To migrate your previous configuration from job files to source rules, see [Migrate Log Analytics Job Files to](https://docs.appdynamics.com/display/PRO43/Migrate+Log+Analytics+Job+Files+to+Source+Rules) [Source Rules.](https://docs.appdynamics.com/display/PRO43/Migrate+Log+Analytics+Job+Files+to+Source+Rules)

The new Centralized Log Management configuration settings are applicable only to Analytics Agents that are versioned 4.3 and above.

The new configuration mechanism provides the following new capabilities:

- New field customizations:
	- masking of sensitive information
	- renaming, replacing, deleting fields
	- changing the field data type
- Improved deployment capability for log configuration using Agent Scopes

#### **Sessions Data**

Browser RUM, Mobile RUM, and Synthetic Sessions data is accessible in Application Analytics for both on-premises and SaaS controllers. See [ADQL Data](https://docs.appdynamics.com/display/PRO43/ADQL+Data) for a description of the data that is collected by default.

#### **Transaction Analytics**

You can now collect business data from parameterized SQL calls. See [Collect Business Data From SQL Calls.](https://docs.appdynamics.com/display/PRO43/Collect+Business+Data+From+SQL+Calls)

#### **Search and ADQL improvements**

- Improvements have been that improve query performance, including server-side pagination of results and streaming results for ADQL queries
- Analytics Query REST APIs have been improved to include support for pagination. See [Analytics Events API](https://docs.appdynamics.com/display/PRO43/Analytics+Events+API) for details on usage of the mode query parameter.
- Free text search improvements:
	- Wild card characters can be used in the first three characters of a search string
	- Wild card characters can search over tokens
- CamelCase analyzer for improved tokenization of terms using CamelCase format
- All non-alphanumeric characters are considered delimiters

#### **Metric Creation From Scheduled Queries**

Metrics can be created for most analytics functions. See [Create Analytics Metrics From Scheduled Queries.](https://docs.appdynamics.com/display/PRO43/Create+Analytics+Metrics+From+Scheduled+Queries)

#### **Analytics Events API**

 $\bullet$  The version of the content type parameter in the REST APIs is changed from  $v=1$  to  $v=2$ . For example, Content-type: application/vnd.appd.events+json;v=2. See [Analytics Events API](https://docs.appdynamics.com/display/PRO43/Analytics+Events+API).

#### <span id="page-28-0"></span>**Updates**

- The agent-side component previously referred to as the Analytics Plugin (AP) to the App Agent has been renamed to Analytics Dynamic Service. The Analytics Dynamic Service is not a new component. This is a name change only and is reflected in the deployment diagrams used in [Analytics Deployment Options](https://docs.appdynamics.com/display/PRO43/Analytics+Deployment+Options).
- Relevant Fields are available for all analytics event types.

#### <span id="page-28-1"></span>**Upgrade Notes**

#### **Upgrading the Analytics Agent**

If you are running the Analytics Agent as a standalone binary, see this topic: [Upgrade Analytics Agent](https://docs.appdynamics.com/display/PRO43/Upgrade+Analytics+Agent).

If you are running the Analytics Agent through the Standalone Machine Agent, See [Upgrade the Standalone Machine Agent](https://docs.appdynamics.com/display/PRO43/Upgrade+the+Standalone+Machine+Agent) for instructions.

If you have been collecting log analytics data:

- 1. Preserve the old watermark file so that you can copy it to the corresponding location in the new <analytics-agent-home> directory structure.
- 2. Preserve your pre-existing job files so that you can copy them to the corresponding location in the new <analytics-agent-home> directory structure.

#### **Field Names for Data Collectors**

In versions prior to 4.3, Analytics used the actual HTTP parameter name to display the fields collected by Data Collectors. Beginning in 4.3, Analytics is using the configured display name for such fields.

When you upgrade to 4.3 agents, new HTTP parameter data will appear under the display name. If you had previously configured the display name to be different from the actual parameter name, your historical data and new data collected by the 4.3 agents for a single HTTP parameter will be split between the two field names.

#### **Enabling Transaction Analytics**

Beginning with 4.3 agents, you should enable Transaction Analytics exclusively using the Analytics Configuration UI. The Analytics Configuration UI allows for enabling Analytics at the Application level. You should no longer use the deprecated analytics-dynamic -service-enabled node property.

If you change the analytics-dynamic-service-enabled node property through the Agent Configuration UI (updating the analytics-dynamic-service-enabled node property directly) it will have no affect on version 4.3 or higher Java Agents.

**Related Background**

Version 4.2 and earlier app server agents use the analytics-dynamic-service-enabled node property to enable Transaction Analytics. Using the node property directly allowed for disabling and enabling the Analytics Dynamic Service at the application, tier, and node levels. The Analytics Configuration UI allows for setting this property only at the Application level. Therefore, Java Agents 4.3 and higher are not be able to disable or enable the Analytics Dynamic Service at the tier and node levels.

Although the Analytics Dynamic Service configurations can be directly changed through the application import and the Analytics Dynamic Service import REST API, manipulating the Analytics Dynamic Service configurations through either of those mechanisms only updates the Analytics Dynamic Service configurations and not the corresponding analytics-dynamic-service-enabled pro perty. Therefore, if you use one of these import mechanisms to enable or disable the Analytics Dynamic Service and you have a mixture of old (pre 4.3) and new (4.3 and higher) agents, you must manually set the associated analytics-dynamic-service-ena bled property to match the Analytics Dynamic Service configuration value. The analytics-dynamic-service-enabled node property can also be set as part of the Application Import and has its own Import REST API (accessed at POST /setAgentProperty). See: Import Application Analytics Dynamic Service Configuration at [Configuration Import and Export API.](https://docs.appdynamics.com/display/PRO43/Configuration+Import+and+Export+API)

<span id="page-29-0"></span>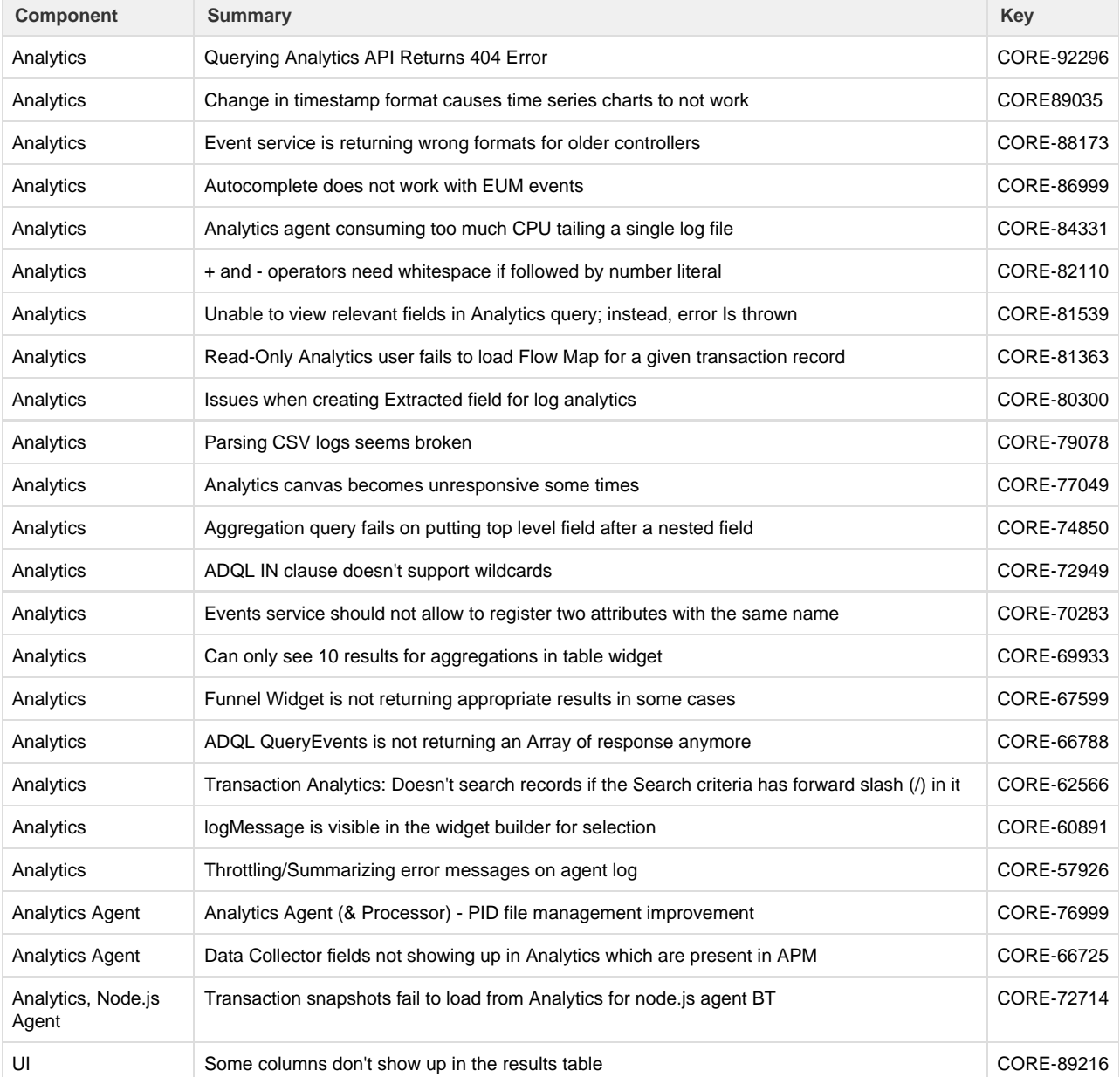

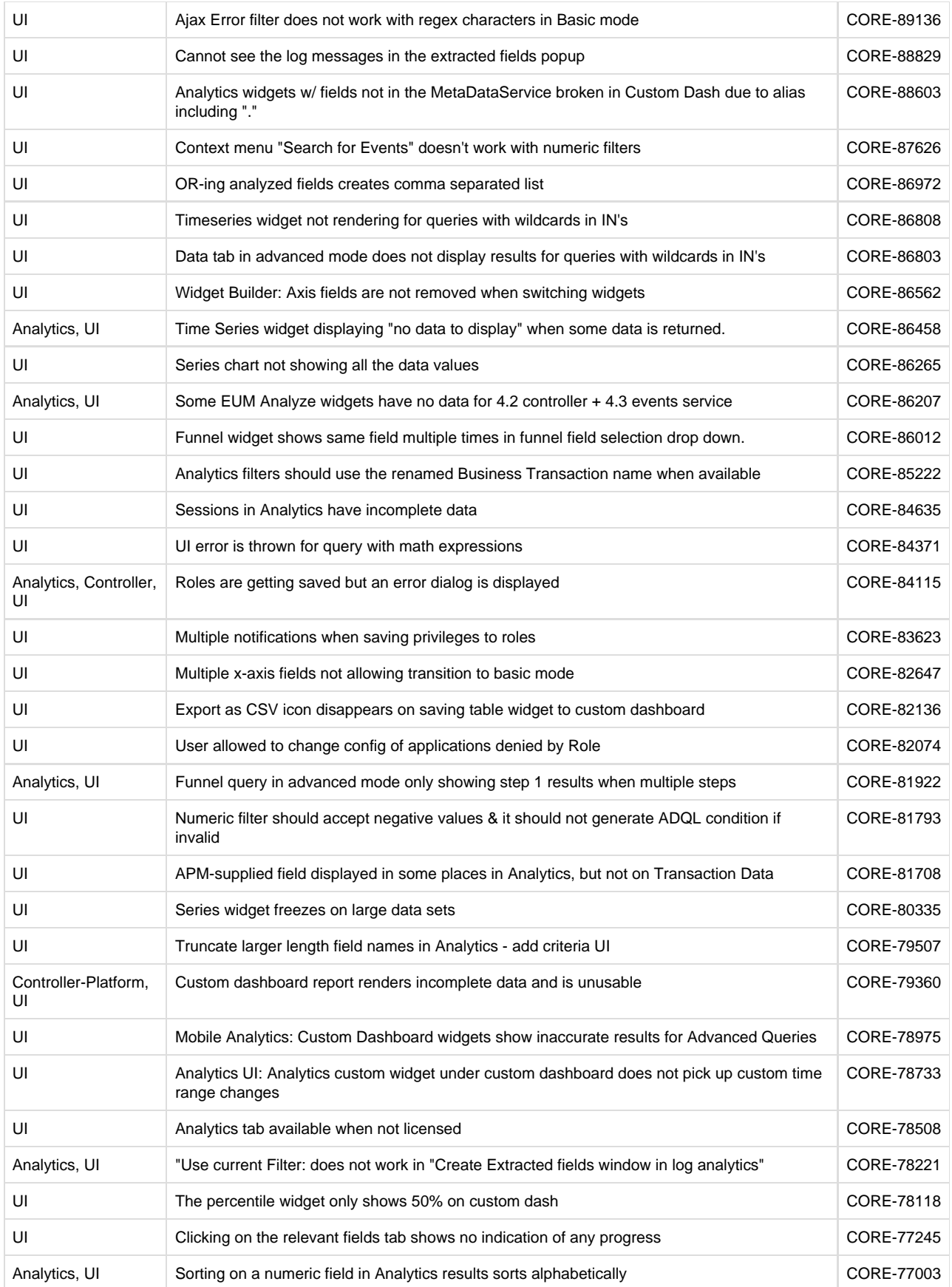

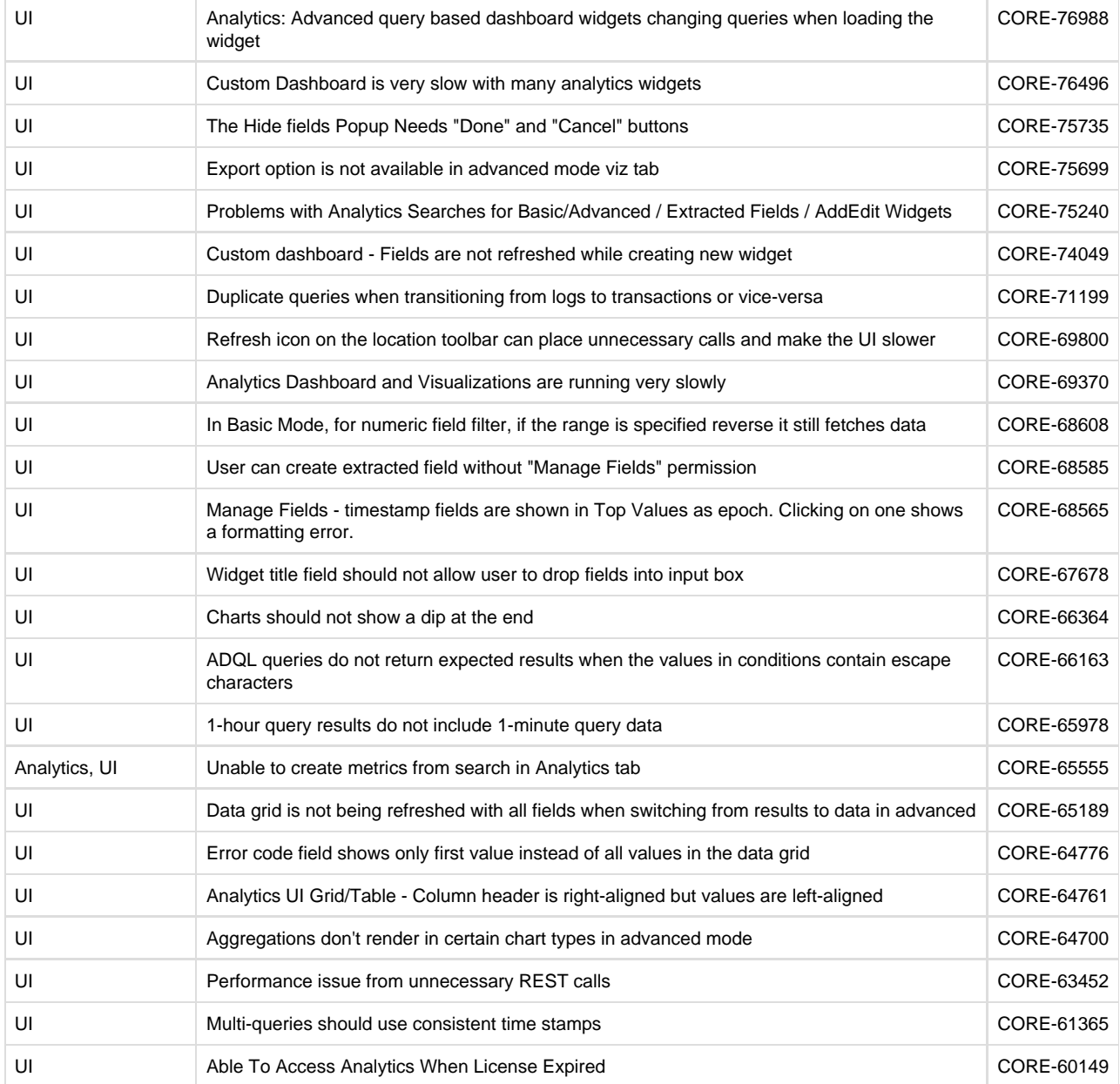

#### <span id="page-31-1"></span>**Known Issues**

- Windows: You can not delete a log file with the "del" command while the analytics agent is collecting log data from the file.
- For Analytics Searches:
	- In Basic mode, regular expressions and the **NOT** logical operator are not supported for free text search.
	- In Basic mode, quotes and commas have no special meaning.
	- Saved Searches from 4.1 can be imported multiple times if you click 'Import from 4.1' button multiple times.
- Due to timing issues, full information for business transactions may not appear immediately when running a Transaction Analytics search.
- <span id="page-31-0"></span>If you have deployed EUM such that you are using an on-premises Events Service for transaction and log analytics data, and the SaaS Events Service for your EUM data, you can not query the browser or mobile request data using the Analytics API.

## **AppDynamics On-Premises Platform Notes**

The following notes describe updates to the AppDynamics on-premises platform, including the Controller, Events Service, and EUM Server components.

- [Enhancements](#page-32-0)
- [Upgrade Notes](#page-32-1)
- [Resolved Issues](#page-32-2)
- [Known Issues](#page-35-2)
- [Security Notes](#page-35-3)

#### <span id="page-32-0"></span>**Enhancements**

#### **Controller**

- The Controller uses version 4.1.1 of the GlassFish Application Server. Previously, the Controller used version 3.1.2.2.
- The Platform Admin Application is now delivered as a separately installed component; it is no longer bundled with the Controller. You can get the Platform Admin Application by downloading and installing it from the [AppDynamics download site](http://download.appdynamics.com). To upgrade the Platform Admin Application, download and install the latest version, then follow the steps to upgrade the rest of the platform components. See [Upgrade Platform Components](https://docs.appdynamics.com/display/PRO43/Upgrade+Platform+Components) for instructions.
- The Controller Java SE Runtime Environment has been upgraded to JRE 8u121.

### <span id="page-32-1"></span>**Upgrade Notes**

Version 4.3 of the AppDynamics Platform includes an updated version of Elasticsearch. As a result of the upgrade, you cannot perform a rolling upgrade for the Events Service. Stop the Events Service before you perform an upgrade.

<span id="page-32-2"></span>If you are upgrading the EUM Server and you have a Controller version of 4.1 or earlier, you need to ensure that the EUM-related settings are correctly propagated to the Controller. See the section on [using a 4.2 EUM Server with an earlier version of the Controller](https://docs.appdynamics.com/display/PRO42/Upgrade+the+EUM+Server#UpgradetheEUMServer-Usinga4.2EUMServerwithanEarlierVersionoftheController) i n the 4.2 documentation.

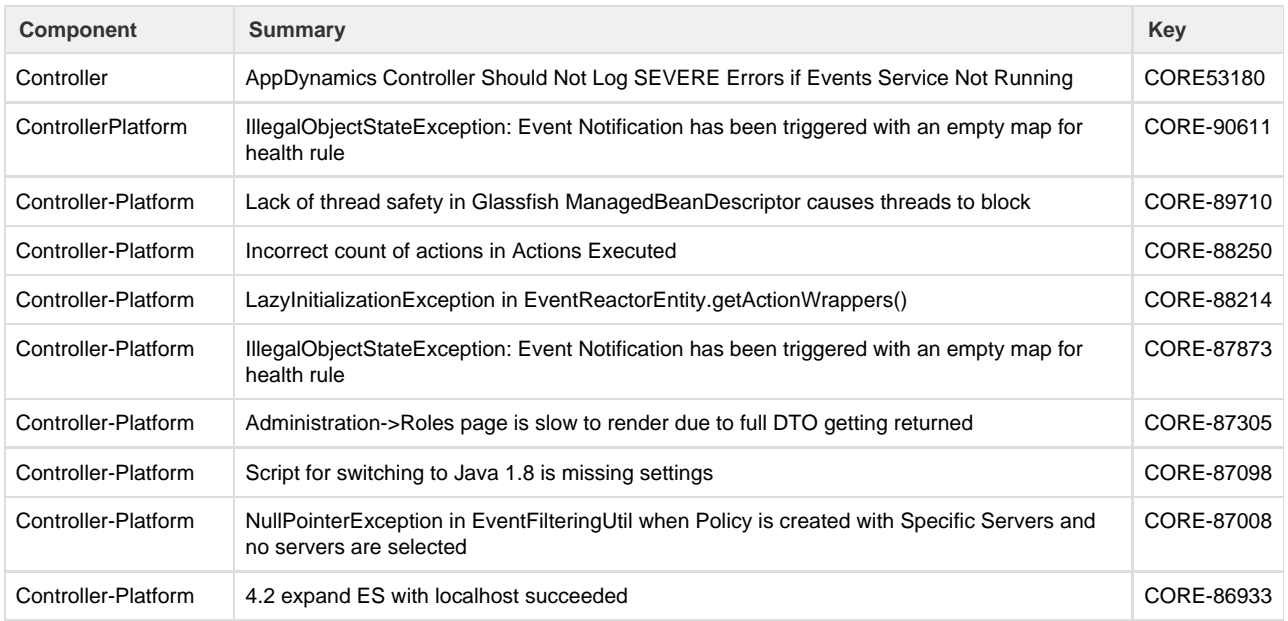

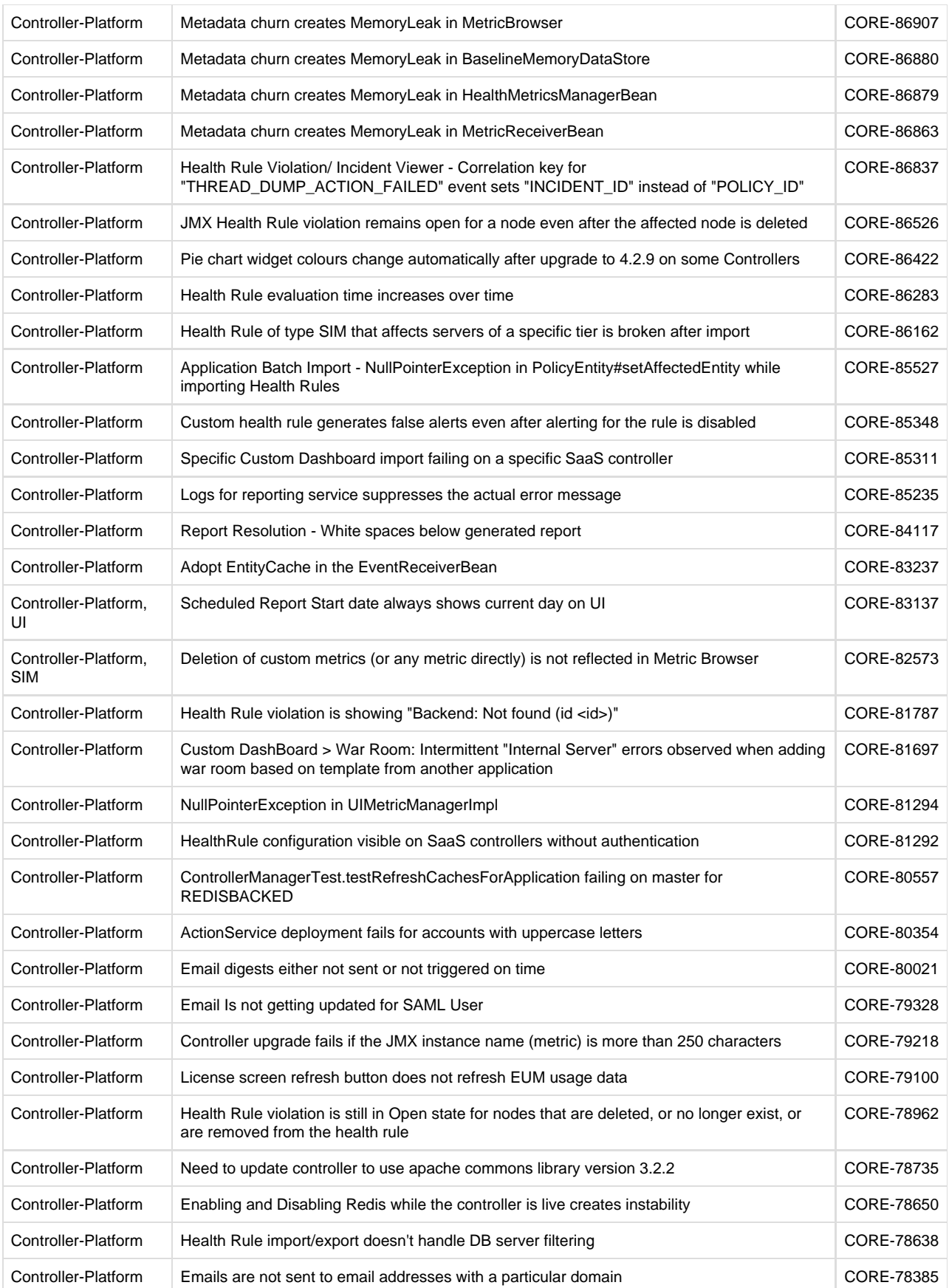

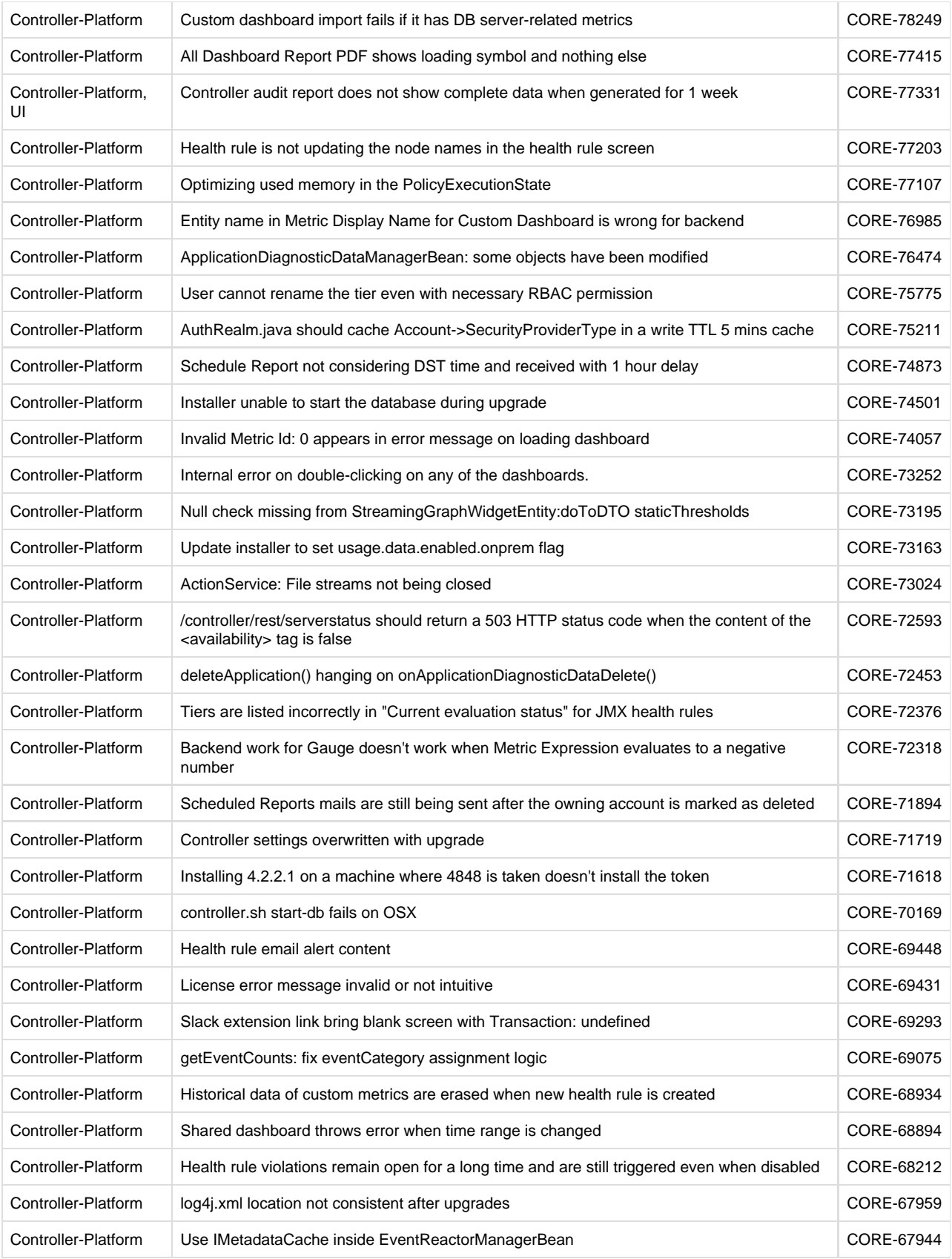

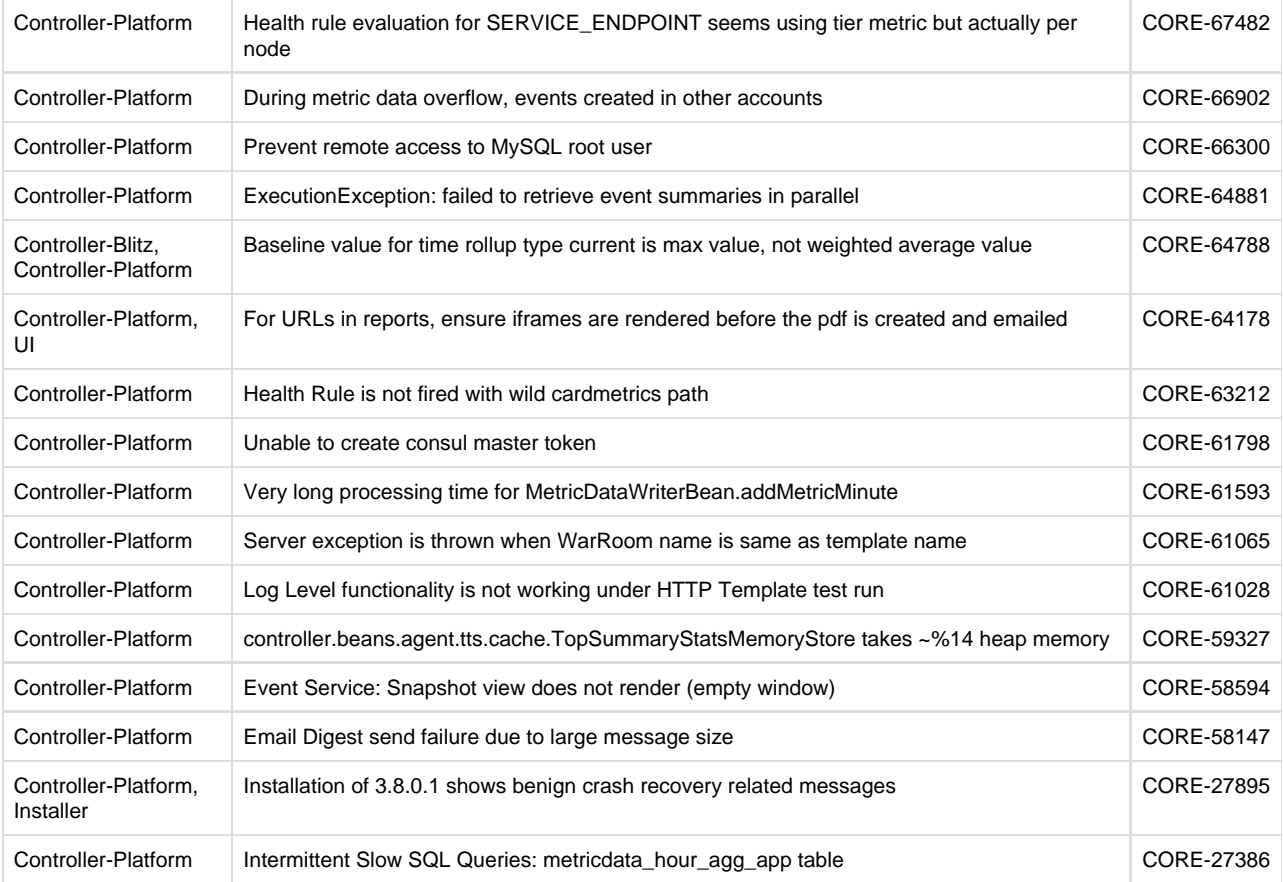

#### <span id="page-35-2"></span>**Known Issues**

A known issue prevents the Controller database from starting at installation time if another instance of MySQL is running on the machine. Certain Linux operating system distributions include MySQL. If the bundled MySQL instance is running, you will need to shut it down to complete the AppDynamics Controller installation.

### <span id="page-35-3"></span>**Security Notes**

The Controller stores credentials in a secure credential store by default.

## <span id="page-35-0"></span>**Deprecation and End of Life (EOL) Notices**

- The AppDynamics Java Agent will no longer support monitoring Java applications running in the Java Development Kit 5. See [Desupport Notice: Java Development Kit 5.](https://docs.appdynamics.com/display/PAA/Desupport+Notice%3A+Java+Development+Kit+5)
- Mobile RUM: Dynamic Info Points are no longer available for Android apps.
- End-User Monitoring: The option View Dark Mode has been removed from the Geo Dashboard.
- <span id="page-35-1"></span>Server Visibility (formerly Server Monitoring): The "Disk Usage is too high on at least one partition" health rule is now disabled. See [Support Advisory: "Disk Usage is Too High" Health Rule is Disabled in Release 4.3 and Higher.](https://docs.appdynamics.com/pages/viewpage.action?pageId=42574190)

## **4.3.0.3 Updates**

#### **Server Visibility Enhancement: Dynamic Monitoring Mode (DMM)**

You can now selectively control the number of metrics reported by individual Standalone Machine agents (including Server Visibility agents). Rather than have all agents report all the metrics all the time, you can configure individual agents to collect

- Key Performance Indicator metrics only (KPI mode)
- KPI and Diagnostic metrics (Diagnostic mode)
- All available metrics (Advanced Diagnostic mode)

This provides the flexibility to report KPI metrics only on most machines and then increase the metric level on specific servers where you need deeper visibility to diagnose problems. You can increase scaleability on the Controller and conserve metric bandwidth on the network with no sacrifice in visibility.

For more information, see [Dynamic Monitoring Mode.](https://docs.appdynamics.com/display/PRO43/Dynamic+Monitoring+Mode)

#### **Resolved Issues**

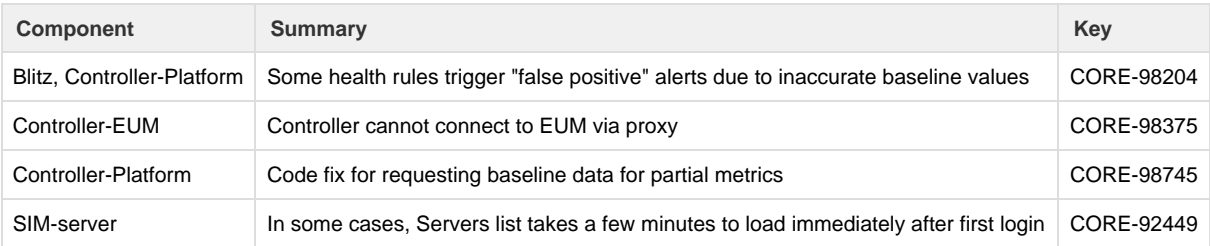

## <span id="page-36-0"></span>**4.3.0.4 Updates**

#### **Resolved Issues**

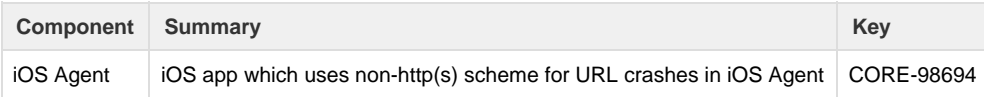

## <span id="page-36-1"></span>**4.3.0.5 Updates**

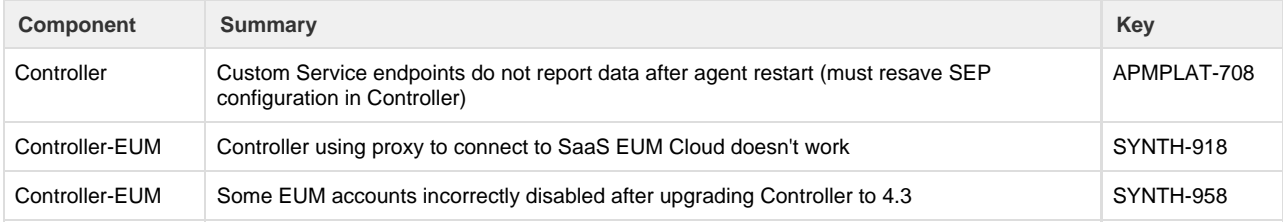

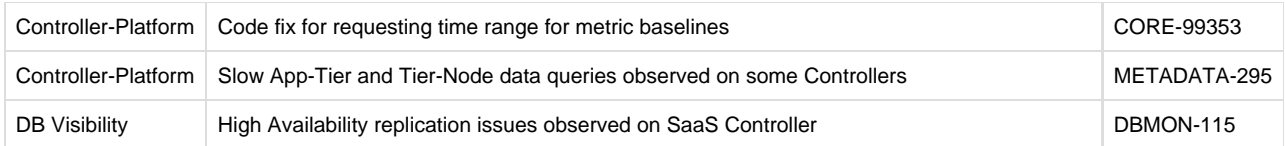

## <span id="page-37-0"></span>**4.3.0.6 Updates**

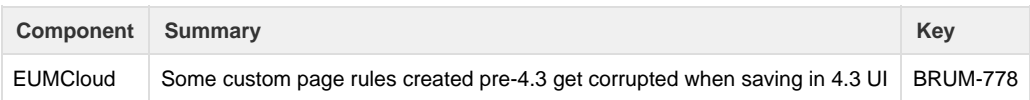

## <span id="page-37-1"></span>**4.3.1 Updates**

#### **Enhancements**

#### **Controller**

The audit.log file (located at <controller\_home>/logs) now replicates the scheduled Controller Audit Report (controller.controller\_audit table) by capturing the creation of new data collectors and all other operations. This should help with monitoring user activity and configuration changes in the Controller for security certification purposes by making the data consumable by standard log file auditing tools. The default log file size has been increased to 500 MB from 50 MB to accommodate for the expanded logging scope.

#### **Application Performance Management**

The View Sensitive Data permission lets you control which users can access the [Live Preview](https://docs.appdynamics.com/display/PRO43/Custom+Match+Rule+Live+Preview) and [Business Transaction](https://docs.appdynamics.com/display/PRO43/Business+Transaction+Discovery+Sessions) [Discovery](https://docs.appdynamics.com/display/PRO43/Business+Transaction+Discovery+Sessions) features that stream live data from your application. See also [Roles and Permissions](https://docs.appdynamics.com/display/PRO43/Roles+and+Permissions).

#### **Java Agent**

- The Java Agent automatically detects Akka HTTP entry points, Akka HTTP exit points, and Akka HTTP error codes for Akka 2.4.x and Scala 2.11.
- Updated configuration for Kafka consumers that use KafkaConsumer.poll() and Kafka Streams. After you implement the new configuration, flow maps in the Controller display the data flow from the queue to the consumer. See [Apache Kafka](https://docs.appdynamics.com/display/PRO43/Apache+Kafka+Consumer+Backends) [Consumer Backends](https://docs.appdynamics.com/display/PRO43/Apache+Kafka+Consumer+Backends).
- The Java agent now supports auto-naming of TIBCO process nodes based on process names. See [Self Service](https://docs.appdynamics.com/display/PRO43/Java+Agent+Configuration+Properties#JavaAgentConfigurationProperties-self-serv) on [Java Agent](https://docs.appdynamics.com/display/PRO43/Java+Agent+Configuration+Properties) [Configuration Properties](https://docs.appdynamics.com/display/PRO43/Java+Agent+Configuration+Properties).

#### **Go Agent**

The AppDynamics Go Agent no longer requires the AppDynamics Agent Proxy for its Controller communication. For more information on the agent, see [Go Language Agent](https://docs.appdynamics.com/display/PRO43/Go+Language+Agent).

#### **JavaScript Agent**

The JavaScript Agent by default now supports monitoring for [Ember.js](https://emberjs.com/) apps. See [Manual Injection for Ember.js Applications](https://docs.appdynamics.com/pages/viewpage.action?pageId=42576688#ManualInjectionforSingle-PageApplications(SPAs)-manual-injection-emberjs-apps) to learn how to inject the JavaScript in Ember.js apps and monitor virtual pages.

#### **Android Agent**

You can generate and upload symbol files for C/C++ functions in your Android apps, so that the file name and line number will appear next to the function name in the stack trace. See [Configure Native Crash Reporting f](https://docs.appdynamics.com/display/PRO43/Configure+Native+Crash+Reporting)or more information.

#### **Analytics**

- Log Analytics When defining a source rule, multiple definers can be added for auto field extraction. This is useful If the log events are dissimilar so you can collect all types of fields.
- Search A view option has been added to filter the list of saved searches to those created by the current user.

#### **Known Issues**

For Go Agent, the StoreBT, GetBT, StoreExitcall, GetExitcall methods are not available.

#### **Deprecation Notices**

#### **Analytics**

- The complement and interval REGEX operations, which are described for use with ADQL, are deprecated and may be removed in a future release. You need to adjust ADQL queries that use these operations.
- For security reasons, direct access to the Events Service data store through HTTP port 9200 is deprecated and will be removed in a future release. Because HTTP access through port 9200 will be disabled by default in a future release, you may need to review and change external scripts that expect this port to be open.

#### **Resolved Issues**

In addition to the issues listed below, this release addresses important security issues.

#### **Platform Resolved Issues**

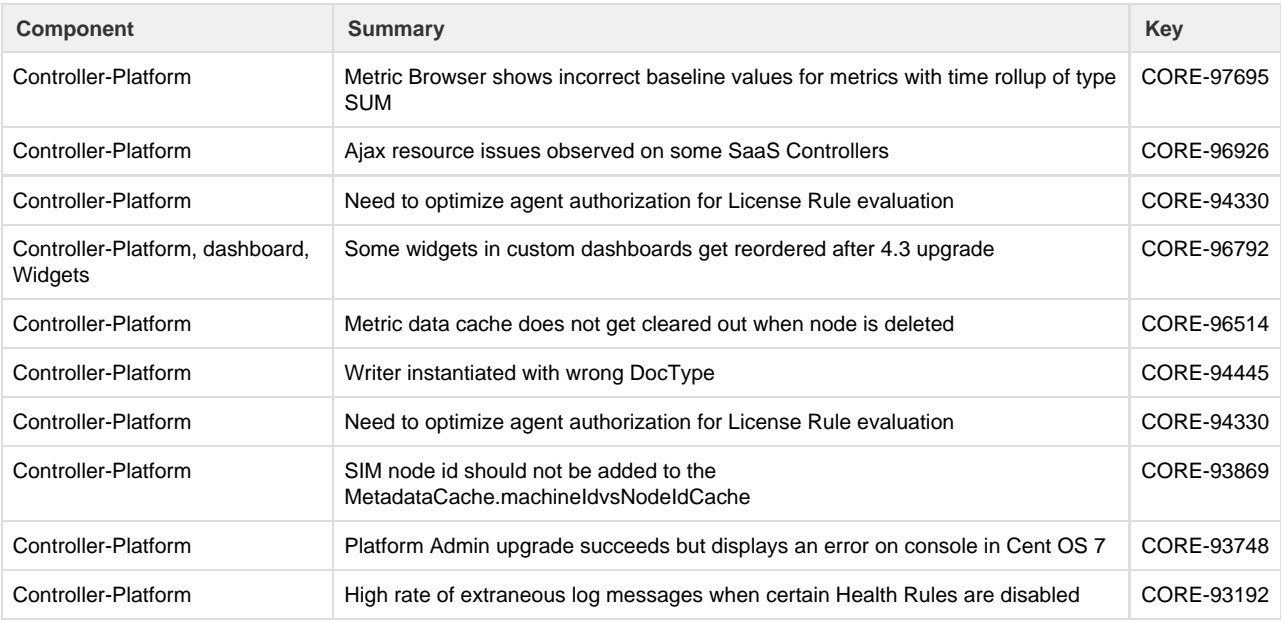

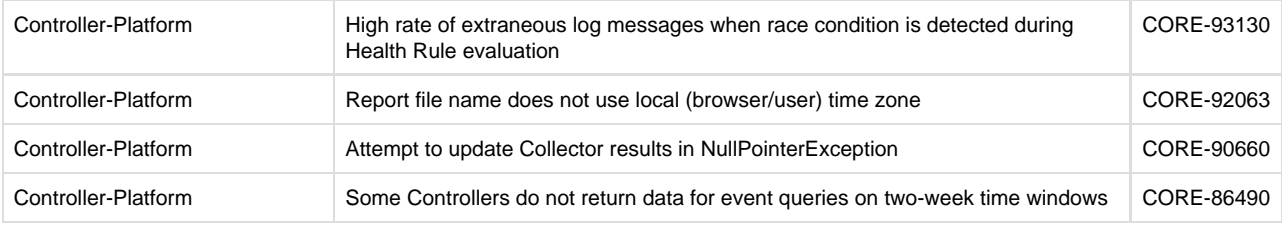

#### **EUM Resolved Issues**

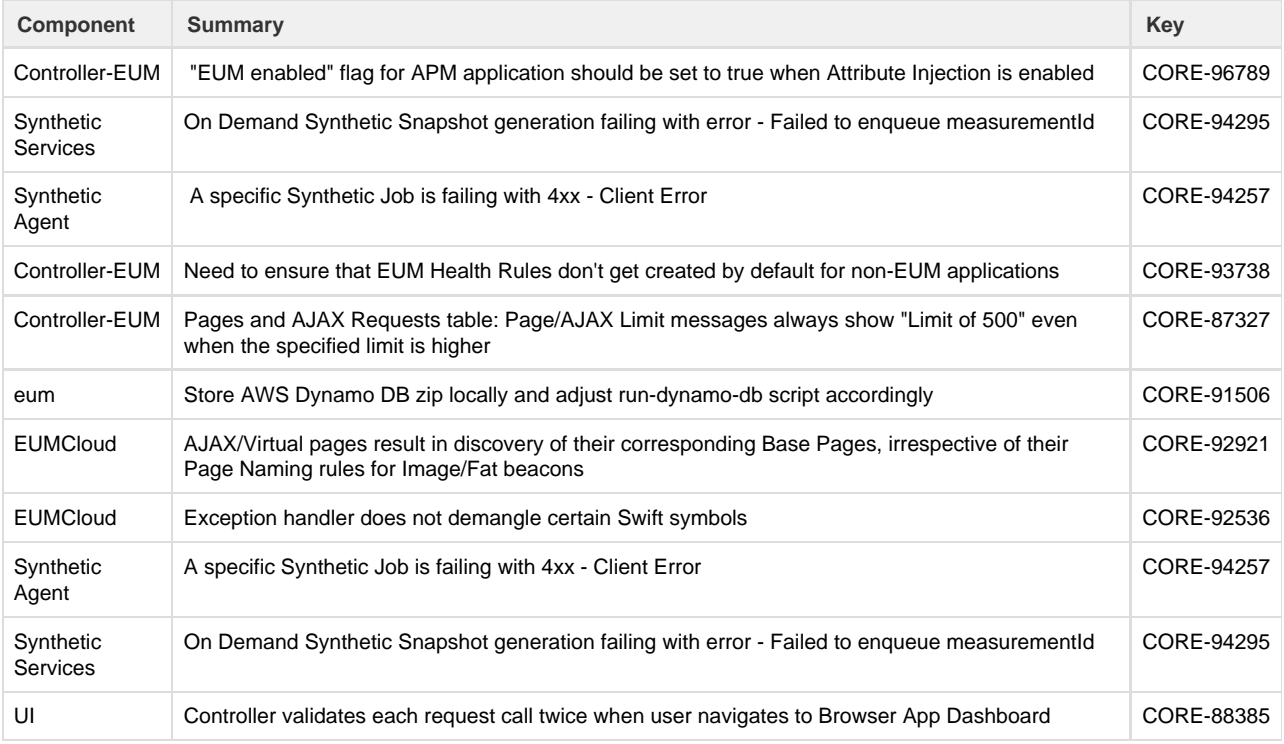

## **Analytics Resolved Issues**

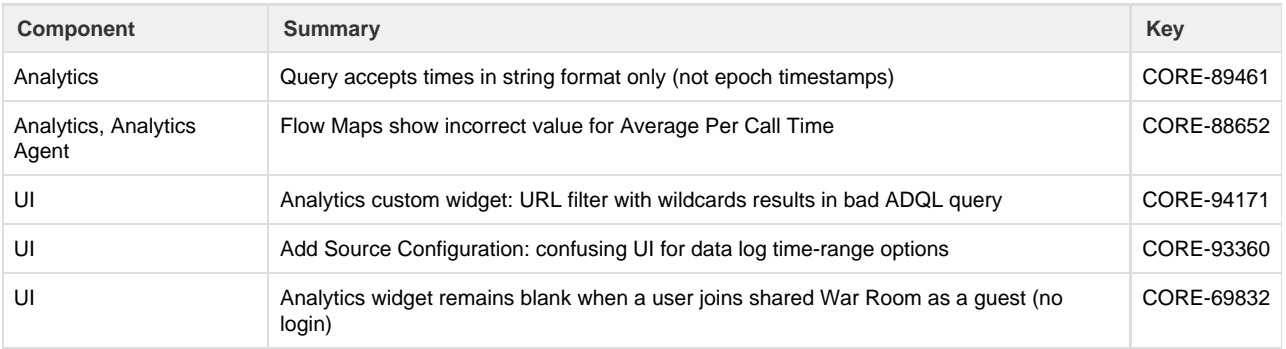

## **APM Resolved Issues**

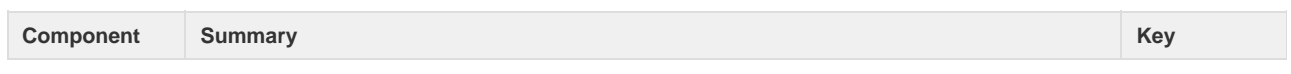

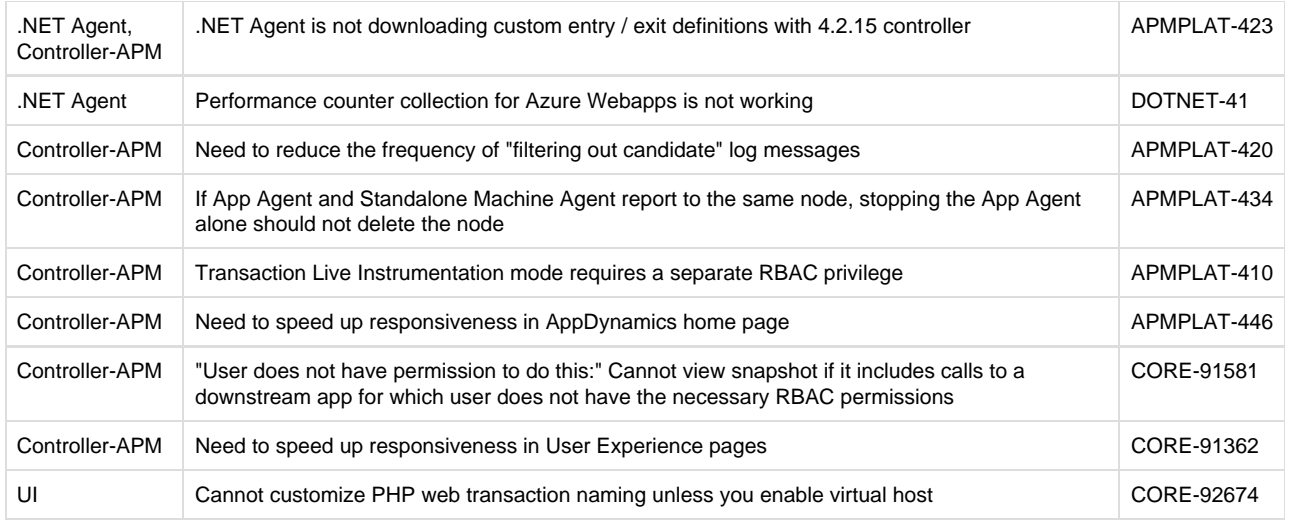

### **Infrastructure Visibility Resolved Issues**

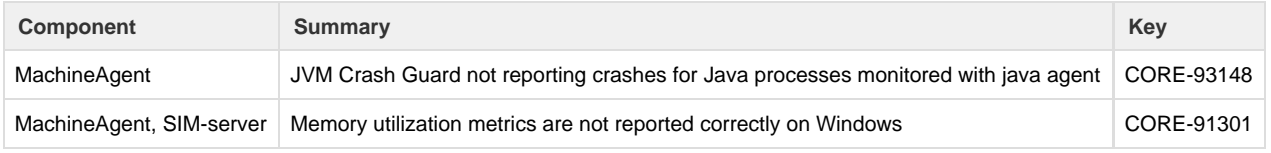

## **Database Visibility Resolved Issues**

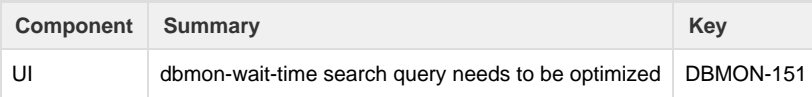

## <span id="page-40-0"></span>**4.3.1.2 Updates**

### **Resolved Issues**

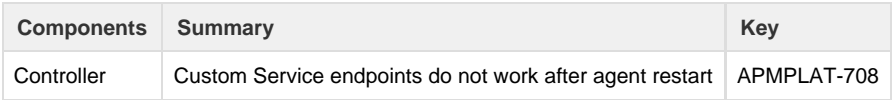

## <span id="page-40-1"></span>**4.3.1.3 Updates**

<span id="page-40-2"></span>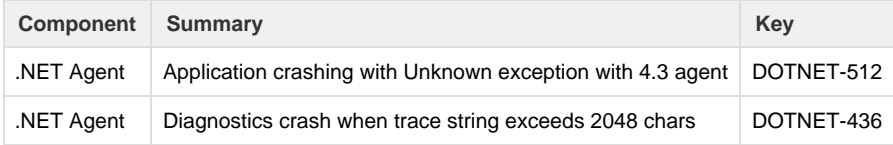

## **4.3.1.4 Updates**

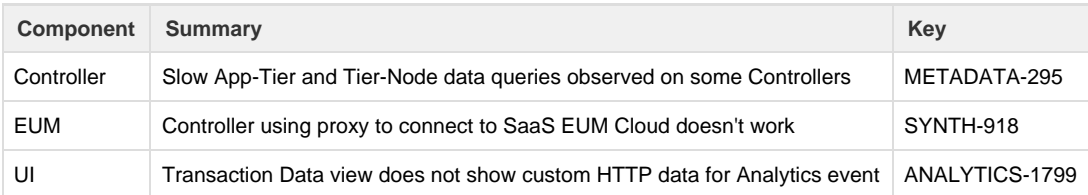

## <span id="page-41-0"></span>**4.3.1.5 Updates**

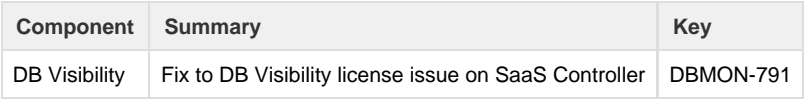

## <span id="page-41-1"></span>**4.3.1.6 Updates**

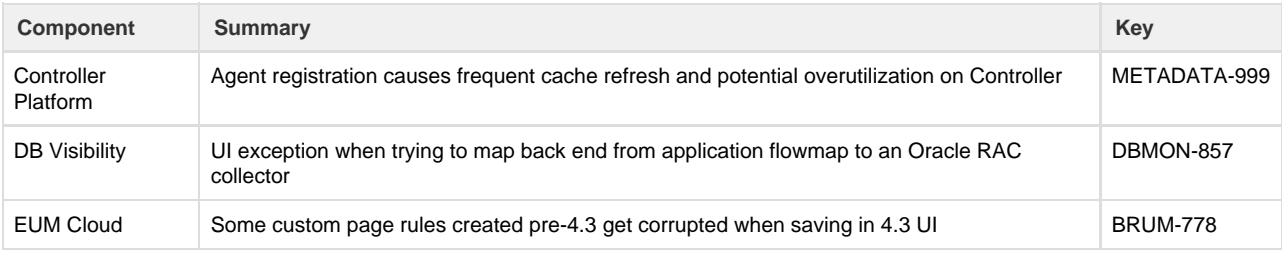

## <span id="page-41-2"></span>**4.3.2 Updates**

### **Enhancements**

#### **Controller**

MySQL transaction log directory (transactionLogDir) is now a configurable Controller installation setting. You can enable on-premises Controllers to scale to higher metric loads by configuring MySQL to put innodb\_log\_group\_home\_dir on a separate filesystem or SSD with low latency. This setting is preserved across upgrades. See [Install the Controller](https://docs.appdynamics.com/display/PRO43/Install+the+Controller#InstalltheController-installeroptions) for more information.

### **Java Agent**

- The Java Agent supports the Vert.x 3.3.x framework, including detection for messaging exit calls between verticles.
- You can configure the length of time the Java Agent waits before timing out an MBean operation using the jmx-operation-timeout-in-milliseconds node property.

#### **Analytics**

It is no longer necessary to multiply the numerator or denominator by 1.0 to perform floating point division in ADQL math expressions.

#### **Events Service**

For security reasons, direct access to the Events Service data store through HTTP port 9200 has been disabled. The use of this port has always been limited to troubleshooting and diagnostics. Disabling this port does not have any impact on accessibility to the Events Service because that is handled on a different port. Because HTTP access through port 9200 is disabled by default, you may need to change any external scripts that expect this port to be open.

#### **Browser RUM**

The **Geo Dashboard** has regional map locations for Spain and the Netherlands.

#### **Mobile RUM**

You can enable the iOS and Android Agents and the Controller UI to take screenshots. From the Controller UI, you can enable automatic mode for screenshots, which enables you to see conventional screenshots and touch point screenshots. The mobile screenshots are displayed in session details in the **Waterfall** tab, so you can see when they are taken. You can also view all the screenshots taken for a particular activity from the **Screenshots** tab. See [Mobile Screenshots](https://docs.appdynamics.com/display/PRO43/Mobile+Screenshots) for more information.

#### **Custom Dashboard**

You are no longer limited to time series graphs for baseline metrics. You can access baseline data through a numeric widget using the Metric Value widget.

#### **License Management**

The UI notifications for agent license management has been enhanced to include more details. When an agent license request fails due to a lack of available licenses, the notification now includes rule name, agent type, node name, and hostname. When an agent is denied access to the Controller by a license rule, the notification now includes all of the aforementioned details, plus the application name.

#### **Resolved Issues**

#### **Platform Resolved Issues**

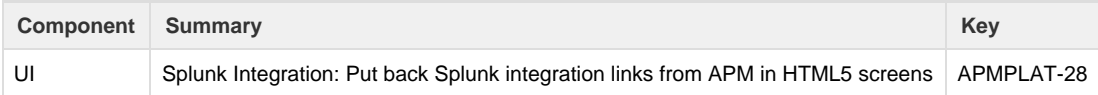

#### **EUM Resolved Issues**

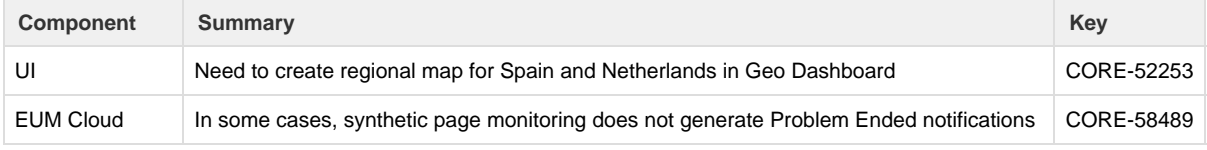

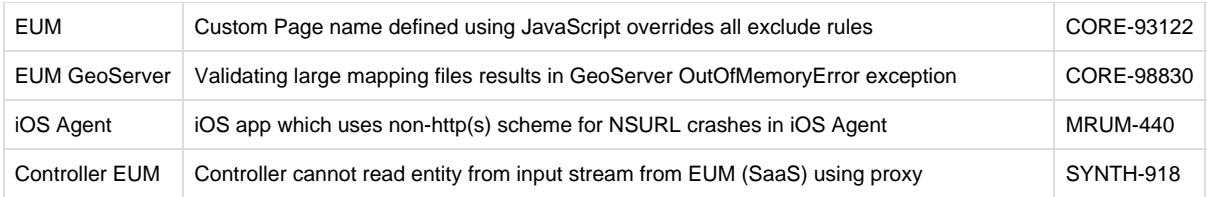

### **APM Resolved Issues**

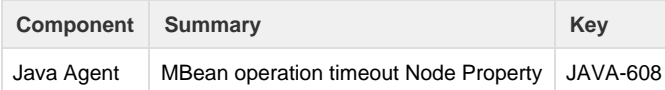

## **Analytics Resolved Issues**

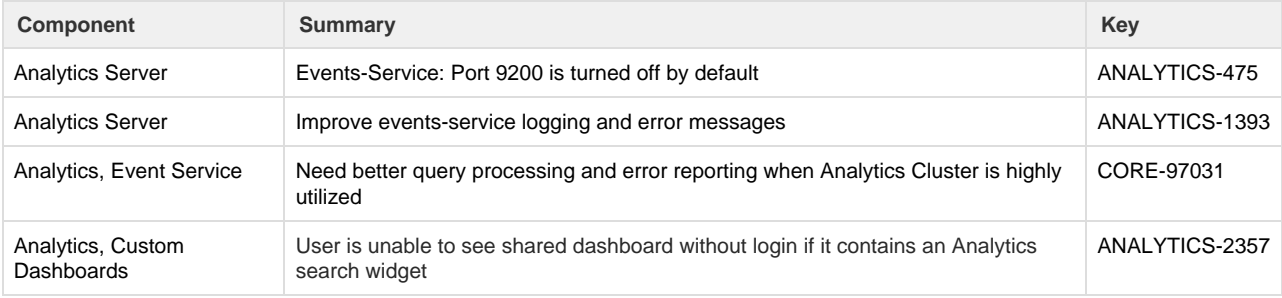

## <span id="page-43-0"></span>**4.3.2.1 Updates**

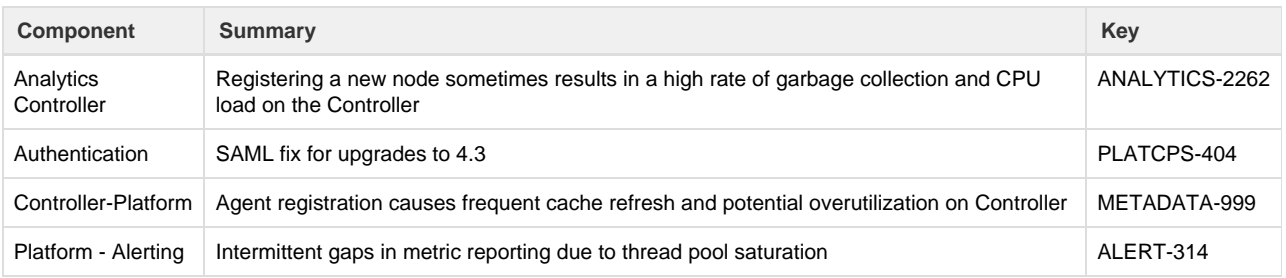

## <span id="page-43-1"></span>**4.3.2.2 Updates**

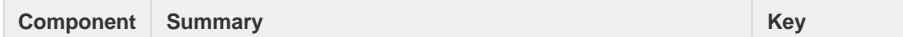

Controller Config Scale: Implement caching of application configuration | APMPLAT-623

## <span id="page-44-0"></span>**4.3.2.3 Updates**

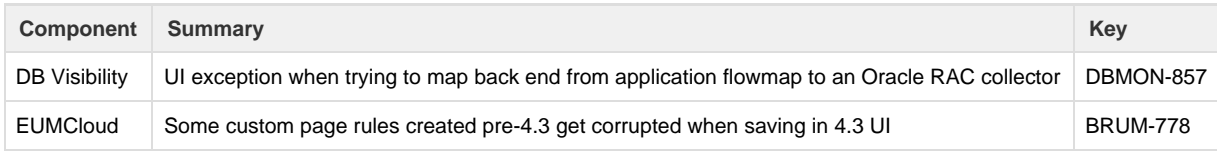

## <span id="page-44-1"></span>**4.3.3 Updates**

**Note:** Version 4.3.3 has been withdrawn from the [AppDynamics Downloads Center](https://download.appdynamics.com/download/). The following changes are included in version 4.3.3.2 and later of the AppDynamics software.

#### **Enhancements**

#### **Controller**

Changes made to the Evaluate Health Rules checkbox, agent configuration settings, and call graph property are now audited. The Controller log displays which entity has changed and who changed it, which makes it easier to investigate an issue after a global change has been made.

#### **Integration**

- The Atlassian JIRA Integration is a two-way integration system that reduces the time spent searching for specific event/incident data and consolidates JIRA issues. The process aligns with the following use case:
	- 1. An AppDynamics event triggers a JIRA incident.
	- 2. The AppDynamics event and incident data are gathered in a JIRA issue.
	- 3. An AppDynamics War Room is used to facilitate the resolution.

The integration provides new column, panel, and widget information that allows you to navigate between the two applications seamlessly. See [Integrate AppDynamics with Atlassian JIRA](https://docs.appdynamics.com/display/PRO43/Integrate+AppDynamics+with+Atlassian+JIRA) for more information.

The Scalyr Integration module enables users to launch context-aware log searches in Scalyr directly from the Controller UI. See [Integrate AppDynamics with Scalyr](https://docs.appdynamics.com/display/PRO43/Integrate+AppDynamics+with+Scalyr) for more information.

#### **APM**

- The Python Agent supports Python 3.5.
- AppDynamics uses a Pretty Good Privacy (PGP) key to digitally sign the following agent software:
	- Java Agent download from the AppDynamics Download Center
	- Python Agent pip package

See [Download AppDynamics Software](https://docs.appdynamics.com/display/PRO43/Download+AppDynamics+Software).

#### **Server Visibility**

You can use the Standalone Machine Agent to monitor application nodes running inside Docker containers and to identify container issues that impact application performance. By viewing and comparing APM metrics with the underlying container and server/machine metrics, you can easily answer the question: Is my application problem purely an application problem, or is the root cause in the container or the server? See [Integrated Docker Visibility - Formatting Issue.](https://docs.appdynamics.com/display/STAGE/Integrated+Docker+Visibility+-+Formatting+Issue)

- AppDynamics uses a Pretty Good Privacy (PGP) key to digitally sign following agent software:
	- Standalone Machine Agent download from the AppDynamics Download Center

• Standalone Machine Agent npm package

See [Download AppDynamics Software](https://docs.appdynamics.com/display/PRO43/Download+AppDynamics+Software).

You can now configure the Standalone Machine Agent to use a specific key to establish a connection with the Controller. This option can be useful when setting up [Mutual Authentication.](https://docs.appdynamics.com/display/PRO43/Mutual+Authentication) To specify the key, go to <agent-home>/conf/controller-i nfo.xml and specify the alias for the key to use: <asymmetric-key-alias>alias</asymmetric-key-alias>

#### **EUM**

Permissions can be granted at the application level to configure EUM so that certain roles are able to delete mobile network requests or page/Ajax requests.

#### **Browser RUM**

- You can configure the JavaScript Agent to capture POST parameters and then use the parameter(s) to name the Ajax requests in the Controller UI. See [Set Ajax Request Names Based on Captured POST Parameters](https://docs.appdynamics.com/display/PRO43/Set+Ajax+Request+Names+Based+on+Captured+POST+Parameters) to learn how.
- **The Geo Dashboard** now has a regional map for Belgium from the Neustar geo database.

#### **Resolved Issues**

In addition to the enhancements and issues listed below, this release includes several fixes to issues discovered during internal testing.

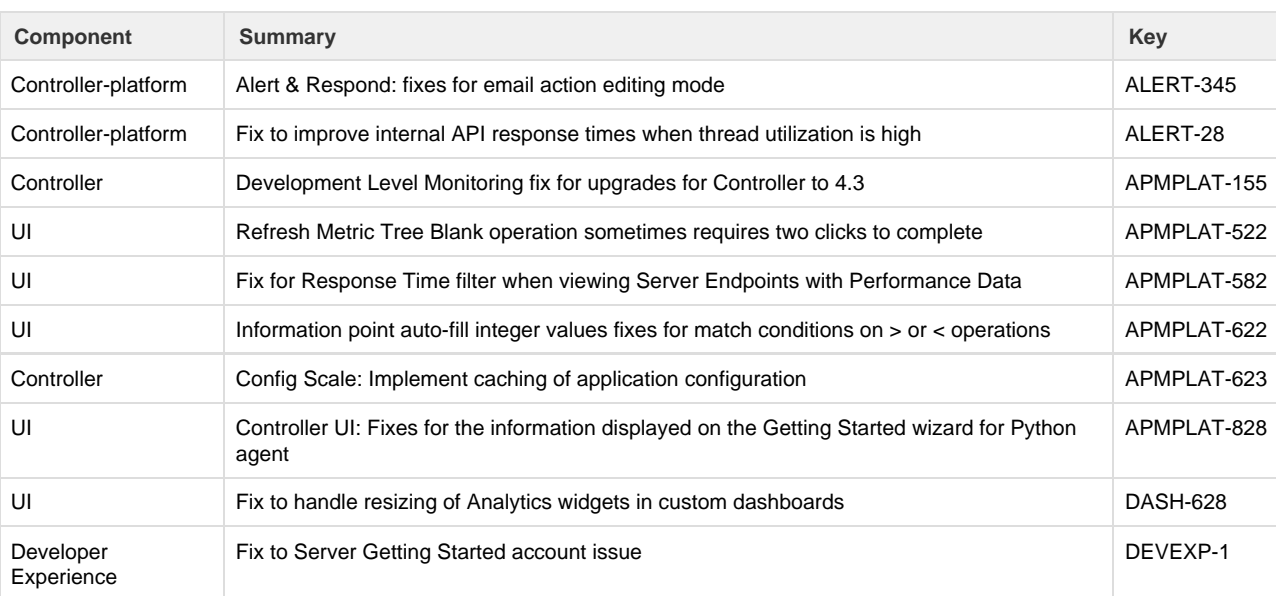

#### **Platform Resolved Issues**

#### **EUM Resolved Issues**

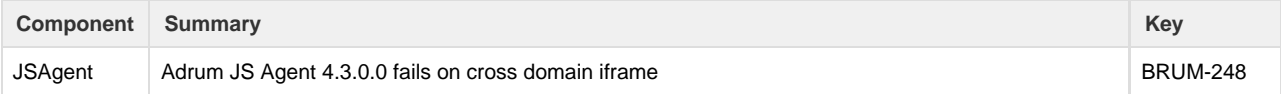

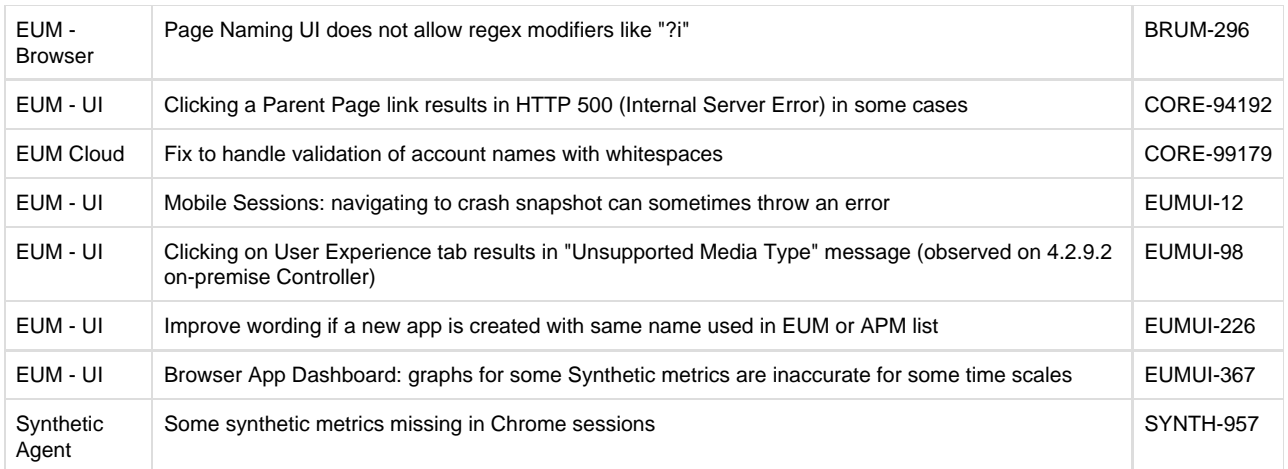

## **Analytics Resolved Issues**

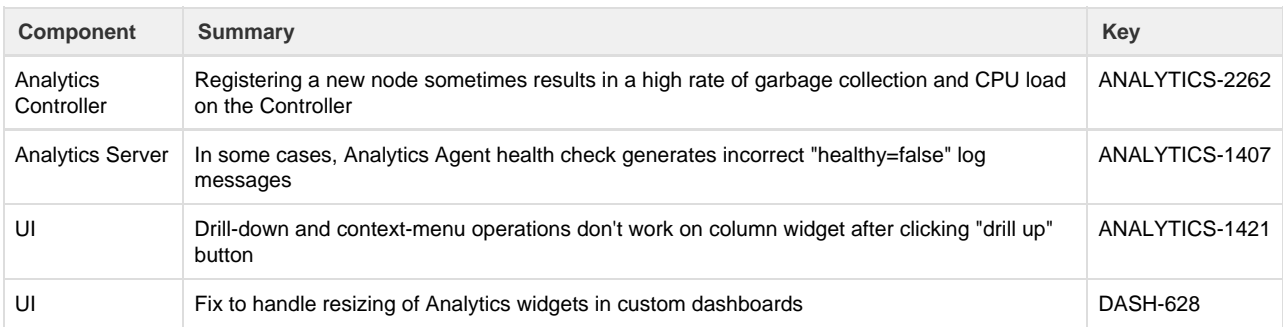

### **APM Resolved Issues**

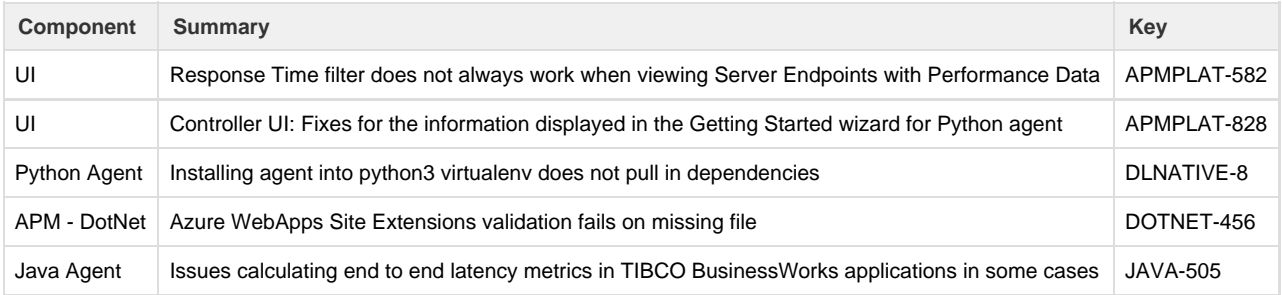

## **Database Visibility Resolved Issues**

<span id="page-46-0"></span>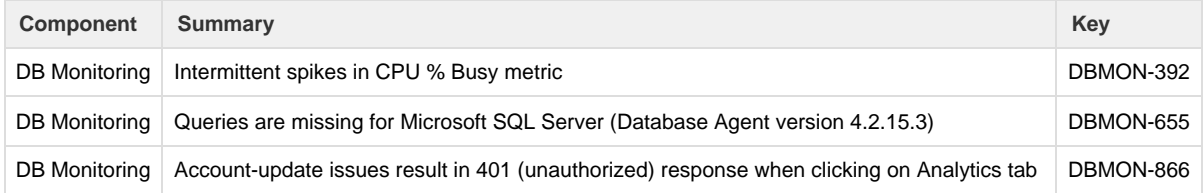

## **4.3.3.1 Updates**

Note: Version 4.3.3.1 has been withdrawn from the [AppDynamics Downloads Center.](https://download.appdynamics.com/download/) The following resolved issue is included in version 4.3.3.2 and later of the AppDynamics software.

#### **Resolved Issues**

In addition to the following issue, this release includes several fixes to issues discovered during internal testing.

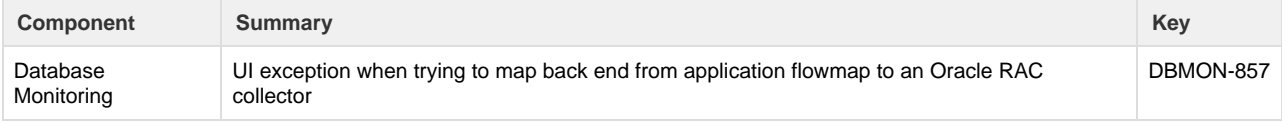

## <span id="page-47-0"></span>**4.3.3.2 Updates**

#### **Resolved Issues**

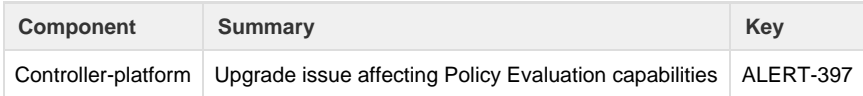

### <span id="page-47-1"></span>**4.3.3.3 Updates**

#### **Enhancements**

#### **Transaction Snapshots**

This release introduces the KPI Analyzer. By applying machine learning algorithms, the KPI analyzer recognizes performance anomalies based on the average response time key performance indicator (KPI) for a node. It then presents the metrics that are the most likely contributors to poor performance, and identifies the likely degree of impact on the KPI for each metric. For more information, see [KPI Analyzer.](https://docs.appdynamics.com/display/PRO43/KPI+Analyzer)

### <span id="page-47-2"></span>**4.3.3.4 Updates**

This release contains internal features only.

## <span id="page-47-3"></span>**4.3.3.5 Updates**

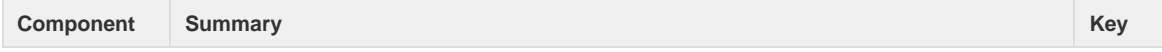

EUM - Browser adrum.js does not function when DOMContentLoaded event completes before adrum.js loads BRUM-754

## <span id="page-48-0"></span>**4.3.3.6 Updates**

### **Resolved Issues**

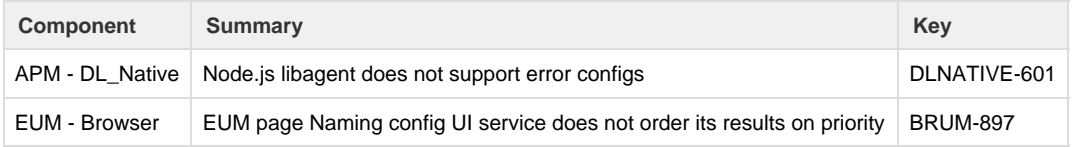

## <span id="page-48-1"></span>**4.3.3.7 Updates**

#### **Resolved Issues**

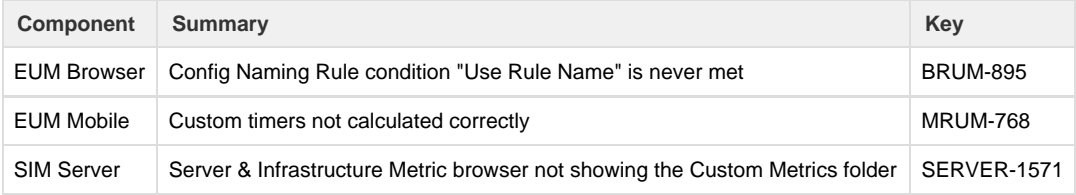

## <span id="page-48-2"></span>**4.3.3.8 Updates**

#### **Resolved Issues**

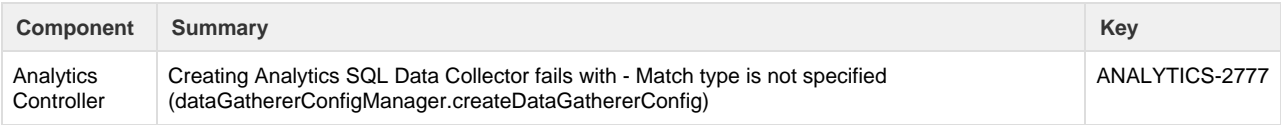

## <span id="page-48-3"></span>**4.3.3.9 Updates**

<span id="page-48-4"></span>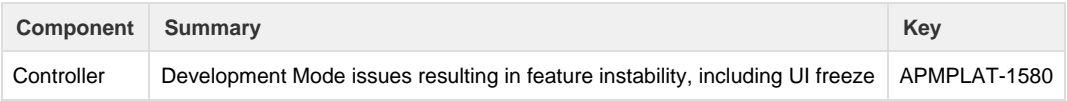

## **4.3.3.10 Updates**

#### **Resolved Issues**

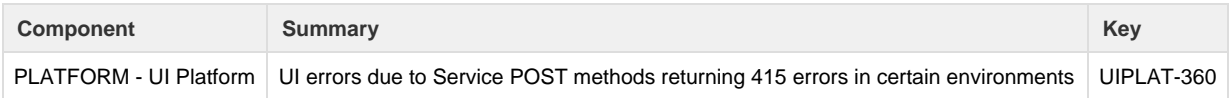

### <span id="page-49-0"></span>**4.3.4.1 Updates**

#### **Enhancements**

#### **Controller**

The event count is restricted to the event count cache retention period, which has been reduced to the last 24 hours by default. So the event count will now be retrieved only if the requested time range is within the retention period. If it is not, then the event count details are hidden. This change affects all APM dashboards where the event count widget is displayed. You can modify the eventcounts.cache.retention.period setting in the Administration Console.

#### **Java Agent**

- The Java Agent adds tracking for asynchronous Vert.x HTTP client requests.
- You can filter sensitive data from the MBean Browser using the jmx-mbeans [sensitive data filter](https://docs.appdynamics.com/display/PRO43/Sensitive+Data+Filters).
- The agent differentiates between agent internal errors and application errors. By default, agent internal errors no longer set off health rule violations. You can view agent internal errors in the following Metric Browser path: Application Infrastructure Performance > <tier> > Agent > Internal Errors.
- The Java Agent now supports automatic naming of Tibco process nodes based on process names. See "Automatic Naming for Tibco Nodes" on [Configure the Java Agent for TIBCO BusinessWorks.](https://community.appdynamics.com/t5/Knowledge-Base/Configure-the-Java-Agent-for-TIBCO-BusinessWorks/ta-p/26438)
- You can configure the Java Agent to disable bytecode retransformation without restarting the agent.

#### **.NET Agent**

The .NET Agent supports the Microsoft .NET Framework version 4.7.

#### **Node.js Agent**

You can view a process snapshot in the form of a [flame graph](http://queue.acm.org/detail.cfm?id=2927301). The flame graph contains the same information as the call graph, but allows you to quickly spot methods that are taking longer than usual to execute. For more information, see [Event](https://docs.appdynamics.com/display/PRO43/Event+Loop+Blocking+in+Node.js) [Loop Blocking in Node.js.](https://docs.appdynamics.com/display/PRO43/Event+Loop+Blocking+in+Node.js)

#### **Database Visibility**

- The DB Availability KPI shows the times when the database is available.
- In **Configuration** > Wait State Filtering, you can specify wait states that you want to exclude from being reported by the agent.
- In the **Database Query Details Window**, there is a **Users** card that shows the users that executed the query.
- The Total Database Size KPI shows the amount of disk space that the database is using.
- In Controller Settings, you can configure the number of days to retain database monitoring data by setting the dbmon.config.event.retentionperiod property.
- In the Query Execution Plan Window, you can enter a username and password for a different database account to view the
- execution plan for a query that belongs to that database.
- When creating a collector for SQL Server, MongoDB, MySQL, Oracle, PostgreSQL, or Sybase, you can specify the databases or schemas that you want to exclude from monitoring.
- The following monitoring metrics are now supported for SQL Server:
	- Slave IO Running
	- Slave\_SQL\_Running
	- Seconds\_Behind\_Master
	- SQL\_Delay
- In the **Users Window**, you can view data on the top users, sorted by the time each user spent in the database.
- In the **Database Activity Window**, the **I/O** tab shows data for physical I/O of the database instance, such as query throughput, and read and write I/O.
- In the **Database Activity Window**, the **Top Query** tab shows the top 10 SQL statements for a specified time period. You can filter queries by command type using the Command Type dropdown menu.
- In the **Database Queries Window**, you can right-click any query and rename it so that it is easier to identify.
- In the **Database Queries Window**, you can click the **Group Similar** box to group together queries with the same syntax.
- In the **Database Query Execution Plan Window**, the **Explain New Plan link** is removed for Oracle and SQL Server. You can still get a query plan by pasting query text into the **Explain another query** box.
- The 4.3.4 database agent is not compatible with the 4.3.3 controller.

#### **Browser RUM**

- The Geo Server for SaaS and on-premises deployments will be resolving IP addresses based on the geo data from Neustar instead of MaxMind. Because of this change, the sessions and session details will have the additional field "Carrier". You can sort/filter with the "Carrier" criteria in both the Sessions and Analyze pages.
- Browser RUM can collect metrics from several Ajax calls made by the same XMLHttpRequest object if successive requests are only started after previous requests are completed.

#### **Server Visibility**

- You can now configure the Linux Standalone Machine Agent to calculate the following metrics in a manner more consistent with the Linux df command:
	- Servers > Volumes > /opt > Disk Usage
	- Metric Browser > Disks and Partitions > <partition> > Space Available
	- Metric Browser > Disks and Partitions > <partition> > Space Used

Linux includes a mechanism for reserving some disk space to ensure that the system keeps functioning even if non-privileged users consume all other disk space. By default, these metrics do not include this reserved space. This means that the total disk space reported by the agent might differ from the total disk space reported by the Linux df command or other sources. To override this default, and to ensure that these metrics include this reserved space, run the agent with the following command-line argument:

-Dappdynamics.machine.agent.extensions.calcVolumeFreeAndUsedWithDfCommand=true This feature is supported for Linux versions of the Standalone Machine Agent only.

#### **Resolved Issues**

In addition to the issues listed below, this release includes several security enhancements as well as fixes to issues discovered during internal testing.

#### **Platform Resolved Issues**

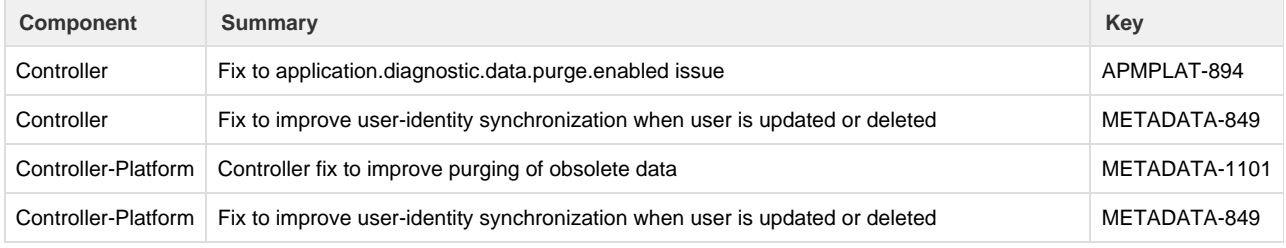

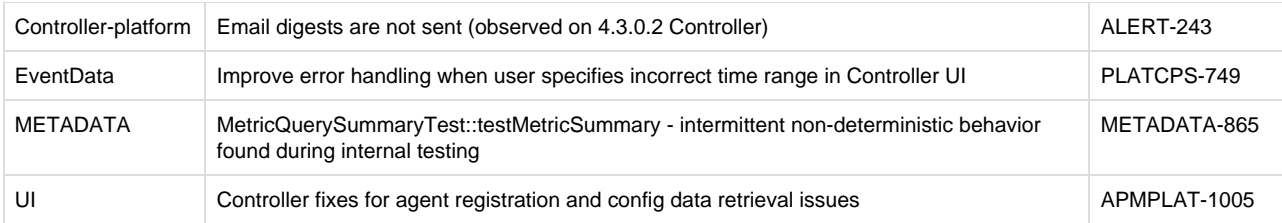

#### **EUM Resolved Issues**

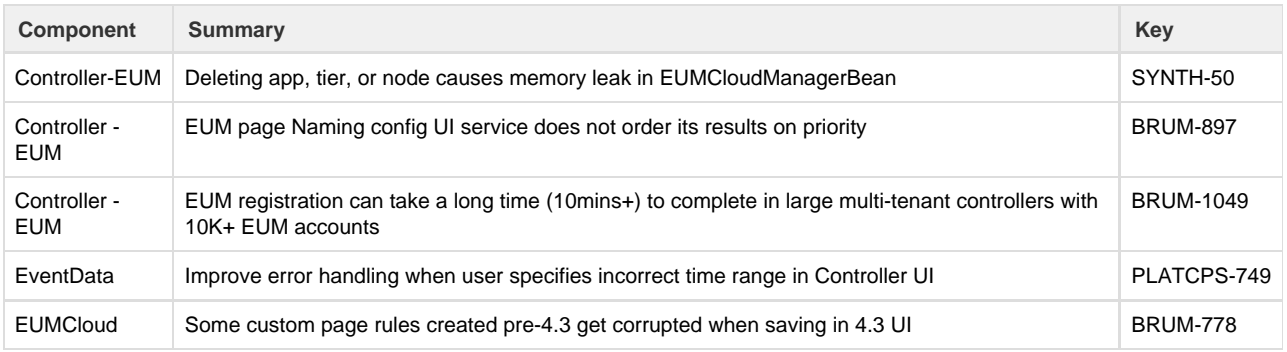

## **Analytics Resolved Issues**

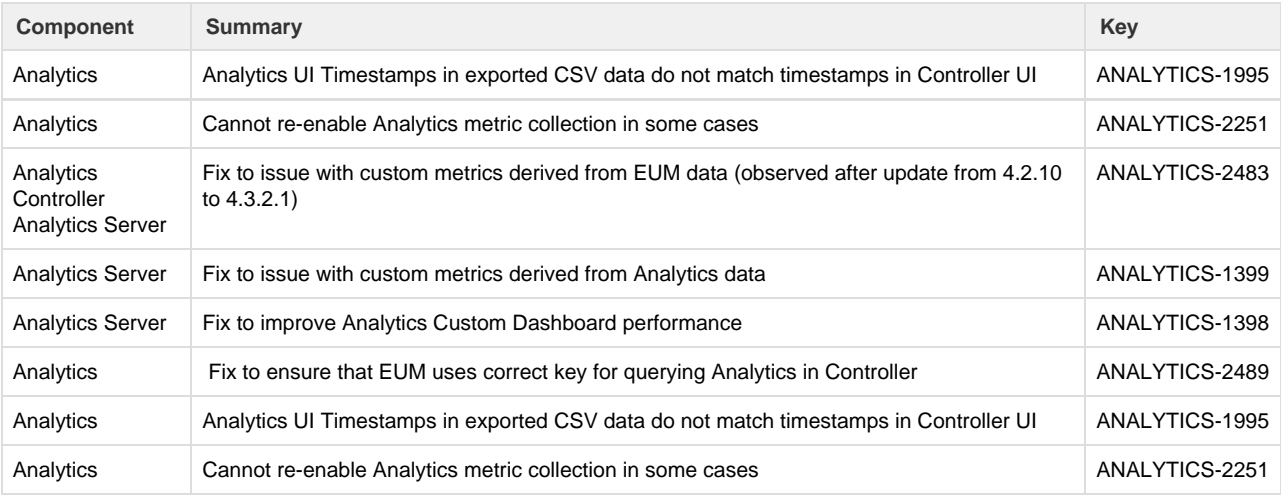

### **APM Resolved Issues**

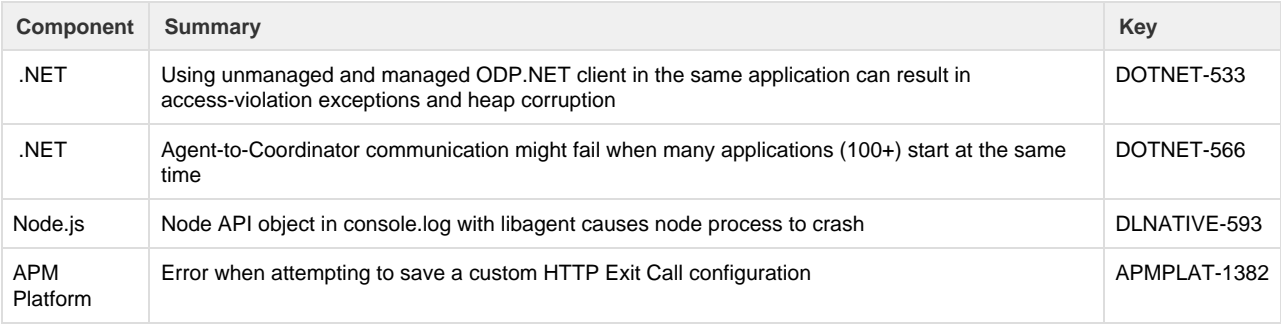

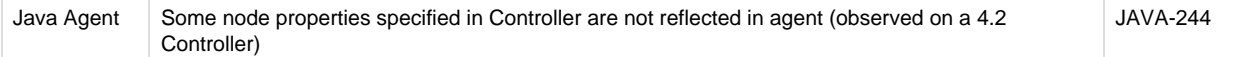

#### **Infrastructure Visibility Resolved Issues**

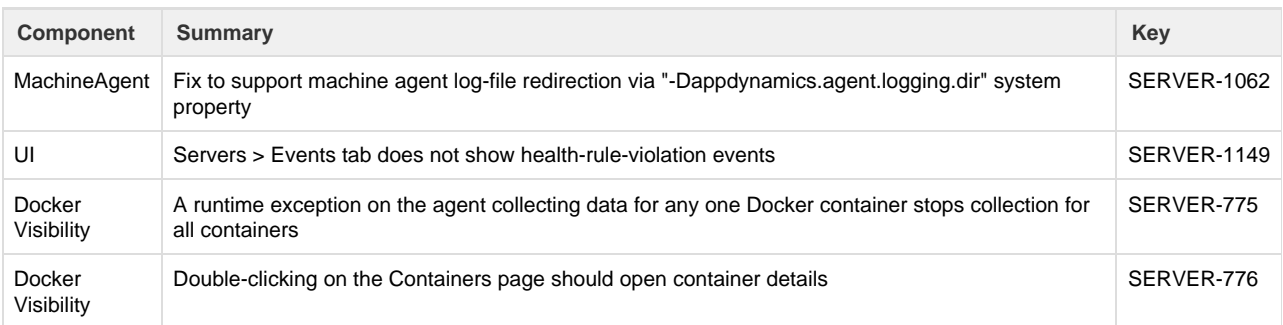

#### **Database Visibility Resolved Issues**

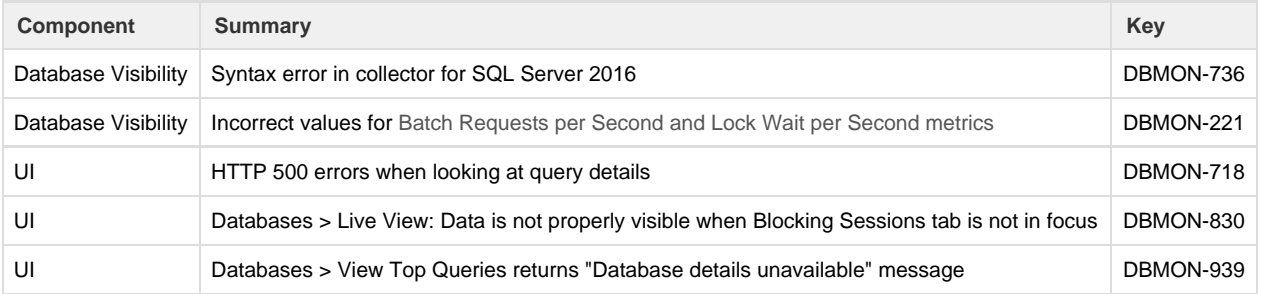

## <span id="page-52-0"></span>**4.3.4.2 Updates**

In addition to the issue listed below, this release updates third-party libraries used in the Universal Agent.

#### **Resolved Issues**

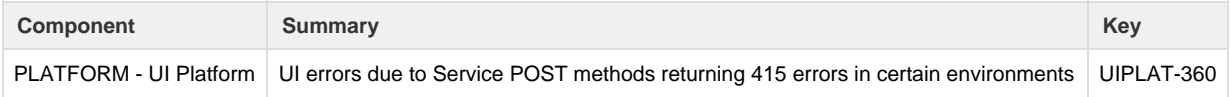

## <span id="page-52-1"></span>**4.3.5 Updates**

### **Enhancements**

**Java Agent**

- You can filter sensitive data from URLs in snapshot details. See [Sensitive Data Filters.](https://docs.appdynamics.com/display/PRO43/Sensitive+Data+Filters)
- The Java Agent adds backend tracking for asynchronous Apache HTTP client requests.

#### **Go Agent Enhancements**

You can provide your own SSL certificate file when instrumenting the Go agent by setting the CertificateFile and CertificateDir parameters in the Controller struct. For more information, see [Go Agent SDK Reference.](https://docs.appdynamics.com/display/PRO44/Go+Agent+SDK+Reference#GoAgentSDKReference-config_structConfigStruct)

#### **Node.js Agent**

- Node.js v8 is supported.
- SSL is supported when configuring the Node.js agent to send data to the Analytics agent. For more information, see the [Node.j](https://docs.appdynamics.com/display/PRO43/Node.js+Settings+Reference) [s Settings Reference](https://docs.appdynamics.com/display/PRO43/Node.js+Settings+Reference).
- In the proxyless version of the Node.js agent, development mode and HTTP proxy support are now available. For more information, see [Node.js proxyless option](https://docs.appdynamics.com/display/PRO43/Dynamic+Language+Agent+Proxy#DynamicLanguageAgentProxy-Node.jsproxylessoption).

#### **Database Agent**

The 4.3.5 database agent is not compatible with the 4.3.3 controller.

#### **Application Analytics**

- The Administration License page shows cumulative license usage graphs for Transaction and Log analytics data. The new graphs track cumulative usage against the daily limit of one million events per day (transactions) and 1GB per day (logs). Unless usage exceeds 1% of the limit, the usage may appear to be zero. Hovering over each hour marker on the x-axis displays the actual usage for the previous hour.
- The limit for aggregate ADQL queries initiated using the analytics query API and and a customer-generated API key has been changed to 10K. The limit was previously 1000 records. This change does not impact the number of records returned from ADQL queries initiated through the Analytics Search UI.
- A solution for running the Analytics Agent from a read-only filesystem is described in this topic: [Installing Agent-Side](https://docs.appdynamics.com/display/PRO43/Installing+Agent-Side+Components) [Components](https://docs.appdynamics.com/display/PRO43/Installing+Agent-Side+Components).

### **Resolved Issues**

#### **Platform Resolved Issues**

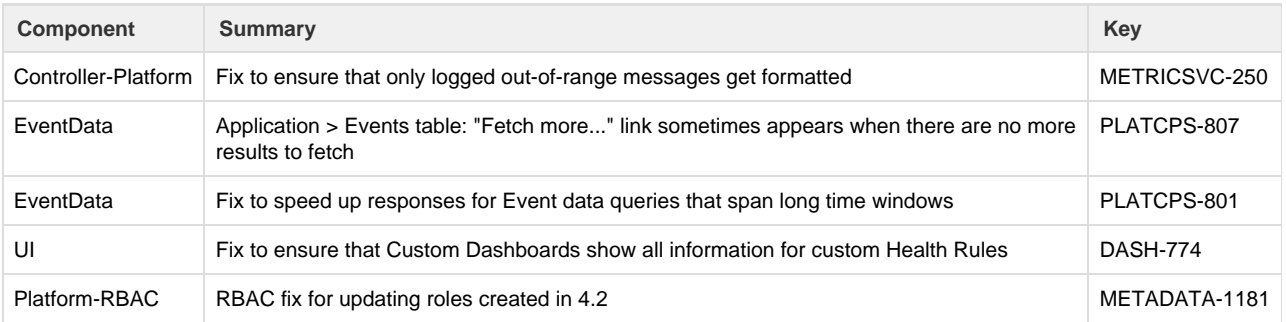

#### **EUM Resolved Issues**

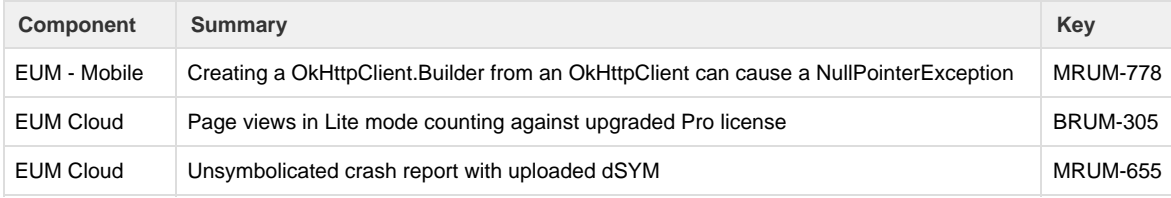

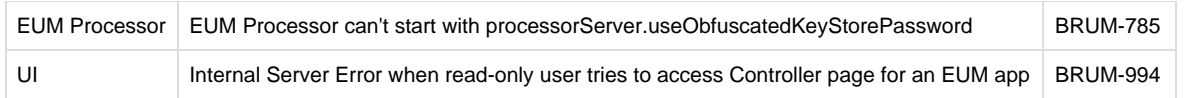

### **Analytics Resolved Issues**

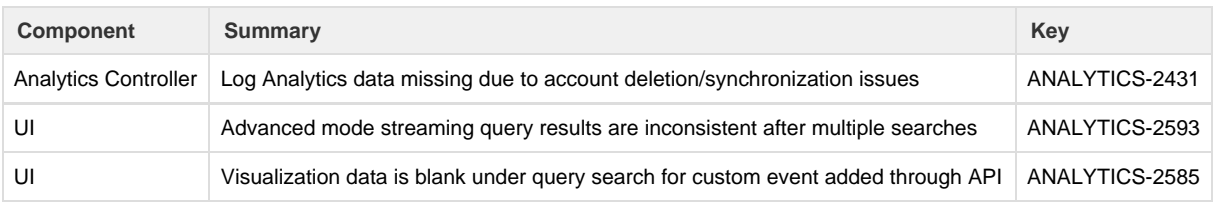

### **APM Resolved Issues**

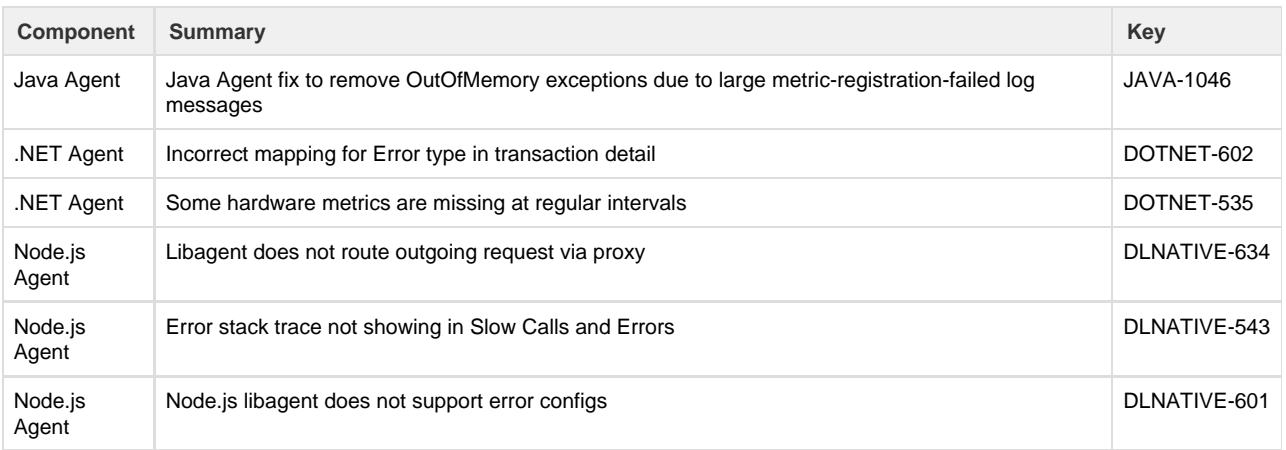

### **Infrastructure Visibility Resolved Issues**

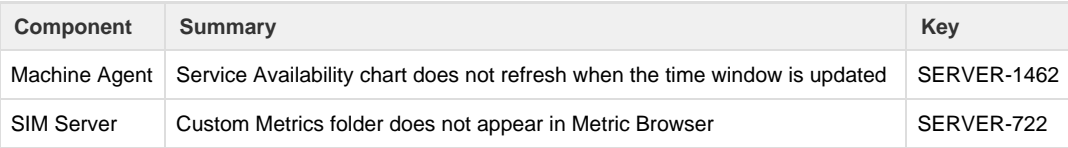

## <span id="page-54-0"></span>**4.3.5.1 Updates**

This release extends measures to prevent the possibility of exposing sensitive data in the Controller UI in certain scenarios.

## <span id="page-54-1"></span>**4.3.5.3 Updates**

(Windows only) This release introduces enhancements to the Universal Agent. It also resolves the following issues.

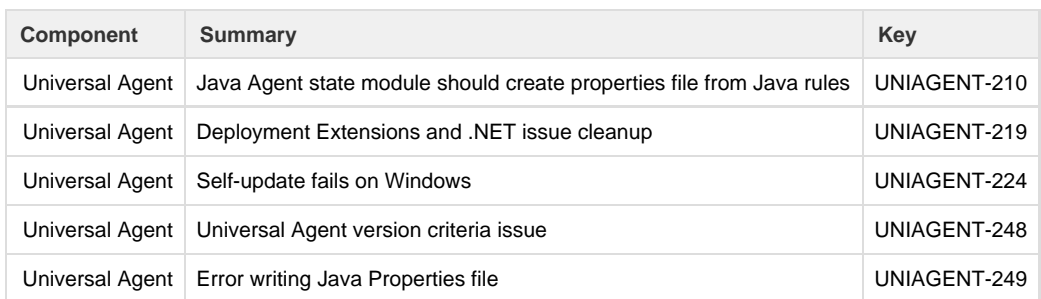

## <span id="page-55-0"></span>**4.3.5.4 Updates**

(Linux only) This release introduces enhancements to the Universal Agent. It also resolves the following issues.

#### **Resolved Issues**

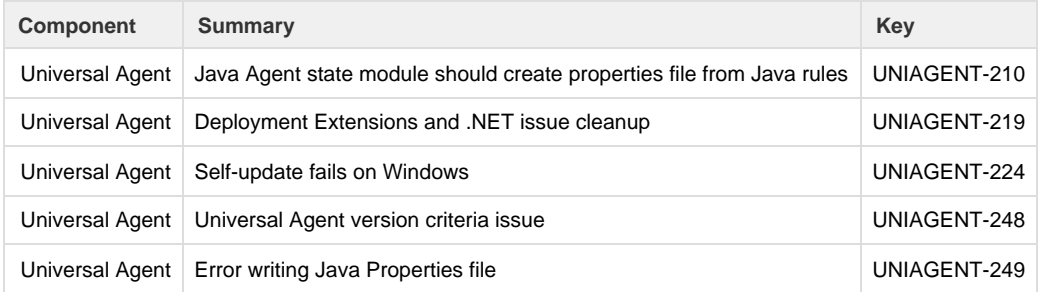

## <span id="page-55-1"></span>**4.3.5.5 Updates**

In addition to the issue listed below, this release updates third-party libraries used in the Universal Agent.

### **Resolved Issues**

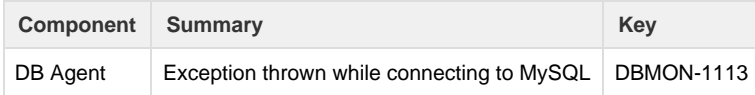

## <span id="page-55-2"></span>**4.3.5.6 Updates**

This release addresses security issues in the Controller.

## <span id="page-55-3"></span>**4.3.5.7 Updates**

**Docker Visibility Enhancement**

You can now configure Docker Visibility to monitor up to 120 containers at the same time.

The Standalone Machine Agent monitors 15 containers by default. You can change the "Docker Metric Collector Pool Size" setting to monitor up to 120 containers (pool size = 5). The trade-off is that increasing the pool size will consume more resources on the agent host.

To change the pool size, set the following. You cannot change this setting in the ServerMonitoring.yml file.

- System Property appdynamics.docker.metric.collector.pool.size
- Environment Variable APPDYNAMICS\_DOCKER\_METRIC\_COLLECTOR\_POOL\_SIZE

**Resolved Issues**

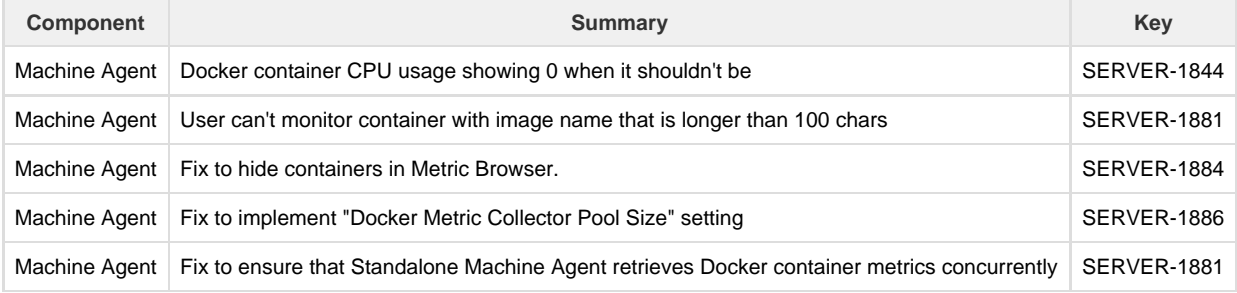

## <span id="page-56-0"></span>**4.3.5.8 Updates**

This release addresses security issues in the Controller and on-premises platform components, including within third-party packages bundled with the components.

## <span id="page-56-1"></span>**4.3.5.9 Updates**

In addition to the issues resolved below, this release addresses a security vulnerability in a third-party component in the on-premises Controller.

#### **Resolved Issues**

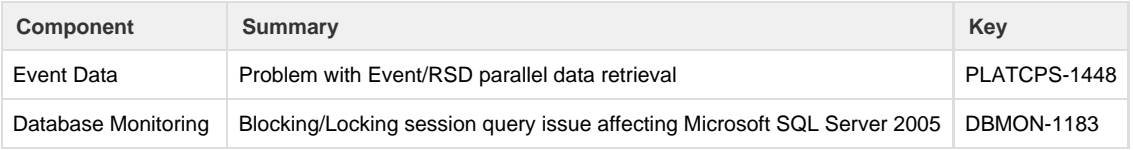

## <span id="page-56-2"></span>**4.3.5.10 Updates**

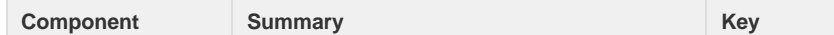

Database Monitoring SQL Server collector stops reporting query data DMBON-1236

## <span id="page-57-4"></span><span id="page-57-0"></span>**4.3.5.11 Updates**

#### **Standalone Machine Agent Enhancement**

- This release includes a new option to configure how the Standalone Machine Agent calculates the amount of free and used memory on Linux machines. By default, the agent calculates any slab-reclaimable memory as used (not free) memory. To configure the agent to calculate slab-reclaimable memory as free (not used) memory, run the Standalone Machine Agent from the command line with the following argument:
	- **-Dappdynamics.machine.agent.extensions.countSlabReclaimableAsFreeMem=true** This setting impacts the following metrics:
		- Memory Usage (in Server Dashboard)
		- Memory Used %, Memory Used MB, Memory Free %, and Memory Free MB (in Metric Browser)

#### **Resolved Issues**

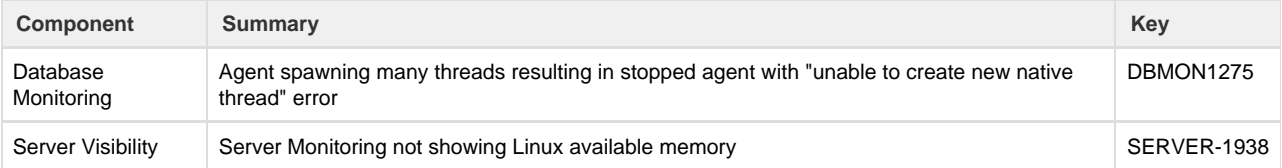

### <span id="page-57-1"></span>**4.3.5.12 Updates**

#### **Resolved Issues**

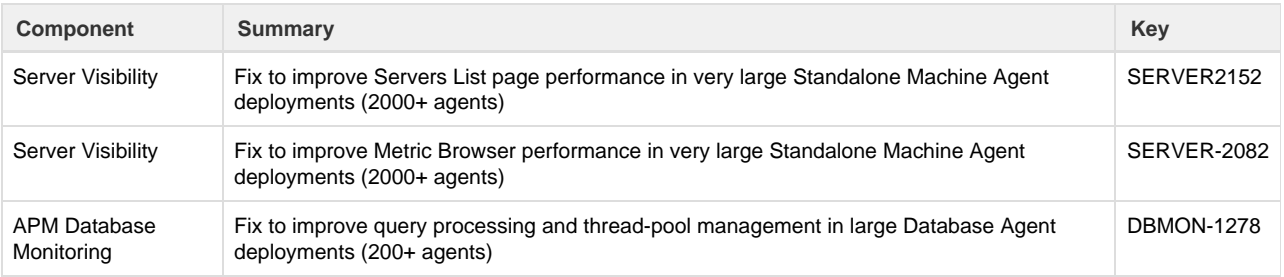

### <span id="page-57-3"></span><span id="page-57-2"></span>**4.3.7 Updates**

#### **Enhancements**

#### **Controller**

- The Controller installer JRE has been upgraded to version 8u141.
- The memory allocation performed by the Controller installer has changed. This change applies to Linux installations of Large and Extra Large profiles. Instead of allocating a fixed amount of memory based on profile size, the installer now allocates a third of the memory available on the machine as follows:
	- Java heap, including maximum memory allocation pool (-Xmx) and initial memory allocation (-Xms)
	- InnoDB Buffer size
	- System memory

This alleviates the need for hand-tuning the memory configuration in Large and Very Large profiles. As specified in the [Controll](https://docs.appdynamics.com/display/PRO43/Controller+System+Requirements) [er System Requirements,](https://docs.appdynamics.com/display/PRO43/Controller+System+Requirements) the Controller must be installed on a dedicated machine. This change does not affect the configuration of Controllers upgraded to 4.3.7.

#### **Events Service**

- You can enable SSL termination at the Events Service and also encrypt communication between the Events Service Elastic Search nodes.
- You can now administer Events Service with the Platform Admin when SSL is manually enabled after the Events Service installation. This is done by performing a CLI call to the Platform Admin to enable HTTPS and pass the SSL certificate, creating a more secure Events Service data store.

#### **Universal Agent**

A new property, "sim\_enabled", is available for enabling Server Visibility when installing the Machine Agent using the Universal Agent. The property is specified in the machine agent rule. When a value is not specified in the rule, the value defaults to "true". See [Server Visibility](https://docs.appdynamics.com/display/PRO44/Server+Visibility) for details on licensing and functionality. See [Standalone Machine Agent Rules](https://docs.appdynamics.com/display/PRO43/Standalone+Machine+Agent+Rules) for rulebook details.

#### **.NET Agent**

The .NET Agent supports ASP.NET Core entry points.

#### **Node.js Agent**

- You can enable the Analytics Agent for Node.js via the following environment variables:
	- APPDYNAMICS\_ANALYTICS\_HOST\_NAME
	- APPDYNAMICS\_ANALYTICS\_PORT
	- APPDYNAMICS\_ANALYTICS\_SSL\_ENABLED
- You can also set a unique host id for the libagent using the following environment variable: UNIQUE\_HOST\_ID

#### **Database Visibility**

- You can view a report of the wait states of all queries in the Database Activity Window.
- The 4.3.7 database agent is not compatible with the 4.3.3 controller.

#### **Mobile RUM**

- You can [enable/disable the instrumentation for different Android app builds](https://docs.appdynamics.com/display/PRO43/Instrument+an+Android+Application+-+Manual#InstrumentanAndroidApplication-Manual-buildtype), such as debug and release. This enables you to disable instrumentation for builds intended for development or debugging.
- The Android and iOS SDKs support a new API for transforming or ignoring the network request URLs reported to the EUM Server. See "Transform URLs for Network Requests" ([iOS](https://docs.appdynamics.com/display/PRO43/Customize+Your+Instrumentation+with+the+iOS+SDK#CustomizeYourInstrumentationwiththeiOSSDK-transform-url-network-requests)[/Android\)](https://docs.appdynamics.com/display/PRO43/Customize+Your+Instrumentation+With+the+Android+SDK#CustomizeYourInstrumentationWiththeAndroidSDK-transform-url-network-requests) for instructions to learn how.

#### **Infrastructure Visibility**

This release includes a new [Streamlined Browsing](https://docs.appdynamics.com/display/PRO43/Hardware+Resources+Metrics#HardwareResourcesMetrics-streamlined_browsing) for node metrics. This option is useful when you are browsing metrics for tiers that contain multiple nodes.

#### **Resolved Issues**

#### **Platform**

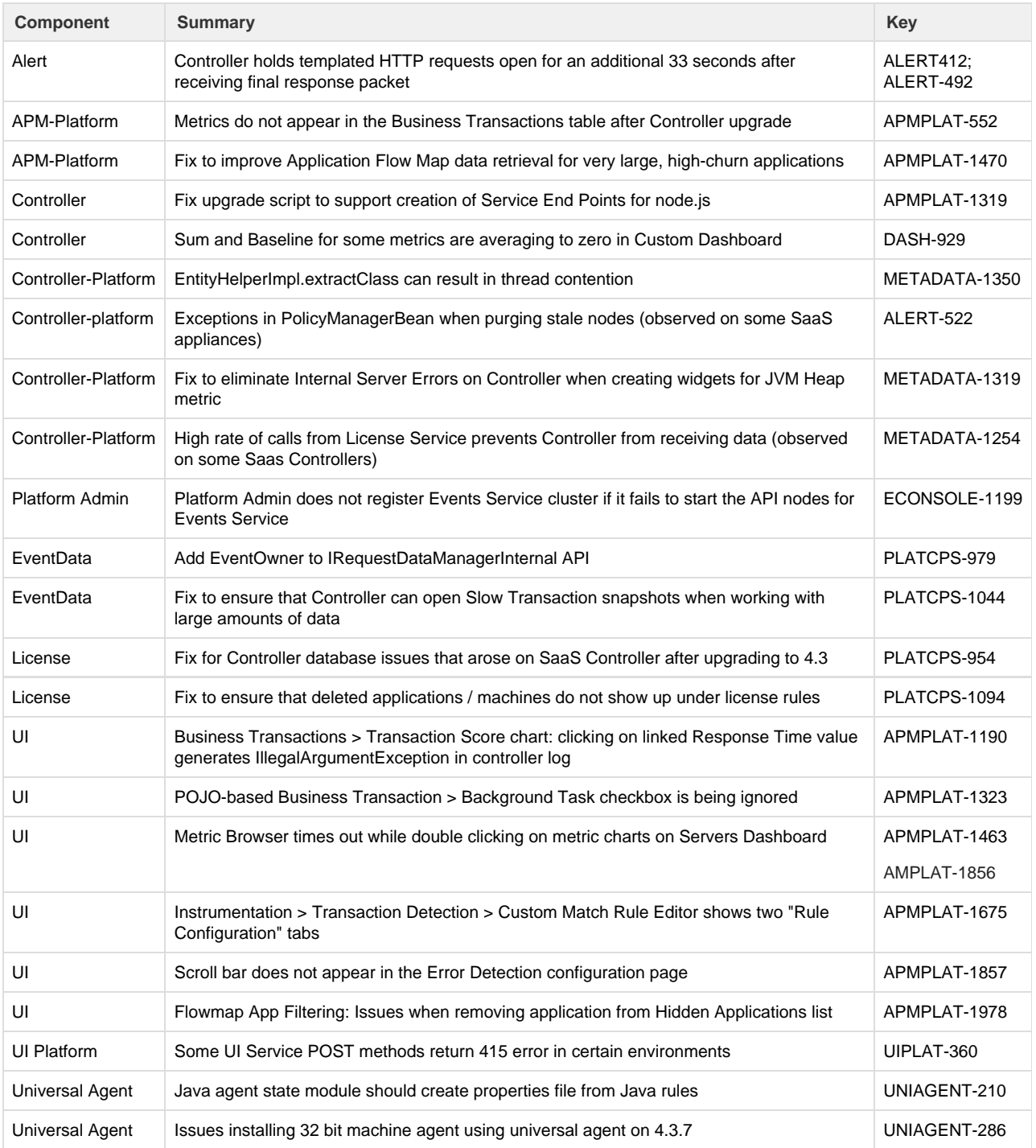

#### **EUM**

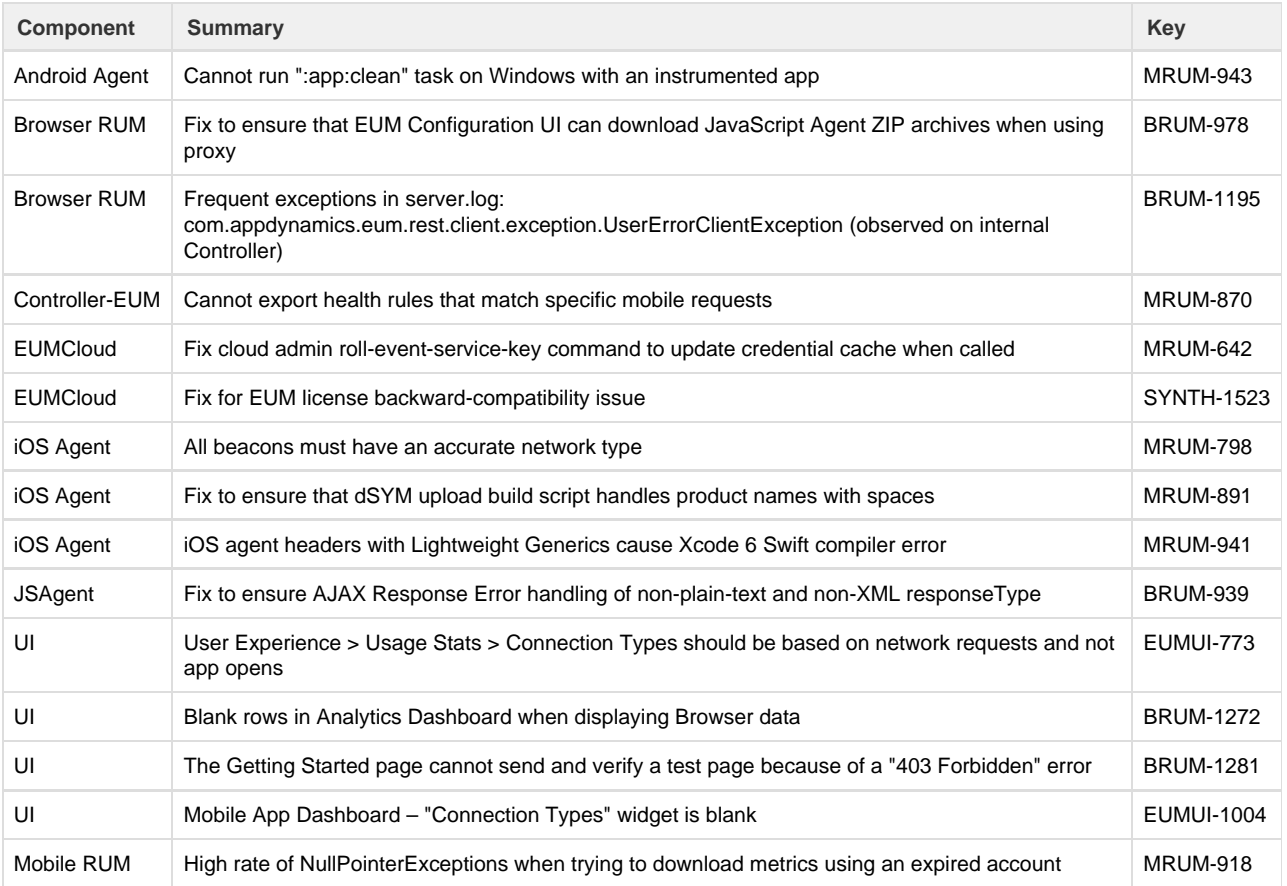

## **Analytics**

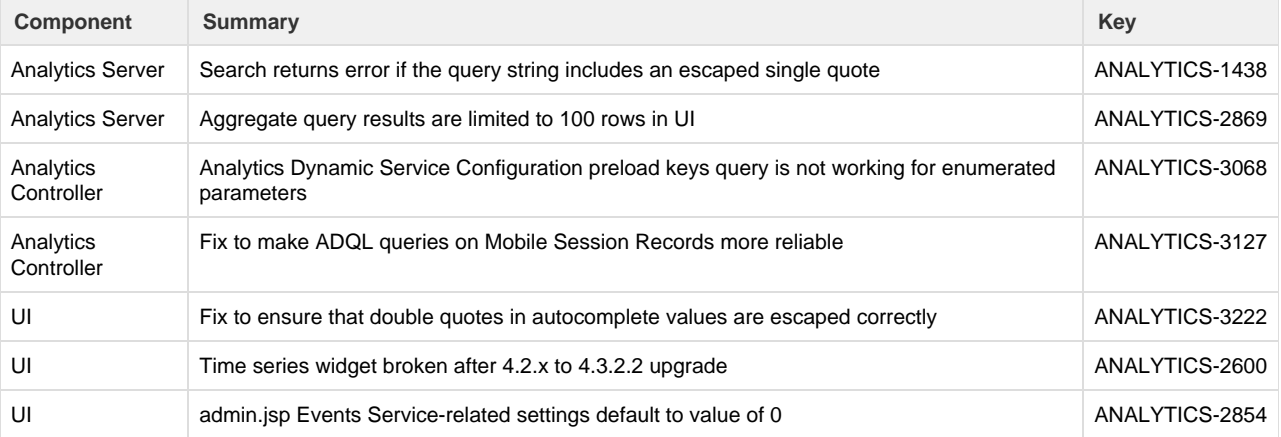

#### **APM**

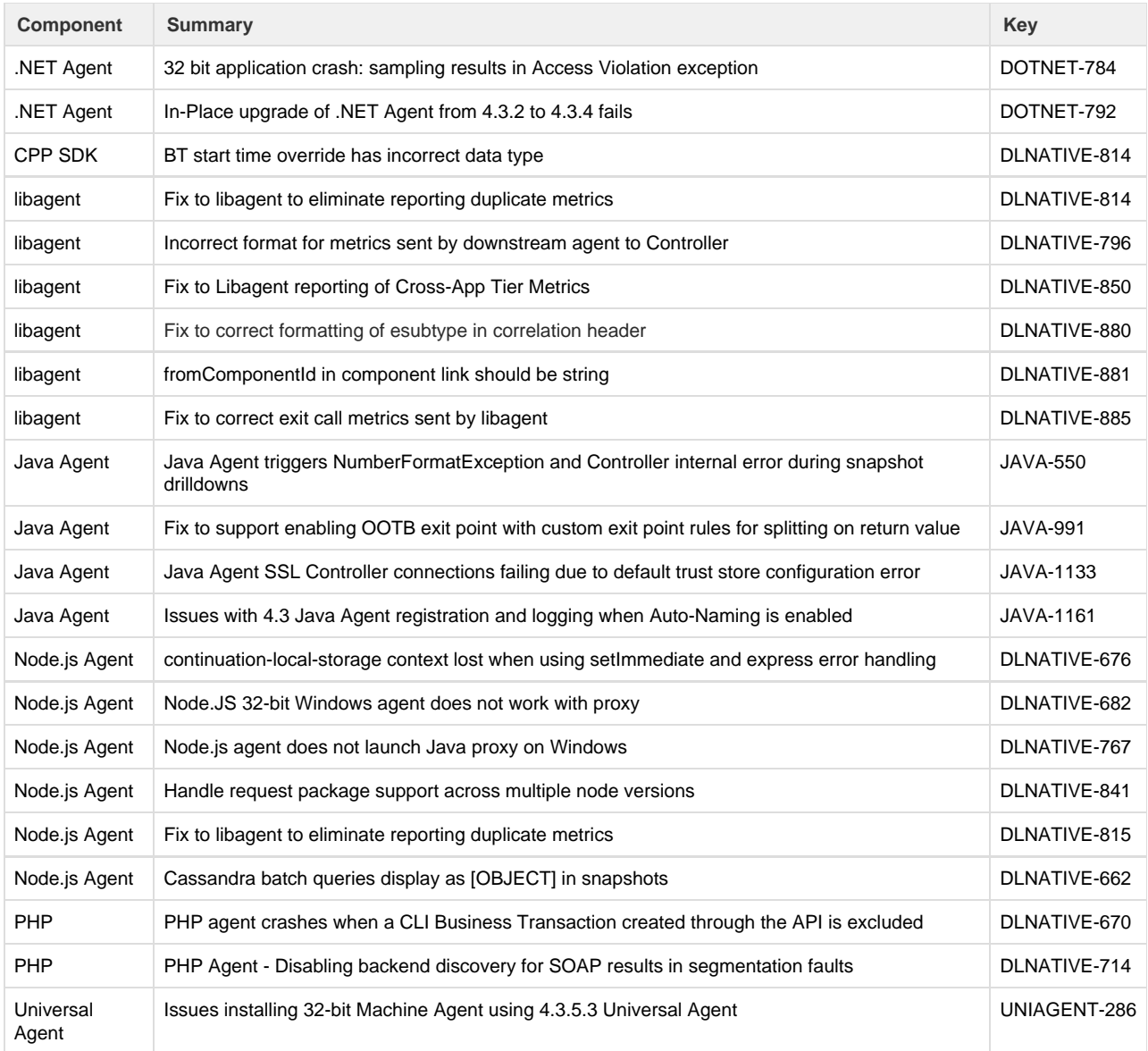

#### **Infrastructure**

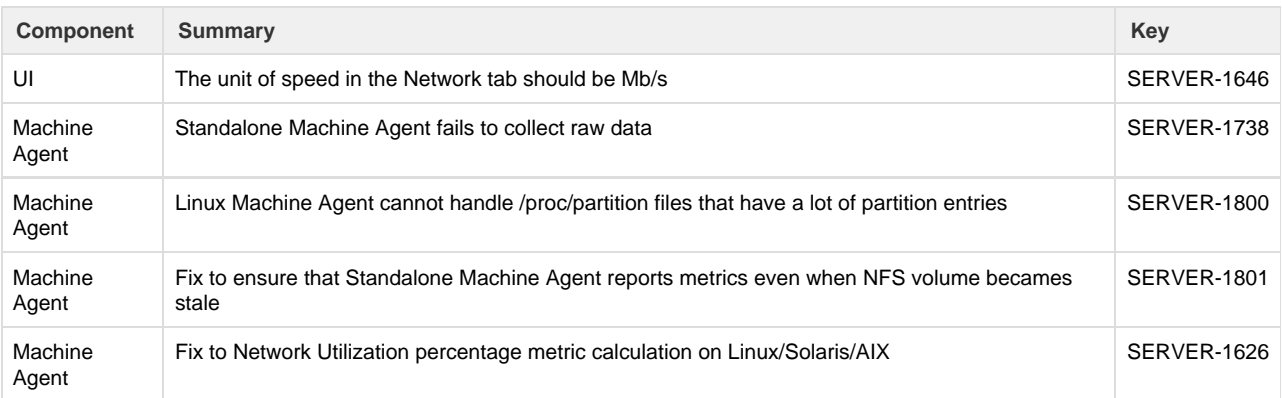

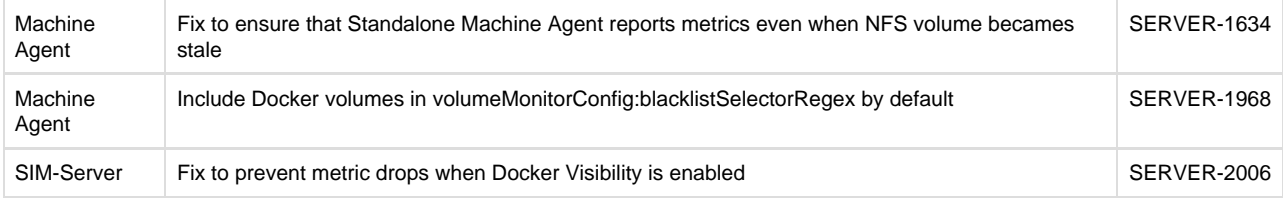

### **Database Visibility**

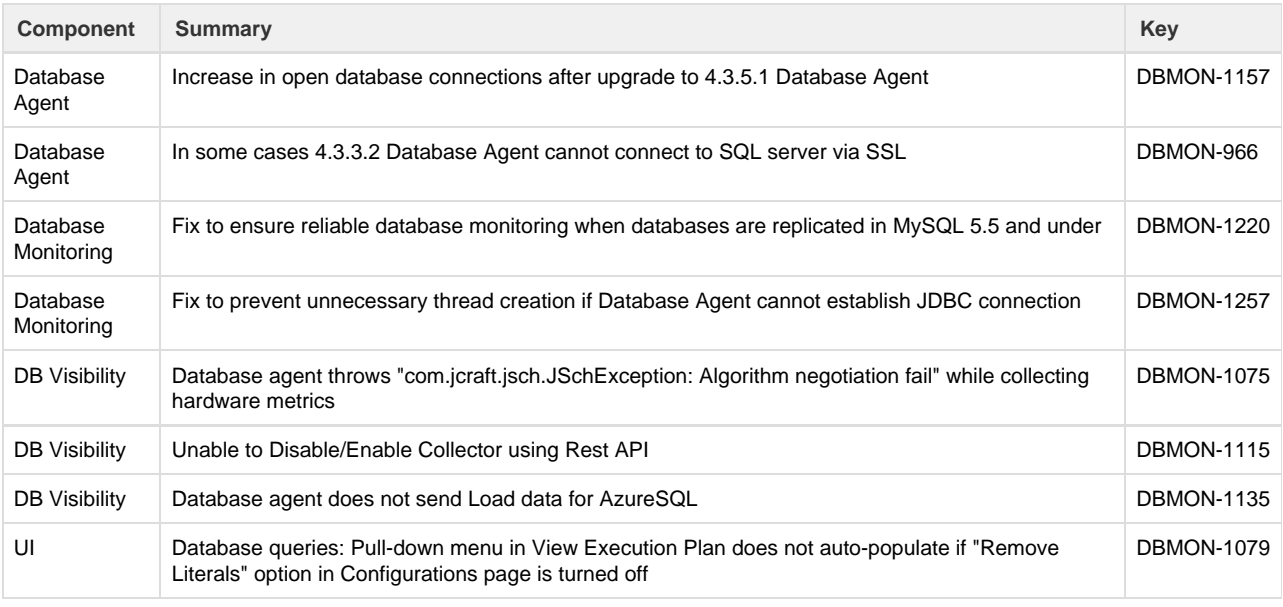

## <span id="page-62-0"></span>**4.3.7.1 Updates**

#### **Resolved Issues**

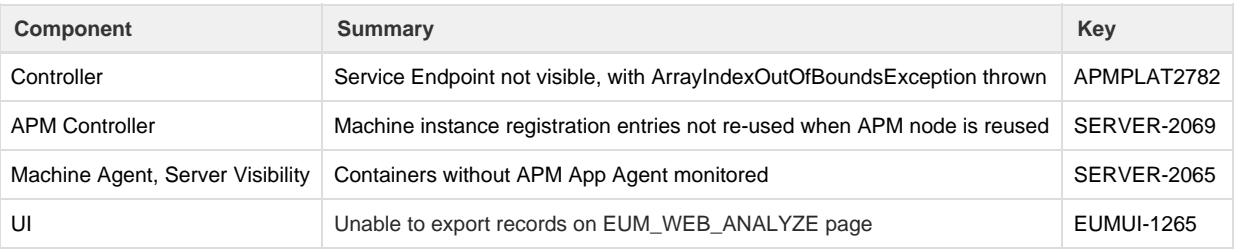

## <span id="page-62-1"></span>**4.3.7.2 Updates**

#### **Standalone Machine Agent Enhancement**

This release incorporates a new option to configure how the Standalone Machine Agent calculates the amount of free and used memory on Linux machines. For details, see the [enhancement note for Version 4.3.5.11,](#page-57-4) which incorporates the same

enhancement.

## <span id="page-63-0"></span>**4.3.7.3 Updates**

#### **Resolved Issues**

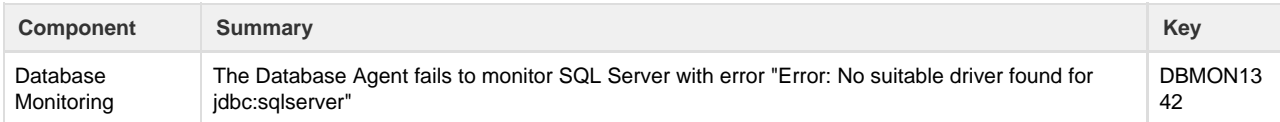

### <span id="page-63-1"></span>**4.3.8 Updates**

#### **Enhancements**

#### **C/C++ Agent**

- A proxyless version of the C/C++ agent is now available, which means you no longer need to run a proxy to install and use the agent. The proxy is replaced with a process called libagent.
- You can enable SSL for the proxyless C/C++ agent.

#### **Node.js Agent**

- You can set the following properties:
	- reuseNode: set to True to enable reusing node names. This property is useful for monitoring environments where there are many nodes with short life spans.
	- nodeReusePrefix: set to the string that prefixes the node name when reuseNode is set to true. The Controller uses this prefix to generate node names dynamically.
	- certificateFile: set to the directory path of the SSL certificate.

#### **Controller**

MySQL has been upgraded to 5.5.57 to address security vulnerabilities.

#### **User Management**

You can create and manage users, groups, and roles using RBAC REST APIs. For more information, see [RBAC API](https://docs.appdynamics.com/display/PRO44/RBAC+API).

#### **.NET Agent**

For .NET agent, Microsoft [ASP.NET](http://asp.net/) Core 1.0, 1.1, 2.0 on the full framework (4.0+) are supported.

#### **Resolved Issues**

#### **Platform**

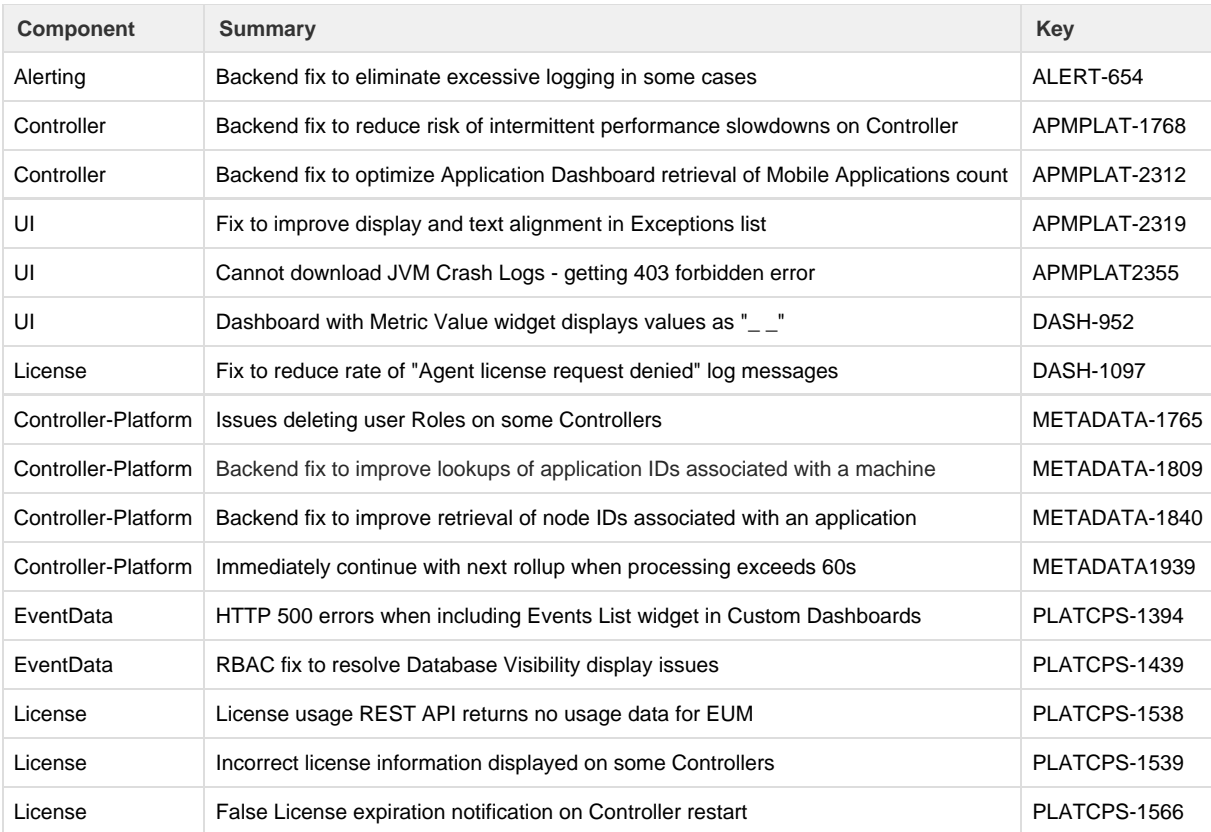

### **EUM**

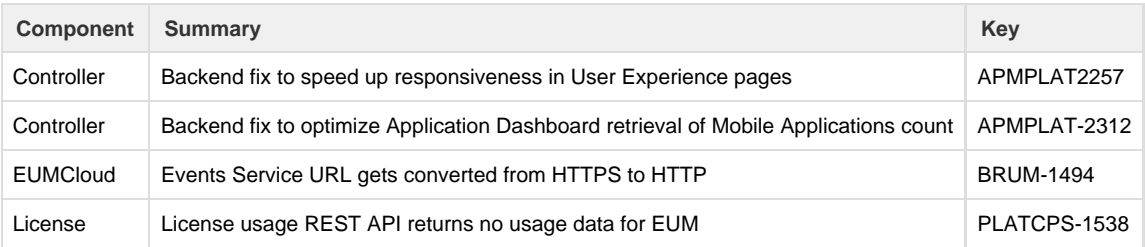

## **Analytics**

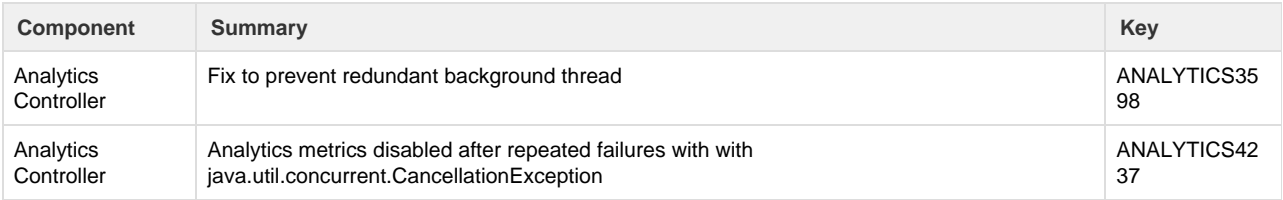

### **APM**

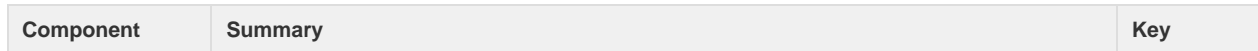

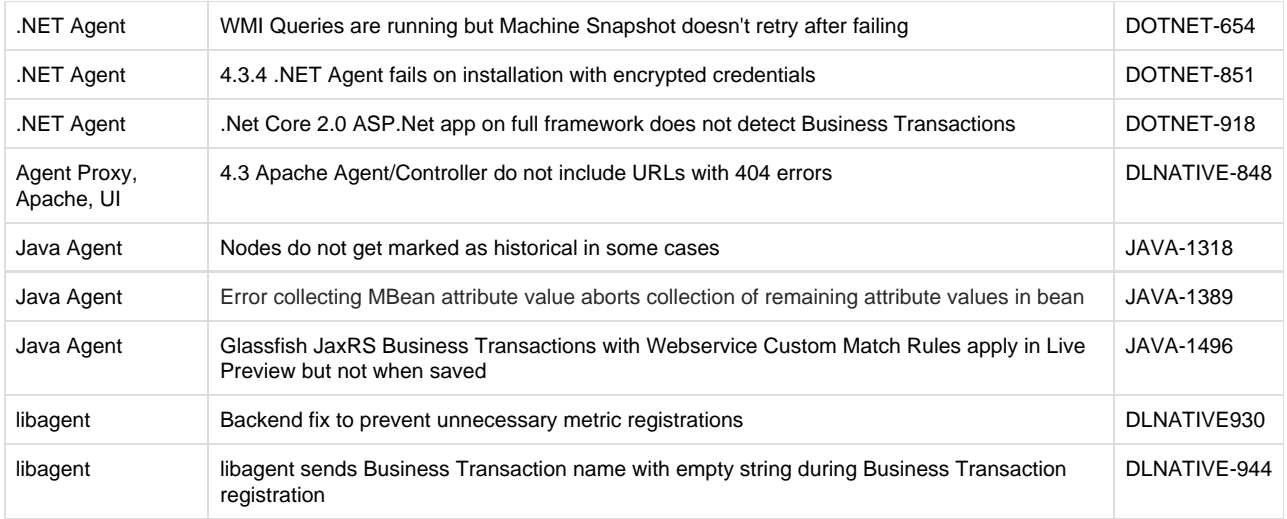

## **Infrastructure Visibility**

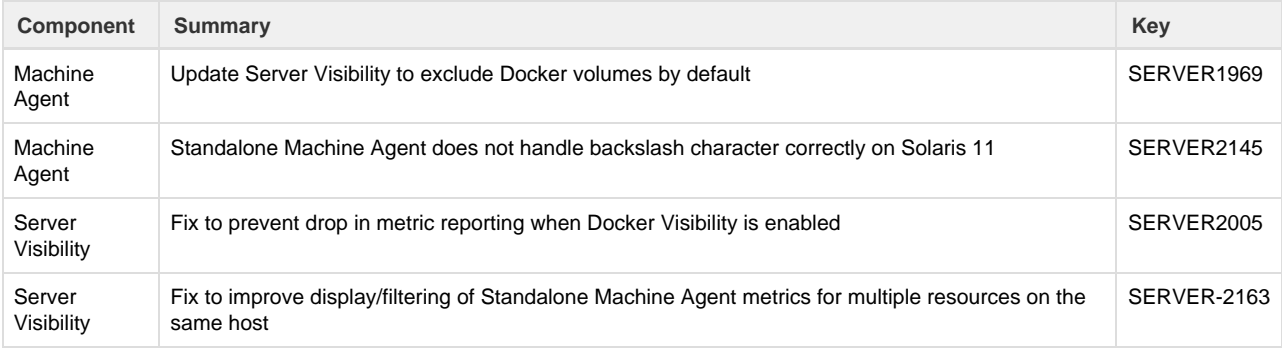

## **Database Visibility**

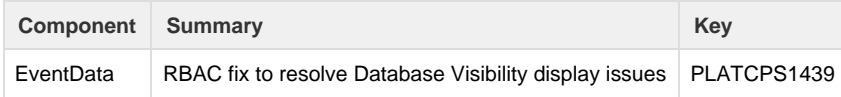

## <span id="page-66-0"></span>Agent and Controller Compatibility

#### **On this page:**

- [About Agent and Controller Compatibility](#page-66-1)
- [Java Agent Compatibility](#page-66-2)
- [.NET Agent Compatibility](#page-66-3)
- [Node.js Agent Compatibility](#page-67-0)
- [Python Agent Compatibility](#page-67-1)
- [Web Server Agent Compatibility](#page-67-2)
- [C / C++ Agent Compatibility](#page-67-3)
- [Database Agent Compatibility](#page-67-4)
- [AppDynamics for Databases Compatibility](#page-67-5)
- [Standalone Machine Agent Compatibility](#page-67-6)
- [SSL Compatibility between Java Agent and Controller](#page-68-0)
- [Introduction of New Agent Features](#page-68-1)

This page describes compatibility mappings between agent and Controller versions.

#### <span id="page-66-1"></span>**About Agent and Controller Compatibility**

AppDynamics agents are not backwards compatible with the AppDynamics Controller. The Controller version must be equal to or greater than the versions of any agents connecting to it.

A monitored environment may have agents of different versions deployed in it at a given time, as long as all agents are compatible with the Controller version. However, the oldest agents should be on originating tiers of any business transactions. This ensures that agents on downstream nodes can process the correlation header created by the originating tier.

It's an important point to consider when rolling out agent upgrades—be sure to start upgrading the agents on the nodes of downstream tiers first, and then upgrade the agents on the originating tier nodes last.

#### <span id="page-66-2"></span>**Java Agent Compatibility**

The 4.3.x Controller supports the following versions of the Java Agent:

- 4.3.x
- 4.2.x
- 4.1.x

For notes on SSL protocol compatibility between versions of the agent and Controller, see [SSL Compatibility Matrix for App Agent for](#page-68-2) [Java - Controller.](#page-68-2)

#### <span id="page-66-3"></span>**.NET Agent Compatibility**

The 4.3.x Controller supports the following versions of the App Agent for .NET:

- 4.3.x
- 4.2.x
- 4.1.x

## PHP Agent Compatibility

The 4.3.x Controller supports the following versions of the PHP Agent:

 $• 4.3.x$ 

- 4.2.x
- $4.1.x$

#### <span id="page-67-0"></span>**Node.js Agent Compatibility**

The 4.3.x Controller supports the following versions of the Node.js Agent:

- 4.3.x
- 4.2.x
- 4.1.x

#### <span id="page-67-1"></span>**Python Agent Compatibility**

The 4.3 Controller support the following versions of the Python Agent:

- 4.3.x
- 4.2.x
- $4.1.x$

#### <span id="page-67-2"></span>**Web Server Agent Compatibility**

The 4.3.x Controller supports the following versions of the Web Server Agent:

- 4.3.x
- $4.2.x$
- $4.1.x$

#### <span id="page-67-3"></span>**C / C++ Agent Compatibility**

The 4.3.x Controller supports the following versions of the C/C++ SDK:

- 4.3.x
- $4.2.x$

#### <span id="page-67-4"></span>**Database Agent Compatibility**

The 4.3.x Controller supports version 4.0.3 and higher of the Database Agent.

#### <span id="page-67-5"></span>**AppDynamics for Databases Compatibility**

The 4.3.x Controller supports the following versions of AppDynamics for Databases:

• 2.7.4 and higher

**Note**: AppDynamics for Databases version 2.7.4 is required for AppDynamics for Databases to correlate with the App Agent for PHP.

#### <span id="page-67-6"></span>**Standalone Machine Agent Compatibility**

The 4.3.x Controller supports the following versions of the Standalone Machine Agent:

- 4.3.x
- $4.2.x$

4.1.x

### <span id="page-68-2"></span><span id="page-68-0"></span>**SSL Compatibility between Java Agent and Controller**

The default protocol used by the Controller is TLSv1.2.

For the Java Agent, the default protocols are:

- For Java 8 SE applications: TLSv1.2.
- For Java 7+ applications: TLSv1.2. You can change the agent to use SSLv3 if desire. See [Secure the Platform](https://docs.appdynamics.com/display/PRO43/Secure+the+Platform) for information on changing the default security protocol used by the Controller or agent.
- For Java 5/6 applications: SSLv3. You must enable SSLv3 connection on the Controller if the agents connect directly to the Controller. See [Secure the Platform](https://docs.appdynamics.com/display/PRO43/Secure+the+Platform) f or information on changing the default security protocol used by the Controller or agent.

The default SSL protocols for the Controller and agent changed in 3.8.x. See [Agent - Controller Compatibility Matrix](https://docs.appdynamics.com/display/PRO14S/Agent+-+Controller+Compatibility+Matrix) in the 3.8 documentation for SSL compatibility information for previous versions.

#### <span id="page-68-1"></span>**Introduction of New Agent Features**

Even when new and old agents are supported by the same up-to-date Controller, new functionality introduced by later agents is not available on the older agents.

Information about when an agent feature was introduced is documented in the New and Enhanced Features section for a new major release (such as 4.3) and <minor\_release\_number> Updates sections for minor releases in the [release notes.](#page-2-0)

For example, support for percentile metrics was introduced for the .NET agent in 4.0, as documented in the .NET Agent Updates section under New and Enhanced Features in 4.0 in the [Release Notes.](#page-2-0)